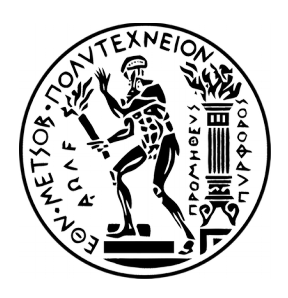

# ΕΘΝΙΚΟ ΜΕΤΣΟΒΙΟ ΠΟΛΥΤΕΧΝΕΙΟ

ΣΧΟΛΗ ΗΛΕΚΤΡΟΛΟΓΩΝ ΜΗΧΑΝΙΚΩΝ ΚΑΙ ΜΗΧΑΝΙΚΩΝ ΥΠΟΛΟΓΙΣΤΩΝ ΤΟΜΕΑΣ ΗΛΕΚΤΡΙΚΩΝ ΒΙΟΜΗΧΑΝΙΚΩΝ ΔΙΑΤΑΞΕΩΝ ΚΑΙ ΣΥΣΤΥΜΑΤΩΝ ΑΠΟΦΑΣΕΩΝ

# **Σχεδίαση και Ανάπτυξη Δικτυακής Εφαρμογής για Κοινωνική Δικτύωση σε Κοντινή Απόσταση**

# ΔΙΠΛΩΜΑΤΙΚΗ ΕΡΓΑΣΙΑ

του

## **ΖΕΝΙΟΥ ΖΕΝΙΟΥ**

**Επιβλέπων :** Δημήτριος Ασκούνης Καθηγητής Ε.Μ.Π.

Αθήνα, Φεβρουάριος 2018

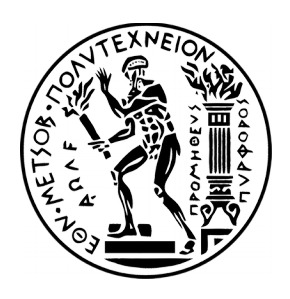

# ΕΘΝΙΚΟ ΜΕΤΣΟΒΙΟ ΠΟΛΥΤΕΧΝΕΙΟ

# ΣΧΟΛΗ ΗΛΕΚΤΡΟΛΟΓΩΝ ΜΗΧΑΝΙΚΩΝ ΚΑΙ ΜΗΧΑΝΙΚΩΝ ΥΠΟΛΟΓΙΣΤΩΝ

## **ΤΟΜΕΑΣ ΗΛΕΚΤΡΙΚΩΝ ΒΙΟΜΗΧΑΝΙΚΩΝ ΔΙΑΤΑΞΕΩΝ ΚΑΙ ΣΥΣΤΥΜΑΤΩΝ ΑΠΟΦΑΣΕΩΝ**

# ΔΙΠΛΩΜΑΤΙΚΗ ΕΡΓΑΣΙΑ

του

### **ΖΕΝΙΟΥ ΖΕΝΙΟΥ**

**Επιβλέπων :** Δημήτριος Ασκούνης Καθηγητής Ε.Μ.Π.

Εγκρίθηκε από την τριμελή εξεταστική επιτροπή την 27<sup>η</sup> Φεβρουαρίου 2018.

 ................................... ................................... ................................... Δημήτριος Ασκούνης Ψαρράς Ιωάννης Δούκας Χρυσόστομος

Δυμερικός Συλωστής Σαρτιστικός του Στάμμας του Σταμμάτιου του Καθηγητής Ε.Μ.Π.<br>Καθηγητής Ε.Μ.Π. Καθηγητής Ε.Μ.Π. Καθηγητής Ε.Μ.Π. Επίκουρος Καθηγητής Ε.Μ.Π.

Αθήνα, Φεβρουάριος 2018

...................................

#### **ΖΕΝΙΟΣ ΖΕΝΙΟΥ**

Διπλωματούχος Ηλεκτρολόγος Μηχανικός και Μηχανικός Υπολογιστών Ε.Μ.Π.

Copyright©Ζένιος Ζένιου, 2018 – All rights reserved

Απαγορεύεται η αντιγραφή, αποθήκευση και διανομή της παρούσας εργασίας, εξ' ολοκλήρου ή τμήματος αυτής, για εμπορικό σκοπό. Επιτρέπεται η ανατύπωση, αποθήκευση και διανομή για σκοπό μη κερδοσκοπικό, εκπαιδευτικής ή ερευνητικής φύσης, υπό την προϋπόθεση να αναφέρεται η πηγή προέλευσης και να διατηρείται το παρόν μήνυμα. Ερωτήματα που αφορούν τη χρήση της εργασίας για κερδοσκοπικό σκοπό πρέπει να απευθύνονται προς το συγγραφέα.

Οι απόψεις και τα συμπεράσματα που περιέχονται σε αυτό το έγγραφο εκφράζουν τον συγγραφέα και δεν πρέπει να ερμηνευθεί ότι αντιπροσωπεύουν τις επίσημες θέσεις του Εθνικού Μετσόβιου Πολυτεχνείου.

#### **Περίληψη**

Στην παρούσα διπλωματική εργασία, σχεδιάστηκε και υλοποιήθηκε μία εφαρμογή κοινωνικής δικτύωσης για κινητά τηλέφωνα, τύπου Android. Αρχικά παρουσιάζεται μία σχετική έρευνα περί μέσων κοινωνικής δικτύωσης. Στη συνέχεια αναλύονται τα απαιτούμενα και ο σχεδιασμός της εν λόγω εφαρμογής, από μία τεχνολογικά αγνωστικιστική όψη. Ακολουθεί, αναφορά στις τεχνολογίες που χρησιμοποιήθηκαν στα πλαίσια αυτής της εργασίας και στον τρόπο που εφαρμόστηκαν. Στη συνέχεια περιγράφεται η σχεδίαση και υλοποίηση της εφαρμογής. Εδώ δίνεται έμφαση στις τεχνολογίες και στα αρχιτεκτονικά χαρακτηριστικά που απαρτίζουν την εφαρμογή. Κλείνοντας γίνεται αξιολόγηση της εφαρμογής, μέσω δοκιμής χρηστών και συλλογής απόψεων. Τέλος, παρουσιάζονται τα συμπεράσματα της παρούσας διπλωματικής εργασίας και πιθανές μελλοντικές προεκτάσεις.

**Λέξεις Κλειδιά:** Κοινωνικό Δίκτυο, Android, REST, Django, React Native

#### **Abstract**

This diploma thesis captures the process of designing and implementing a social networking application, for Android smart-phones. Firstly, relevant research is presented on the subject of social networking and media. Then, the requirements and design of said application are analyzed, from a technology-agnostic point of view. The tecnhologies used for the development are then presented, along with their respective ways of application. Then follows the documentation for the design and implementation of the application. Emphasis is given here, to the architectural and technological characteristics of the application. Finally, an evaluation of the application takes place, through user-testing and surveying of users. In closing, a conclusion is presented along with possible future extensions.

**Keywords:** Social Network, Android, REST, Django, React Native

#### **Ευχαριστίες**

Ευχαριστώ τον Καθηγητή κ. Δημήτριο Ασκούνη για την ανάθεση της παρούσας διπλωματικής εργασίας, καθώς και τον Διδάκτωρ κ. Ιωσήφ Αλβέρτη για την υποστήριξη και καθοδήγηση που μου πρόσφερε κατά την εκπόνηση της εργασίας.

Ένα πολύ μεγάλο ευχαριστώ οφείλω επίσης στους συμφοιτητές και φίλους μου, Παναγιώτη Μουλλωτού και Χρυσόστομο Χρίστου, των οποίων η συνεργασία και στήριξη έκανε δυνατή την ολοκλήρωση των σπουδών μου στο Εθνικό Μετσόβιο Πολυτεχνείο. Θα ήθελα επίσης να αναφέρω την πολύτιμη φιλοξενία και στήριξη του φίλου μου Νεόφυτου Κολοκοτρώνη, κατά τα τελευταία στάδια της φοίτησής μου.

Τέλος, στη μητέρα και στήριγμά μου Φλώρα Ζένιου, θέλω να εκφράσω την ευγνωμοσύνη μου για την ακράδαντη εμπιστοσύνη και απαράμιλλη υποστήριξη της. Δεν υπάρχουν λόγια ισάξια των όσων μου έχεις χαρίσει. Η διπλωματική αυτή είναι αφιερωμένη σε εσένα.

# Περιεχόμενα

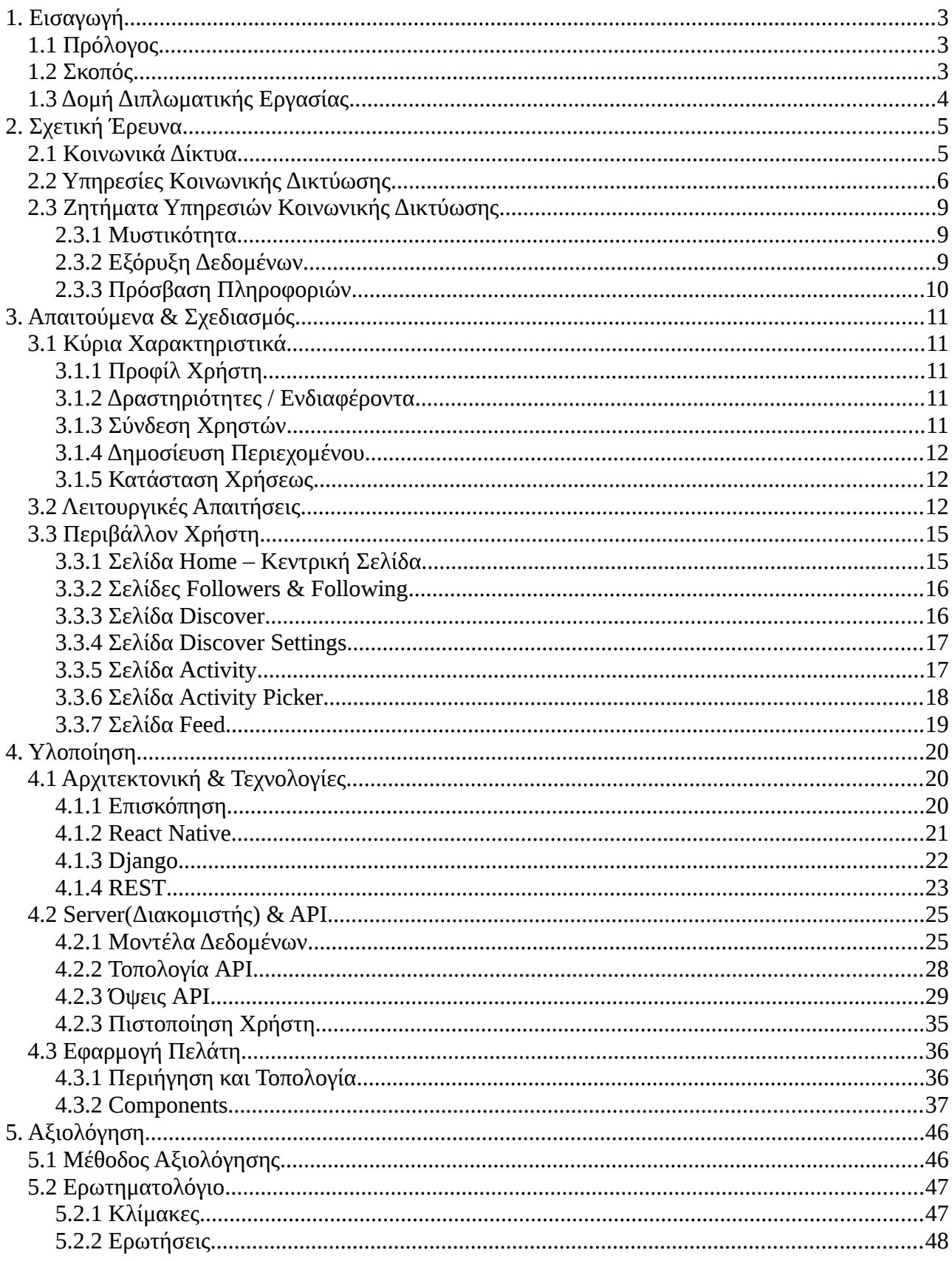

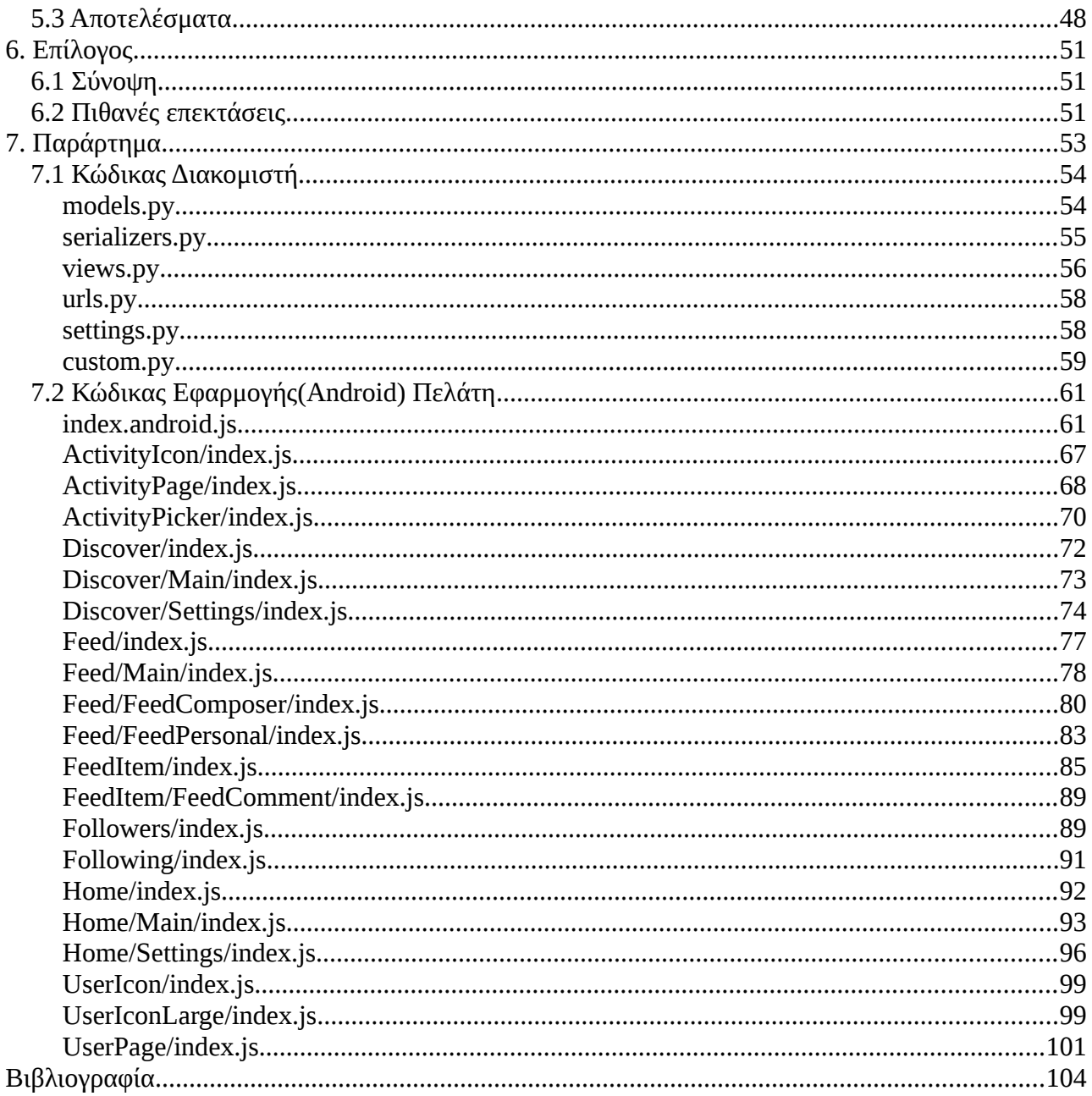

# <span id="page-11-0"></span>**1. Εισαγωγή**

# <span id="page-11-2"></span>**1.1 Πρόλογος**

Η ραγδαία εξέλιξη της τεχνολογίας κατά τα τέλει του 20ου και αρχή του 21ου αιώνα έχει οδηγήσει στην ανάπτυξη του τομέα των τηλεπικοινωνιών. Η ανάπτυξη αυτή έχει φέρει μαζί της την εξέλιξη και διάδοση των κινητών τηλεφωνικών συσκευών. Πλέον το κάθε άτομο έχει στην διάθεση του, πολλαπλές φορητές συσκευές ( smart-phones, tablets κλπ).

Παράλληλα με την σμίκρυνση και εξέλιξη των φορητών συσκευών, παρατηρούμε την εμφάνιση των κοινωνικών δικτύων ως αναπόσπαστο κομμάτι τους. Εν έτη 2018, είναι κοινώς αποδεκτό το γεγονός, ότι σαν άτομα ξοδεύουμε ένα μεγάλο κομμάτι της καθημερινότητάς μας χρησιμοποιώντας εφαρμογές που μας επιτρέπουν να συμμετέχουμε σε κοινωνικά δίκτυα.

Εφαρμογές όπως είναι το Facebook, Twitter και Instagram έχουν αλλάξει σημαντικά τον τρόπο με τον οποίο αλληλεπιδρούμε μεταξύ μας. Κατά τα πρώτα έτη του 21ου αιώνα, είδαμε στον δυτικό κόσμο την μετατόπιση των κοινωνικών δικτύων, από τον φυσικό κόσμο στον ηλεκτρονικό κόσμο. Διαδικασίες και δραστηριότητες που δεν μπορούσαν παρά να είναι περιορισμένες από φυσικά στοιχεία όπως είναι η απόσταση, παίρνουν πλέον μέρος στον κυβερνοχώρο χωρίς τους εν λόγω περιορισμούς. Ενημέρωση και επικοινωνία, παγίωση και επέκταση του επαγγελματικού κύκλου, αναζήτηση εκδηλώσεων και υπηρεσιών , είναι λίγες από τις δραστηριότητες που απαρτίζουν τον κόσμο των κοινωνικών δικτύων σήμερα.

Παρά την αδιαμφισβήτητη πρόοδο και διευκόλυνση που προσφέρει όμως η ψηφιακή κοινωνική δικτύωση, είναι συνήθως συνοδευόμενη από άυλα κόστη. Τα σημαντικότερα είναι ίσως η παραχώρηση προσωπικών δεδομένων αλλά και δεδομένων χρήσης. Οι πλείστες πλατφόρμες κοινωνικής δικτύωσης σήμερα αφαιρούν σε κάποιο βαθμό την δυνατότητα από τους χρήστες, να επιλέξουν το κοινό στο οποίο είναι εμφανής οι πληροφορίες τους. Επίσης, δεν υπάρχει κανένας έλεγχος από τον χρήστη, σχετικά με το πως και σε τι βαθμό θα γίνει εκμετάλλευση των δεδομένων χρήσης τους.

## <span id="page-11-1"></span>**1.2 Σκοπός**

Λαμβάνοντας υπόψη τα παραπάνω, η παρούσα διπλωματική εργασία εκπονήθηκε με σκοπό την ανάπτυξη μίας ψηφιακής πλατφόρμας κοινωνικής δικτύωσης, η οποία δίνει στους χρήστες την εκτεταμένη δυνατότητα ελέγχου των προσωπικών τους δεδομένων αλλά και την αλληλεπίδραση βάσει τοποθεσίας. Οι χρήστες θα έχουν την ευχέρεια και επιλογή να απέχουν από την πλατφόρμα,

να ορίσουν τις φυσικές αποστάσεις στις οποίες θα δραστηριοποιούνται, αλλά και να περιορίσουν την ορατότητα των δεδομένων τους ως προς τους υπόλοιπους χρήστες. Παράλληλα, η πλατφόρμα αυτή θα επιτρέπει στους χρήστες να δραστηριοποιούνται με γνώριμες λειτουργίες όπως είναι η δημοσίευση status, η συμμετοχή σε συζητήσεις και η αντίδραση μέσω αντιδράσεων "like" ως προς τις δραστηριότητες άλλων χρηστών εντός του κύκλου τους.

# <span id="page-12-0"></span>**1.3 Δομή Διπλωματικής Εργασίας**

#### **Κεφάλαιο 1**

Παρόν κεφάλαιο, σκοπό έχει να κατατοπίσει τον αναγνώστη ως προς το θέμα, δομή και περιεχόμενο της παρούσας διπλωματικής εργασίας

#### **Κεφάλαιο 2**

Σε αυτό το κεφάλαιο γίνεται μία σχετική έρευνα περί θεωρητικών θεμάτων που αφορούν την εργασία. Τέτοια είναι η θεωρία κοινωνικών δικτύων, η επιρροή των κινητών συσκευών( smartphones, tablets κλπ) στην κοινωνία και το τρέχων τοπίο όσο αφορά την ψηφιακή δικτύωση και τις υπηρεσίες που την καθιστούν δυνατή.

#### **Κεφάλαιο 3**

Στη συνέχεια, καταγράφονται και αναλύονται οι απαιτήσεις και τα χαρακτηριστικά της εφαρμογής που υλοποιήθηκε. Δίνεται έμφαση σε χαρακτηριστικά που δεν αφορούν τεχνολογίες. Αντ'αυτού εστιάζουμε στην οπτική γωνία του χρήστη, τις δυνατότητες που θα του/ης δίνει η εφαρμογή και όλες τις λειτουργίες που θα είναι επιτρεπτές.

#### **Κεφάλαιο 4**

Εδώ γίνεται μία εκτενής καταγραφή του κύκλου υλοποίησης της εφαρμογής. Παρουσιάζουμε αρχικά τις τεχνολογίες που επιλεγήκαν για την υλοποίηση, αναλύεται η αρχιτεκτονική του όλου συστήματος και καταγράφεται η δομή των οντοτήτων που το απαρτίζουν.

#### **Κεφάλαιο 5**

Με την ολοκλήρωση της εφαρμογής, προχωράμε στην αξιολόγηση του από την οπτική γωνία του χρήστη. Παρουσιάζουμε αρχικά την μέθοδο αξιολόγησης που επιλέγηκε και στην συνέχεια δίνεται το ερωτηματολόγιο με το οποίο οι χρήστες κλήθηκαν να μοιραστούν την άποψή τους. Αναλύονται στη συνέχεια, τα αποτελέσματα της και παρουσιάζονται επίσης τα συμπεράσματα που προέκυψαν από την αξιολόγηση.

#### **Κεφάλαιο 6**

Τέλος, γίνεται μία ανασκόπηση των όσων προαναφέρθηκαν και παρουσιάζονται πιθανές μελλοντικές προεκτάσεις.

# <span id="page-13-1"></span>**2. Σχετική Έρευνα**

# <span id="page-13-0"></span>**2.1 Κοινωνικά Δίκτυα**

Ο όρος *κοινωνικό δίκτυο* αναφέρεται σε έναν τύπο κοινωνικής δομής, ο οποίος αποτελείται από ένα σύνολο κοινωνικών οντοτήτων και ένα σύνολο δυαδικών δεσμών μεταξύ των οντοτήτων. Οι οντότητες αυτές μπορεί να είναι είναι άτομα, κοινωνικές ομάδες, πολιτικά κινήματα κλπ. Η ιδέα του κοινωνικού δικτύου επιτρέπει την χρήση ενός συνόλου μεθόδων με σκοπό την ανάλυση κοινωνικών δομών, η οποία με τη σειρά της επιτρέπει την αναγνώριση τοπικών και καθολικών προτύπων, τον εντοπισμό οντοτήτων με επιρροή και την εξέταση της κοινωνικής δυναμικής. [1]

Αν και οι πρώτες αναφορές σε κοινωνικά δίκτυα έγιναν στα τέλη του 19ου αιώνα, σημαντική ανάπτυξη στο πεδίο παρατηρήθηκε κατά την δεκαετία 1930 από διαφορετικές ομάδες ερευνητών στα πεδία της ψυχολογίας, ανθρωπολογίας και των μαθηματικών ξεχωριστά. Η ανάλυση κοινωνικών δικτύων άρχισε να γίνεται όλο και πιο διάσημη στην δεκαετία των 1990, κατά την οποία αναπτύχθηκαν και εφαρμόστηκαν μοντέλα και μέθοδοι στα δεδομένα που άρχισαν να γίνονται διαθέσιμα μέσω του διαδικτύου και συγκεκριμένα μέσω των υπηρεσιών κοινωνικής δικτύωσης.

Τα οφέλη της ανάλυσης κοινωνικών δικτύων γίνονται όλο και πιο εμφανή καθώς τα δίκτυα μεγαλώνουν, εφόσον μπορούν προσομοιώσουν ένα σύνολο με μεγαλύτερη ακρίβεια. Παρόλα αυτά όμως, η ανάλυση ενός καθολικού δικτύου δεν είναι εφικτή λόγω πρακτικών περιορισμών όπως είναι για παράδειγμα η υπολογιστική ισχύς. [2] Για τον λόγο αυτό, τα κοινωνικά δίκτυα αναλύονται σε διαφορετικές κλίμακες, αναλόγως του σκοπού της ανάλυσης. Τα επίπεδα αυτά μπορεί να είναι ένα εκ των παρακάτω.

- **Μικρού(ή Μικροσκοπικού) Επιπέδου:** Στο επίπεδο αυτό η ανάλυση ξεκινά στο ατομικό επίπεδο ή στο επίπεδο μίας μικρής ομάδας ατόμων, και επεκτείνεται καθώς εντοπίζονται κοινωνικές σχέσεις μεταξύ των οντοτήτων
- **Μεσαίου Επιπέδου:** Στο επίπεδο αυτό η ανάλυση ξεκινά με ένα μέγεθος πληθυσμού που εμπίπτει μεταξύ του μικρού και μεγάλου επιπέδου. Παρόλα αυτά, το επίπεδο αυτό μπορεί να αναφέρεται σε ανάλυση που σκοπό έχει τον εντοπισμό σχέσεων μεταξύ των δύο αυτών επιπέδων.

• **Μεγάλου(ή Μακροσκοπικού) Επιπέδου:** Αντί παρακολούθησης διαπροσωπικών αλληλεπιδράσεων, μια ανάλυση του τύπου αυτού ακολουθεί συνήθως τις επιδράσεις αλλαγών στο περιβάλλον ενός μεγάλου σε αριθμό πληθυσμού.

# <span id="page-14-0"></span>**2.2 Υπηρεσίες Κοινωνικής Δικτύωσης**

Ο όρος *υπηρεσία(ή μέσο) κοινωνικής δικτύωσης(ΥΚΔ ή ΜΚΔ)* αναφέρεται σε μία διαδικτυακή πλατφόρμα που επιτρέπει στους χρήστες της να ενταχθούν και να συμμετάσχουν σε κοινωνικά δίκτυα βάσει ενδιαφερόντων, δραστηριοτήτων, κοινωνικών υποβάθρων ή και πραγματικών προϋπαρχόντων σχέσεων. [3] Σε πολλές περιπτώσεις όμως ο ορισμός αυτός δεν αρκεί για να περιγράψει το σύνολο των ποικίλων εφαρμογών και πλατφορμών που είναι διαθέσιμες σήμερα. Τα χαρακτηριστικά όμως που θα μπορούσαμε να πούμε με βεβαιότητα πως περιγράφουν όλες τις πλατφόρμες σήμερα, είναι η διαδικτυακή τους φύση και η δημοσίευση περιεχομένου από τους ίδιους τους χρήστες.

Οι πλατφόρμες κοινωνικής δικτύωσης όπως τις ξέρουμε σήμερα, ξεκίνησαν στα μέσα της δεκαετίας του 1990 σαν διαδικτυακές κοινότητες οι οποίες δραστηριοποιούνταν μέσω υπηρεσιών δωματίων συζήτησης(chat rooms), όπως το theGlobe. Κατά τα τέλει της δεκαετίας, το *προφίλ χρήστη,* ένα από τα κοινά χαρακτηριστικά των σημερινών ΜΚΔ έκανε την εμφάνισή του, μαζί με την ιδέα της λίστας φίλων, μέσω της οποίας οι χρήστες είχαν την επιλογή να συμπεριλάβουν άλλους χρήστες στον κύκλο τους. [4] Αυτή η μορφή ΜΚΔ, συνοδευόμενη από τον σημαντικό βαθμό υιοθέτησης του διαδικτύου από το κοινό, κατέστησε τις υπηρεσίες κοινωνικής δικτύωσης αναπόσπαστο κομμάτι της ολικής εμπειρίας του διαδικτύου. Τέτοιες υπηρεσίες ήταν τα SixDegrees το 1997 και Friendster αργότερα το 2002. Ένα χρόνο μετά είδαμε την ίδρυση του LinkedIn κατά το 2003, μία ΥΚΔ η οποία σκοπό είχε την κοινωνική δικτύωση σε επαγγελματικό επίπεδο, μέσω ανταλλαγής μηνυμάτων και δημοσίευσης περιεχομένου. Παράλληλα το MySpace έκανε την εμφάνιση του, και 2 μετά ήταν ένα από τα διασημότερα ΜΚΔ. Πολύ διάσημο ήταν επίσης κατά το ίδιο χρονικό διάστημα το hi5, το οποίο είχε παρόμοια χαρακτηριστικά με το προαναφερθέν MySpace.[5]

Το 2004 στο Πανεπιστήμιο Χάρβαρντ λανσάρεται το Facebook (τότε TheFacebook) από τους Mark E. Zuckerberg και Eduardo L. Saverin, ως μέσο κοινωνικής δικτύωσης για φοιτητές εντός του πανεπιστημίου. Επεκτάθηκε όμως γρήγορα σε άλλα σχολεία εντός και εκτός της χώρας, και μέχρι το 2009 ήταν πλέον η μεγαλύτερη υπηρεσία κοινωνικής δικτύωσης και εξακολουθεί να είναι σήμερα.

Τον Φεβρουάριο του 2005 ξεκίνησε επίσης το YouTube, ως πλατφόρμα δημοσίευσης βίντεο. Το YouTube δίνει την δυνατότητα στους χρήστες να δημοσιεύσουν και να παρακολουθήσουν υλικό από άλλους, να αξιολογήσουν, να σχολιάσουν το εν λόγω υλικό αλλά και να "ακολουθήσουν" συγκεκριμένους παραγωγούς υλικού.[6] Η εταιρεία εξαγοράστηκε από την

#### 2. Σχετική Έρευνα Ζένιος Ζένιου

Google LLC περίπου ενάμισι χρόνο μετά το λανσάρισμα της ιστοσελίδας τον Νοέμβριο του 2006. Η ιστοσελίδα εξακολουθεί να είναι η δημοφιλέστερη υπηρεσία έκδοσης βίντεο, και η δεύτερη δημοφιλέστερη ιστοσελίδα ανά το παγκόσμιο. [7]

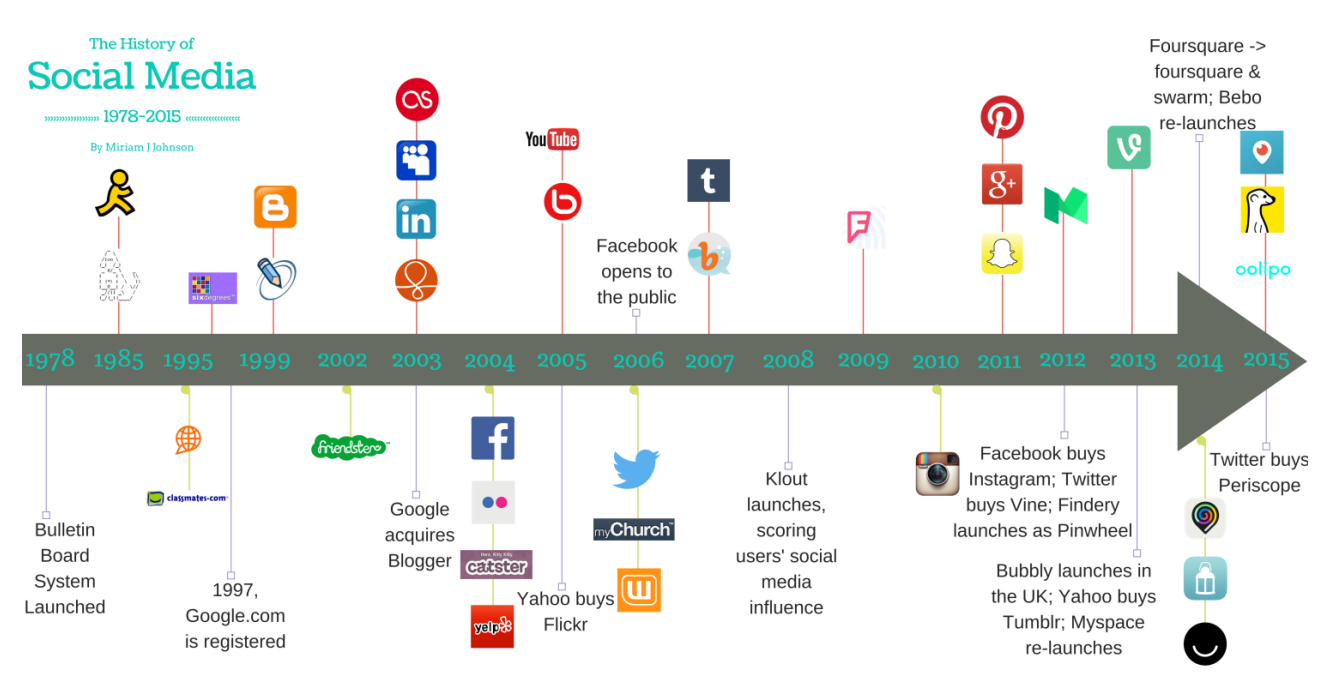

Σχήμα 2.1: Η ιστορία των μέσων κοινωνικής δικτύωσης(1978-2015) Miriam J. Johnson

Η άνθηση του τομέα των ΜΚΔ συνέχισε στα επόμενα χρόνια, με την είσοδο νέων και καινοτόμων ιδεών στην αγορά. Το 2006 λανσαρίστηκε το Twitter, μία πλατφόρμα ενημέρωσης και κοινωνικής δικτύωσης όπου οι χρήστες επικοινωνούσαν με μικρά μηνύματα των 140 (αργότερα 280) χαρακτήρων γνωστά ως "tweet" (μετάφραση: "τιτίβισμα"). Το 2007 ιδρύθηκε το Tumblr μία υπηρεσία micro-blogging. Το WhatsApp μία εφαρμογή ανταλλαγής μηνυμάτων μεταξύ χρηστών και ομάδων έκανε την εμφάνισή του το 2009. Το Instagram και Pinterest ξεκίνησαν το 2010 ως πλατφόρμες δημοσίευσης εικόνας και βίντεο. Το Instagram εξαγοράστηκε από το Facebook τον Απρίλιο του 2012 μετά από ενάμισι χρόνο λειτουργίας.

Άλλες αξιοσημείωτες υπηρεσίες κοινωνικής δικτύωσης είναι φυσικά το Snapchat, μία πλατφόρμα ανταλλαγής μηνυμάτων υπό την μορφή εικόνας και βίντεο. Η κεντρική ιδέα του Snapchat είναι το ότι όλα τα μηνύματα και εικόνες, είναι διαθέσιμα στον παραλήπτη για ένα μικρό χρονικό διάστημα. Παρόμοια πλατφόρμα είναι το Vine, που επιτρέπει την δημοσίευση βίντεο μικρής διάρκειας (6 δευτερόλεπτων) και την εγγραφή των χρηστών σε "εκδότες" που τους ενδιαφέρουν. Τέλος, η εφαρμογή Tinder η οποία λανσαρίστηκε τον Σεπτέμβριο του 2012 επιτρέπει στους χρήστες να κτίσουν ένα προφίλ που αποτελείται από ένα μικρό κείμενο, και ένα περιορισμένο αριθμό φωτογραφιών. Στη συνέχεια η χρήστες μπορούν να ενωθούν με άτομα που βρίσκονται στην ίδια γεωγραφική περιοχή, αφού τα δύο άτομα "αλληλο-εγκριθούν" βάση των προφίλ τους.

Σήμερα υπάρχουν περισσότερες από 200 κοινώς γνωστές υπηρεσίες κοινωνικής δικτύωσης και πολλές ακόμα λιγότερο διαδεδομένες. Τα μέσα κοινωνικής δικτύωσης είναι πλέον αναπόσπαστο κομμάτι της εμπειρίας του διαδικτύου, και με την εξέλιξη των τηλεπικοινωνιακών και έξυπνων συσκευών μεγάλο κομμάτι της καθημερινότητάς μας, αφού οι πλείστες ΥΚΔ σήμερα επιτρέπουν χρήση μέσω smart-phones.

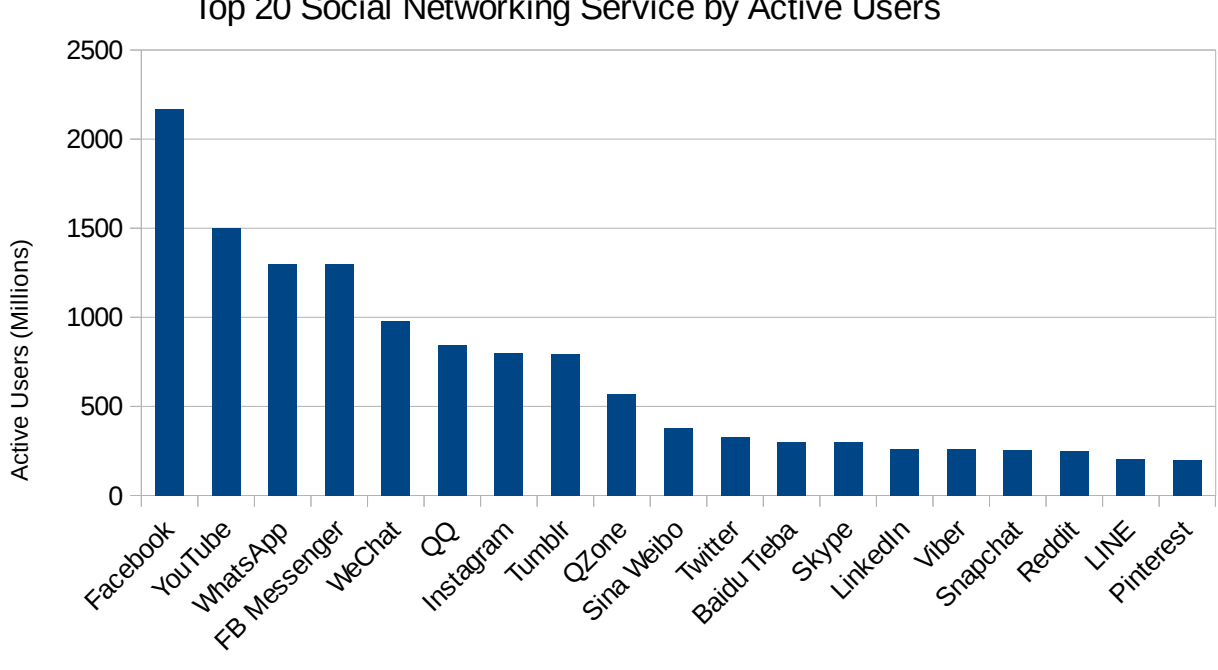

Top 20 Social Networking Service by Active Users

Σχήμα 2.2: Δημοφιλέστερες υπηρεσίες κοινωνικής δικτύωσης ( Ιανουάριος 2018 )

# <span id="page-16-0"></span>**2.3 Ζητήματα Υπηρεσιών Κοινωνικής Δικτύωσης**

Υπάρχουν πολλά θέματα και ζητήματα που αξίζουν ανάλυσης, παρόλα αυτά μια εκτενής έρευνα των ζητημάτων περί υπηρεσιών κοινωνικής δικτύωσης, ξεφεύγει από το πλαίσια μίας διπλωματικής εργασίας. Βαρύτητα θα δώσουμε παρακάτω σε θέματα που έχουν να κάνουν με τα υποκείμενα δεδομένα και πληροφορίες που συνιστούν οι ΥΚΔ. Θα αναφερθούν όμως εδώ κάποια από τα ζητήματα που δεν αναλύονται, για λόγους πληρότητας.

Τέτοια, μπορεί να είναι οι συνέπειες ψυχικής υγείας που εμφανίζονται λόγω της υπερβολικής χρήσης των ΜΚΔ, οι επιπτώσεις της χρήσης των ΜΚΔ στην καθημερινή ζωή και αντιστρόφως, η δυσκολία διαχωρισμού της καθημερινής(φυσικής) ζωής από το περιβάλλον των ΜΚΔ. Επίσης, ο κίνδυνος ασφάλειας των νεαρών ατόμων από κακόβουλους χρήστες, η κοινωνική πίεση και υπερκόπωση που μπορεί να προκαλέσει η βαρύτητα που δίνουμε σαν κοινωνία στα

ΜΚΔ. Αυτά και πολλά άλλα είναι σημαντικά ζητήματα που έχουν να κάνουν με την ευημερία των ατόμων και της κοινωνίας, ως προς την ενσωμάτωση των ΜΚΔ στην ζωή μας.[5]

#### <span id="page-17-1"></span>**2.3.1 Μυστικότητα**

Η μυστικότητα και ασφάλεια προσωπικών δεδομένων είναι ίσως το σημαντικότερο θέμα που περιτριγυρίζει τα ΜΚΔ. Σε τι βαθμό είναι ασφαλές για ένα χρήστη η αποκάλυψη προσωπικών δεδομένων και γραφικού περιεχομένου; Παρά τις προσπάθειες των υπηρεσιών αυτών να εξασφαλίσουν την ασφάλεια δεδομένων για τους χρήστες τους, ο κίνδυνος κλοπής είτε από κακόβουλους τρίτους ή ιούς ελλοχεύει στα μάτια του κοινού. Σε πολλές περιπτώσεις μεγάλες υπηρεσίες συνεργάζονται με όργανα του νόμου για να εξασφαλίσουν την αποφυγή τέτοιων συμβάντων. Πέραν αυτού, όμως υπάρχουν πολλοί παράγοντες που μπορούν να υπονομεύσουν την μυστικότητα σε τέτοιες υπηρεσίες, όπως για παράδειγμα η μεταπώληση ανώνυμων δεδομένων σε τρίτους. Αν και ο παραλήπτης τέτοιας πληροφορίας δεν είναι σε θέση να συνδέσει να την συνδέσει με το συγκεκριμένο άτομο που αφορά, δεν παύει να είναι προσωπικής φύσεως. [5][8][9]

#### <span id="page-17-0"></span>**2.3.2 Εξόρυξη Δεδομένων**

Με σκοπό την βελτίωση της εμπειρίας χρήσης, οι ΥΚΔ πολλές φορές χρησιμοποιούν μεθόδους εξόρυξης δεδομένων, με σκοπό να δημιουργήσουν ένα προφίλ για τον κάθε χρήστη. Το προφίλ αυτό μπορεί με τη σειρά του να χρησιμοποιηθεί για την προσαρμογή του περιβάλλοντος του χρήστη εντός της πλατφόρμας. Αν για παράδειγμα ένας χρήστης κάνει συχνά έρευνες για δημοσιεύσεις σχετικές με κάποιο ενδιαφέρον του, το προφίλ που προαναφέρθηκε μπορεί να αντικατοπτρίσει αυτό του το ενδιαφέρον και να παρουσιάσει στον χρήστη περισσότερο υλικό σχετικά με το ενδιαφέρον αυτό. Με τον ίδιο τρόπο η υπηρεσία μπορεί να κάνει καλύτερη τοποθέτηση διαφημίσεων ή να επηρεάσει παθητικά την γνώμη του χρήστη σχετικά με ένα θέμα.

Το ιδίωμα *"If you are not paying for it, you are the product."* είναι εύλογα συνδεδεμένο σήμερα με την χρήση των μέσων κοινωνικής δικτύωσης. Οι πλείστες ΥΚΔ σήμερα προσφέρουν μέχρι ένα σημείο το προϊόν τους δωρεάν στο κοινό, πρέπει επομένως να προσφύγουν σε διαφήμιση προκειμένου να έχουν έσοδα. Αυτό οδηγεί σε τακτικές που μπορεί μεν να μην είναι παράνομες, αλλά πολύ πιθανόν να βρίσκονται σε γκρίζες περιοχές από την οπτική πλευρά του χρήστη. Ας θεωρήσουμε για παράδειγμα την περίπτωση όπου μία υπηρεσία καταγράφει δεδομένα χρήσης σχετικά με την λειτουργία scrolling (κύλισης), στην κύρια σελίδα της πλατφόρμας της. Αν ένας χρήστης σταματάει την κύλιση σε συγκεκριμένου είδους υλικό, αυτό είναι μία πολύ δυνατή ένδειξη σχετικά με τον χαρακτήρα και τα ενδιαφέροντα του κάθε χρήστη. Παρόλο που τέτοιες τακτικές δεν είναι απαραίτητα κακόβουλες, βάζουν στα χέρια των υπηρεσιών σημαντική πληροφορία που τους επιτρέπει να επηρεάσουν την άποψη του κοινού σε μεγάλη κλίμακα. Αν για παράδειγμα ένας χρήστης σε συγκεκριμένη υπηρεσία, δέχεται υλικό προσαρμοσμένο στις πολιτικές του απόψεις, ο χρήστης αυτός είναι λιγότερο πιθανόν να αλλάξει τις απόψεις του εφόσον η όλη εμπειρία χρήσης

του περιορίζεται σε μία ιδεατή σφαίρα, σχεδιασμένη να του προσφέρει ικανοποίηση και επιβεβαίωση.

Άλλες υπηρεσίες μπορεί ακόμα και να παρακολουθήσουν την δραστηριότητα των χρηστών τους εκτός της ίδιας της πλατφόρμας που προσφέρουν. Ένα παράδειγμα είναι το Facebook Beacon, κομμάτι του διαφημιστικού συστήματος του Facebook που επέτρεπε την συλλογή πληροφοριών από εξωτερικές ιστοσελίδες προς το Facebook, με σκοπό την στοχευμένη διαφήμιση. Η διαδικασία αυτή ήταν εν λειτουργία ακόμα και αν ο χρήστης δεν ήταν συνδεδεμένος στο Facebook. Η υπηρεσία αυτή διακόπηκε το 2009 μετά από αγωγή που κινήθηκε προς την εταιρεία σχετικά με το θέμα.[10]

## <span id="page-18-0"></span>**2.3.3 Πρόσβαση Πληροφοριών**

Ένα επίσης πολύ σημαντικό ζήτημα είναι η πρόσβαση πληροφοριών του χρήστη από άλλους χρήστες ή τρίτους. Ο χρήστης πολλές φορές θέλει να περιορίζει το υλικό που δημοσιεύει σε ένα συγκεκριμένο σύνολο ατόμων. Επιπροσθέτως, ίσως κάποιος να θέλει να αποκρύψει ακόμα και το γεγονός ότι χρησιμοποιεί την εν λόγω υπηρεσία. Οι ΥΚΔ προσφέρουν πολλές φορές επιλογές, που επιτρέπουν στο χρήστη τέτοιου είδους ενέργειες, καθώς η πρόσβαση προσωπικών πληροφοριών από συγκεκριμένα άτομα, πιθανόν να έχει σοβαρό αντίκτυπο στον χρήστη. Σε πολλές περιπτώσεις, υποψήφιοι για θέσεις εργασίας απορρίφθηκαν και εργαζόμενοι απολύθηκαν εξαιτίας της δραστηριότητας τους σε υπηρεσίες κοινωνικής δικτύωσης. [5] Τέτοιες περιπτώσεις έχουν δημιουργήσει σημαντικές επιπλοκές σχετικά με την εμπλοκή εταιρειών και την δραστηριότητα των εργαζομένων τους σε ΥΚΔ.

# <span id="page-19-4"></span>**3. Απαιτούμενα & Σχεδιασμός**

# <span id="page-19-3"></span>**3.1 Κύρια Χαρακτηριστικά**

#### <span id="page-19-2"></span>**3.1.1 Προφίλ Χρήστη**

Ο κάθε χρήστης θα μπορεί να δημιουργήσει ένα προφίλ το οποίο θα διατηρείται μεταξύ sessions. Το προφίλ αυτό θα περιλαμβάνει πληροφορίες όπως το όνομα και επίθετο του χρήστη και η ημερομηνία γέννησης. Οι υπόλοιποι χρήστες δεν θα μπορούν να δουν την ακριβή ημερομηνία γεννήσεως κάποιου άλλου χρήστη, αλλά μόνο την ηλικία του. Επίσης, ο χρήστης θα πρέπει να δώσει μία ηλεκτρονική διεύθυνση και ένα αναγνωριστικό username, το οποίο θα χρησιμοποιείται μόνο για λειτουργικούς σκοπούς και δεν θα είναι ορατό σε άλλους χρήστες. Τέλος, ο χρήστης θα έχει μία εικόνα προφίλ που θα τον αντιπροσωπεύει και θα είναι ορατή στους υπόλοιπους χρήστες

### <span id="page-19-1"></span>**3.1.2 Δραστηριότητες / Ενδιαφέροντα**

Πέραν των προσωπικών πληροφοριών, στο προφίλ του κάθε χρήστη θα είναι προσκολλημένες οι δραστηριότητες(Activities) που τον ενδιαφέρουν. Ο χρήστης θα έχει την δυνατότητα να εξερευνήσει μία συλλογή δραστηριοτήτων και να ακολουθήσει(Follow) αυτές που τον ενδιαφέρουν. Οι δραστηριότητες αυτές θα είναι ορατές στους υπόλοιπους χρήστες, μέσω του προφίλ του χρήστη.

#### <span id="page-19-0"></span>**3.1.3 Σύνδεση Χρηστών**

Οι χρήστες θα μπορούν συνδεθούν με άλλους χρήστες μέσω της λειτουργίας ακολούθησης(Follow). Για να θεωρηθεί πλήρης η σχέση μεταξύ δύο χρηστών, θα πρέπει να ακολουθούν ο ένας τον άλλον. Αρχικά λοιπόν πρέπει κάποιος χρήστης να εντοπίσει το προφίλ κάποιου άλλου χρήστη και να αρχίσει να τον ακολουθεί. Στη συνέχεια ο δεύτερος χρήστης θα πρέπει αντίστοιχα να ακολουθήσει τον πρώτο, πριν θεωρηθεί πλήρης η σχέση τους, και γίνουν διαθέσιμοι περαιτέρω τρόποι αλληλεπίδρασης.

Κάθε χρήστης μπορεί να εντοπίσει νέους χρήστες με 2 τρόπους. Ο πρώτος τρόπος είναι μέσω της λειτουργίας εξερεύνησης(Discover). Η λειτουργία αυτή θα επιτρέπει στον κάθε χρήστη να ανακαλύψει προφίλ άλλων χρηστών που βρίσκονται σε απόσταση που ο ίδιος μπορεί να ελέγξει. Η ίδια απόσταση θα είναι επίσης το όριο στο οποίο το προφίλ του χρήστη θα είναι ορατό σε άλλους χρήστες μέσω της λειτουργίας(Discover). Ο δεύτερος τρόπος θα είναι μέσω κάποιας δραστηριότητας(Activity). Εάν για παράδειγμα ένας χρήστης θέλει να συνδεθεί με άλλους χρήστες μέσω κοινών ενδιαφερόντων, αρκεί ο χρήστης να καθορίσει την εν λόγω δραστηριότητα και θα έχει την δυνατότητα να ακολουθήσει άλλους χρήστες που την έχουν σαν κοινό.

#### <span id="page-20-2"></span>**3.1.4 Δημοσίευση Περιεχομένου**

Οι χρήστες θα έχουν την δυνατότητα να δημοσιεύσουν περιεχόμενο υπό την μορφή κειμένου μικρού μήκους, μέσω της λειτουργίας Feed. Η ιδέα είναι ότι κάθε Feed θα είναι συσχετισμένο με μία δραστηριότητα, σαν ενημέρωση προς τον κύκλο του χρήστη ότι εμπλέκεται την συγκεκριμένη στιγμή με την εν λόγω δραστηριότητα. Επίσης πέραν του κειμένου, ο χρήστης θα έχει την δυνατότητα να μοιραστεί γραφικό υλικό μέσω του Feed, χωρίς όμως αυτό να είναι απαραίτητο.

Στη συνέχεια ο κάθε χρήστης θα μπορεί να δει και να αλληλεπίδραση με τα Feed που μοιράστηκαν τα άτομα εντός του κύκλου τους. Αυτό θα γίνεται με δύο τρόπους, την λειτουργία αρέσκειας(Like) και την λειτουργία σχολίων (Comment).

#### <span id="page-20-1"></span>**3.1.5 Κατάσταση Χρήσεως**

Τέλος, ο χρήστης θα μπορεί να ελέγξει το κοινό που θα έχει πρόσβαση στο προφίλ του και στο περιεχόμενο που έχει δημοσιεύσει. Αυτό θα γίνεται με δύο "διακόπτες" που θα ελέγχουν διαφορετικές λειτουργίες. Αρχικά, ο διακόπτης τοποθεσίας θα μπορεί να ελέγξει κατά πόσο το προφίλ του χρήστη θα εμφανίζεται στην λειτουργία Discover άλλων χρηστών. Εάν είναι απενεργοποιημένος το προφίλ του χρήστη δεν θα εμφανίζεται κατά την λειτουργία Discover στους άλλους χρήστες, και αντίστοιχα ο χρήστης δεν θα μπορεί να χρησιμοποιήσει την λειτουργία Discover. Επίσης, ο διακόπτης κατάστασης θα μπορεί να ελέγξει την ολική παρουσία του χρήστη στην πλατφόρμα. Εάν ο διακόπτης κατάστασης είναι απενεργοποιημένος, τότε τα Feed που έχει δημοσιεύσει ο χρήστης δεν θα είναι εμφανή στους υπόλοιπους χρήστες και αντίστοιχα ο χρήστης δεν θα μπορεί να δει Feeds από άλλους χρήστες.

# <span id="page-20-0"></span>**3.2 Λειτουργικές Απαιτήσεις**

Ακολουθεί μία εκτενής λίστα το των λειτουργιών που υποστηρίζει η εφαρμογή. Οι λειτουργίες αυτές καταγράφονται από την οπτική γωνία του χρήστη, επομένως δεν αναλύονται ως προς τον τρόπο με τον οποίο θα υλοποιηθούν, αλλά με την εμπειρία χρήσης που θα προσφέρουν.

#### • **Δημιουργία Προφίλ**

Ο χρήστης θα έχει την δυνατότητα να δημιουργήσει το προφίλ του/ης, το οποίο θα περιλαμβάνει username(αναγνωριστικό χρήστη), κωδικός πρόσβασης, όνομα, επίθετο, ηλεκτρονική διεύθυνση, ημερομηνία γέννησης και εικόνα προφίλ.

#### • **Ενημέρωση Προφίλ**

Ο χρήστης θα έχει την δυνατότητα να αλλάξει τα προσωπικά στοιχεία που έδωσε κατά την δημιουργία προφίλ. Εξαιρείται το username του χρήστη το οποίο είναι μοναδικό και οριστικοποιείται κατά την δημιουργία προφίλ.

#### • **Αλλαγή Κατάστασης**

Ο χρήστης θα έχει την δυνατότητα να αλλάξει την κατάσταση χρήσης της εφαρμογής, χρησιμοποιώντας τον διακόπτη κατάστασης και τον διακόπτη τοποθεσίας. Εάν ο διακόπτης

#### 3. Απαιτούμενα & Σχεδιασμός Ζένιος Ζένιου

τοποθεσίας είναι απενεργοποιημένος ο χρήστης δεν είναι ορατός σε άλλους μέσω της λειτουργίας Discover. Εάν ο διακόπτης κατάστασης είναι απενεργοποιημένος οι δημοσιεύσεις του χρήστη δεν είναι ορατές από άλλους μέσω της λειτουργίας Feed.

#### • **Λειτουργία Discover**

Ο χρήστης θα έχει την δυνατότητα να ανακαλύψει προφίλ χρηστών που βρίσκονται εντός συγκεκριμένης απόστασης από την τρέχουσα τοποθεσία του.

#### • **Φίλτρα Discover**

Ο χρήστης θα έχει την δυνατότητα να μεταβάλει την μέγιστη απόσταση στην οποία ανακαλύπτει άλλους χρήστες, και ταυτόχρονα την απόσταση στην οποία τον ανακαλύπτουν άλλοι χρήστες. Επίσης, θα μπορεί να φιλτράρει περαιτέρω τα προφίλ που εμφανίζονται μέσω πεδίων όπως είναι η ηλικία.

#### • **Follow & Unfollow Χρηστών**

Ο χρήστης θα πρέπει να έχει την δυνατότητα να ακολουθήσει (Follow) κάποιον άλλο χρήστη, όπως και επίσης να σταματήσει να τον ακολουθεί (Unfollow).

#### • **Επισκόπηση Λιστών Followers & Following**

Ο χρήστης θα έχει την δυνατότητα ανά πάσα στιγμή να δει ποιοι χρήστες τον ακολουθούν και ποιους χρήστες ακολουθεί ο ίδιος.

#### • **Προβολή Προφίλ**

Η εφαρμογή θα πρέπει να υποστηρίζει την προβολή ενός συγκεκριμένου προφίλ χρήστη ως μία σελίδα. Η λειτουργία αυτή θα είναι χρήσιμη κατά τις λειτουργίες Follow/Unfollow/Discover κλπ. Το προφίλ θα περιλαμβάνει όναμα, επώνυμο, ηλικία, απόσταση από τον χρήστη, την εικόνα προφίλ, και τις δραστηριότητες στις οποίες είναι εγγεγραμμένος ο χρήστης.

#### • **Activity / Δραστηριότητα**

Η εφαρμογή θα πρέπει να προσφέρει την έννοια της δραστηριότητας. Η δραστηριότητα θα αντιπροσωπεύει για παράδειγμα ένα από τα ενδιαφέροντα του χρήστη και θα είναι επίσης συνδεδεμένο με την έννοια της δημοσίευσης(ή Feed) που εξαιτάζεται παρακάτω.

#### • **Εξερεύνηση & Follow Δραστηριοτήτων**

Ο χρήστης θα μπορεί να εξερευνήσει μία λίστα δραστηριοτήτων. Στη συνέχεια θα μπορεί να ακολουθήσει(Follow) αυτές που τον ενδιαφέρουν, παρομοίως με την λειτουργία Follow χρηστών.

#### • **Unfollow Δραστηριοτήτων**

Ο χρήστης θα έχει επίσης την δυνατότητα να σταματήσει να ακολουθεί(Unfollow) κάποια δραστηριότητα.

#### 3. Απαιτούμενα & Σχεδιασμός Ζένιος Ζένιου

#### • **Επισκόπηση Λίστας Δραστηριοτήτων**

Ο χρήστης θα μπορεί να δει μία λίστα με τις δραστηριότητες στις οποίες είναι εγγεγραμμένος, και να τις κάνει Unfollow εάν επιθυμεί.

#### • **Προβολή Δραστηριότητας**

Η εφαρμογή θα πρέπει να υποστηρίζει την προβολή συγκεκριμένης δραστηριότητας ως μία σελίδα. Η λειτουργία αυτή θα είναι χρήσιμη κατά τις λειτουργίες Follow/Unfollow δραστηριοτήτων. Η σελίδα θα περιλαμβάνει το όνομα της δραστηριότητας, μία περιγραφή, ένα χαρακτηριστικό εικονίδιο και τον αριθμό των χρηστών που είναι εγγεγραμμένοι σε αυτήν.

#### • **Λειτουργία Feed**

Ο χρήστης θα μπορεί να ξεφυλλίσει μία λίστα με "ενημερώσεις" που προέρχονται από τον ίδιο ή άλλους χρήστες. Οι ενημερώσεις αυτές τις οποίες θα ονομάζουμε επίσης Feed Items, είναι η κύρια μορφή επικοινωνίας μεταξύ των χρηστών. Θα είναι συνδεδεμένες με μία δραστηριότητα, και θα συμβολίζουν την εμπλοκή αν θέλετε του χρήστη, με αυτή την δραστηριότητα. Θα περιλαμβάνουν φυσικά ένα μικρού μεγέθους κείμενο, και προαιρετικά μία εικόνα. Κατά την λειτουργία Feed, χρήστης θα μπορεί να δει από ποιον χρήστη προέρχεται το feed item, πόσος χρόνος έχει περάσει από την δημοσίευση του, και σε πόση απόσταση έγινε η δημοσίευση αυτή.

#### • **Δημοσίευση Feed Item**

Ο χρήστης θα έχει την δυνατότητα να δημοσιεύσει τα δικά του feed items, τα οποία θα μπορούν τα άτομα εντός του κύκλου του να δουν κατά την λειτουργία Feed.

#### • **Comment & Like**

Οι χρήστες, κατά την λειτουργία Feed θα μπορούν να "αντιδράσουν" στα feed items που βλέπουν με δύο τρόπους. Ο πρώτος τρόπος είναι η λειτουργία Like, μέσω της οποίας ο χρήστης εκφράζει την αρέσκειά του. Ο δεύτερος τρόπος θα είναι η λειτουργία Comment, μέσω της οποίας ο χρήστης θα μπορεί να αντιδράσει σε ένα feed item χρησιμοποιώντας κείμενο μικρού μήκους

#### • **Επισκόπηση & Διαγραφή Προσωπικών Feed**

Ο χρήστης θα μπορεί να δει μία λίστα με τα feed items τα οποία έχει ο ίδιος δημοσιεύσει. Θα έχει επίσης την δυνατότητα να διαγράψει κάποια από τα feed items εάν επιθυμεί.

# <span id="page-23-1"></span>**3.3 Περιβάλλον Χρήστη**

Εδώ παρατίθενται τα αρχικά σχέδια(mockups) που περιγράφουν το περιβάλλον και την εμπειρία χρήστη, της εφαρμογής. Αν και η τελική εφαρμογή διαφέρει σε μεγάλο βαθμό από τα σχέδια που ακολουθούν, χρησιμοποιήθηκαν για την κατεύθυνση της υλοποίησης διεπαφής.

### <span id="page-23-0"></span>**3.3.1 Σελίδα Home – Κεντρική Σελίδα**

Η σελίδα Home θα είναι η πρώτη σελίδα που θα συναντά ο χρήστης μετά την σύνδεση και είσοδο του στην εφαρμογή. Θα προσφέρει μία επισκόπηση του προφίλ χρήστη, καθώς και την δυνατότητα επιλογής του κοινού για τον χρήστη μέσω του διακόπτη τοποθεσίας και διακόπτη κατάστασης. Θα έχει επίσης, σημεία εισόδου όπως είναι η σελίδα ρυθμίσεων στην πάνω αριστερά γωνία, και η λειτουργία συζήτησης στην πάνω δεξιά γωνία(Η λειτουργία αυτή δεν υλοποιήθηκε τελικά, λόγω επιλογής άλλων χαρακτηριστικών).

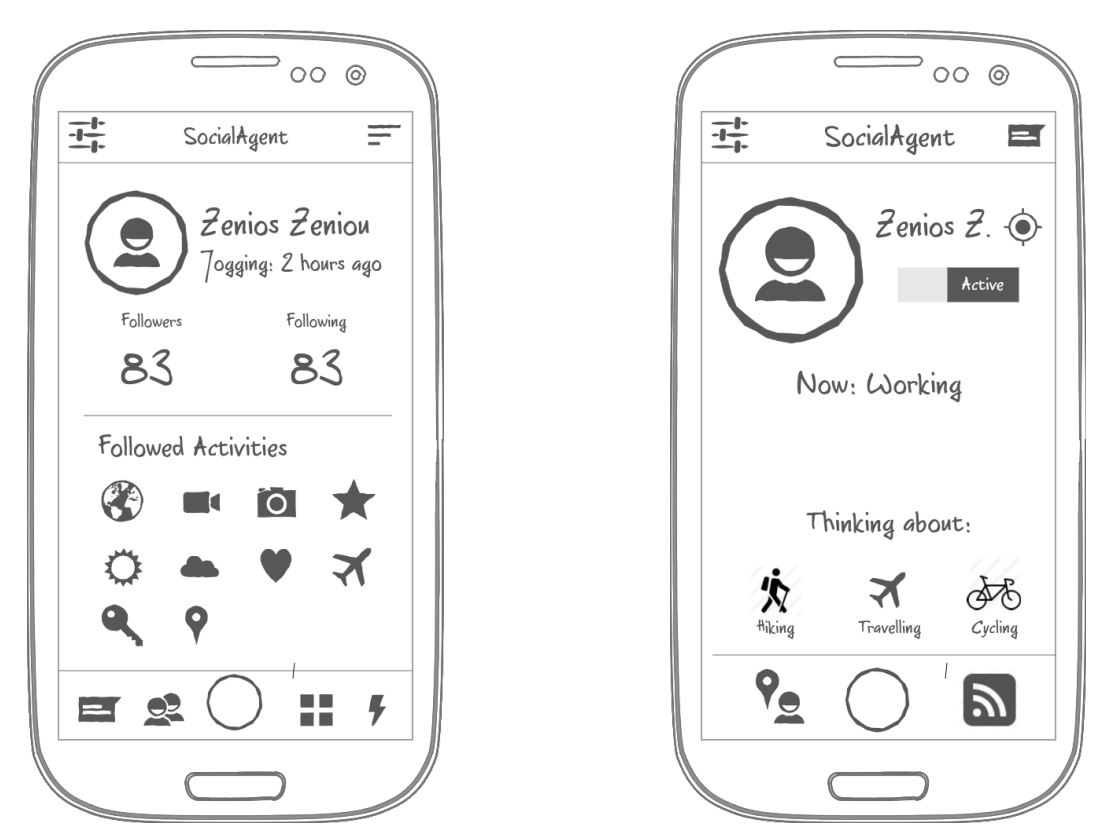

Σχήμα 3.1 Σελίδα Home – Πρώτη Έκδοση Σχήμα 3.2 Σελίδα Home – Δεύτερη Έκδοση

Δίνονται παραπάνω δύο διαφορετικές εκδόσεις της σελίδας Home. Η πρώτη έκδοση, δίνει περισσότερο έμφαση στην ιδέα ότι η κεντρική σελίδα είναι το προφίλ του χρήση και ότι θα είναι παρόμοια, αν όχι ίδια με αυτήν, που θα βλέπουν οι υπόλοιποι χρήστες σαν το προφίλ του εν λόγω χρήστη. Η μεν δεύτερη έκδοση, γέρνει περισσότερο προς την ιδέα ότι η σελίδα αυτή θα λειτουργεί σαν dashboard για τον χρήστη, δίνοντας του μία επισκόπηση και παράλληλα την δυνατότητα ελέγχου της όλης εφαρμογής.

## <span id="page-24-1"></span>**3.3.2 Σελίδες Followers & Following**

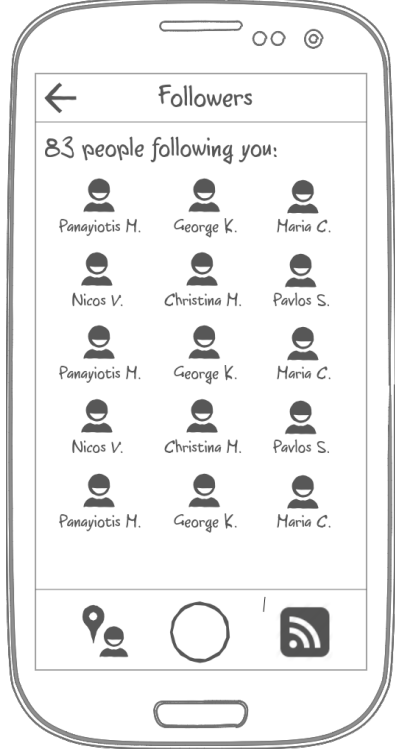

Σχήμα 3.3 Σελίδα Followers

### <span id="page-24-0"></span>**3.3.3 Σελίδα Discover**

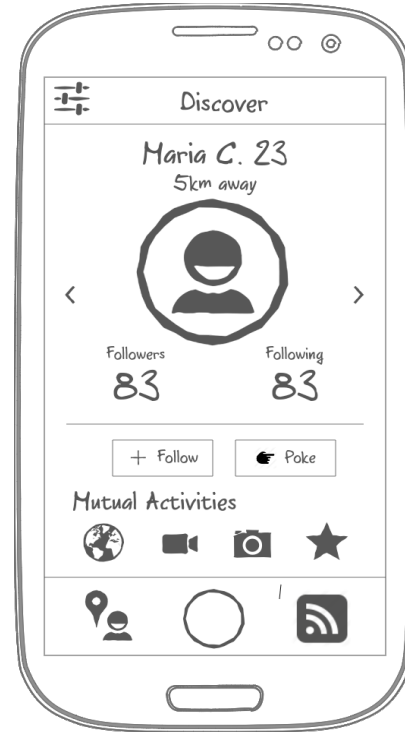

Σχήμα 3.4 Σελίδα Discover

Μέσω της κεντρικής σελίδας, ο χρήστης θα μπορεί να μεταβεί στην σελίδα Followers και στην σελίδα Following. Οι δύο αυτές σελίδες θα είναι ουσιαστικά ίδιες, απλά με διαφορετικό περιεχόμενο.

Οι σελίδες αυτές θα καταγράφουν την λίστα των ατόμων που ακολουθούν (Follow) τον χρήστη ή αντίστοιχα που ακολουθούνται από τον χρήστη. Μέσω κάθε εικονιδίου ο χρήστης θα μπορεί να μεταβεί στην σελίδα προφίλ, η οποία δίνει περισσότερες λεπτομέρειες σχετικά με το κάθε άτομο.

Η σελίδα Discover θα προσφέρει στον χρήστη την δυνατότητα να ανακαλύψει και να δικτυωθεί με χρήστες που βρίσκονται κοντά του.

Κάποιες λεπτομέρειες σχετικά με τους χρήστες αυτούς θα είναι ορατές εδώ, όπως είναι το όνοματεπώνυμο, ηλικία, απόσταση, αριθμός followers / following καθώς και οι κοινές δραστηριότητες με τον χρήστη. Ο χρήστης θα μπορεί μέσω της σελίδας Discover να μεταβεί στην σελίδα ρυθμίσεων της λειτουργίας Discover.

#### <span id="page-25-1"></span>**3.3.4 Σελίδα Discover Settings**

Εδώ ο χρήστης θα μπορεί να ρυθμίσει το πεδίο εντός του οποίου θα ανακαλύπτει νέα άτομα μέσω της λειτουργίας Discover. Ο χρήστης θα μπορεί να επικυρώσει τις αλλαγές ρυθμίσεων(πάνω αριστερά) ή να τις ακυρώσει(πάνω δεξιά).

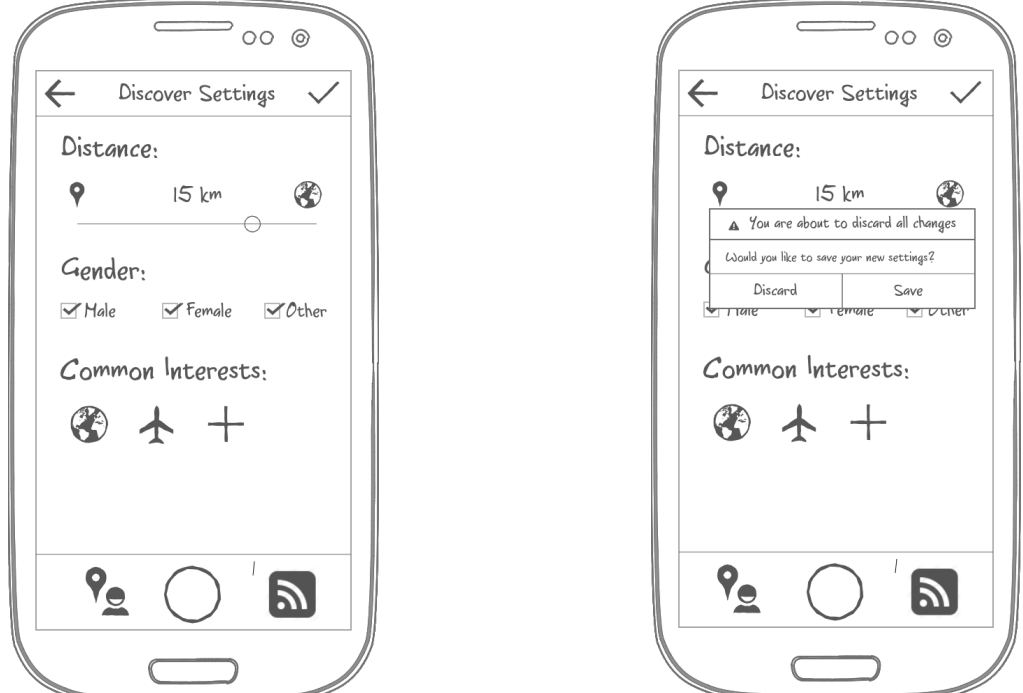

Σχήμα 3.5 Σελίδα Discover Settings

### <span id="page-25-0"></span>**3.3.5 Σελίδα Activity**

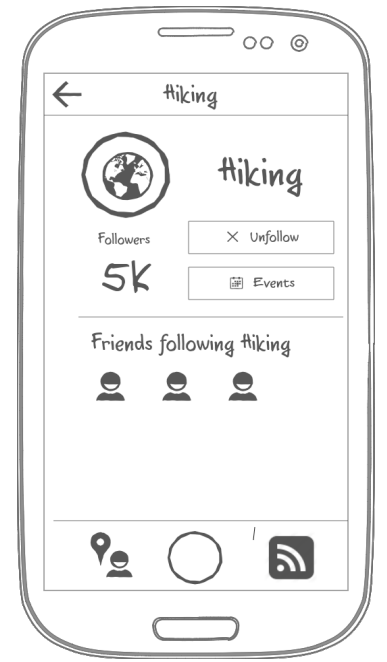

Σχήμα 3.6 Σελίδα Activity

Η σελίδα Activity θα προσφέρει μία επισκόπηση συγκεκριμένης δραστηριότητας και θα επιτρέπει στον χρήστη να ακολουθήσει(Follow) την εν λόγω δραστηριότητα. Πέραν αυτού θα απεικονίζει λεπτομέρειες σχετικά με την δραστηριότητα όπως ο αριθμός των χρηστών που την ακολουθούν, άτομα εντός του κύκλου του χρήστη που ακολουθούν την δραστηριότητα, λεπτομέρειες κ.α.

## <span id="page-26-0"></span>**3.3.6 Σελίδα Activity Picker**

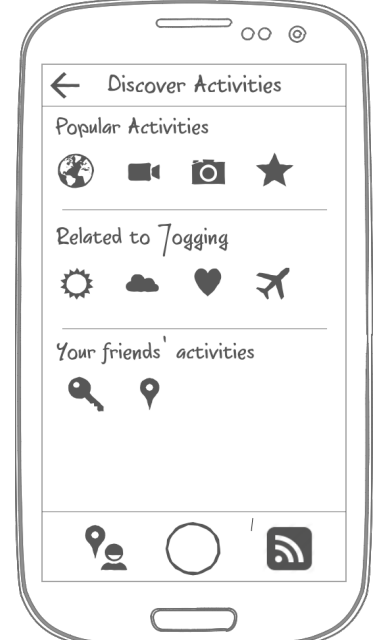

Σχήμα 3.7 Σελίδα Activity Picker

Σελίδα όπου ο χρήστης μπορεί να εξερευνήσει δραστηριότητες που θα δεν ακολουθεί ήδη, και να μεταβεί στην σελίδα Activity μέσω κάθε εικονιδίου.

#### <span id="page-27-0"></span>**3.3.7 Σελίδα Feed**

Παρακάτω ακολουθούν δύο εκδόσεις της σελίδας Feed, μέσω της οποίας γίνεται δυνατή η λειτουργία Feed. Εδώ ο χρήστης θα βλέπει δημοσιεύσεις από τον κύκλο του και θα μπορεί επίσης να δημοσιεύσει ο ίδιος υλικό. Κάθε δημοσίευση θα συνοδεύεται από το όνομα του χρήστησυγγραφέα, τον χρόνο που πέρασε από την δημοσίευση, την απόσταση κ.α.

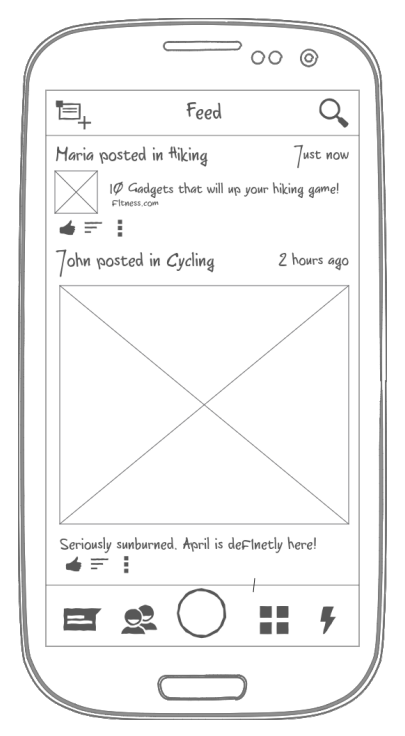

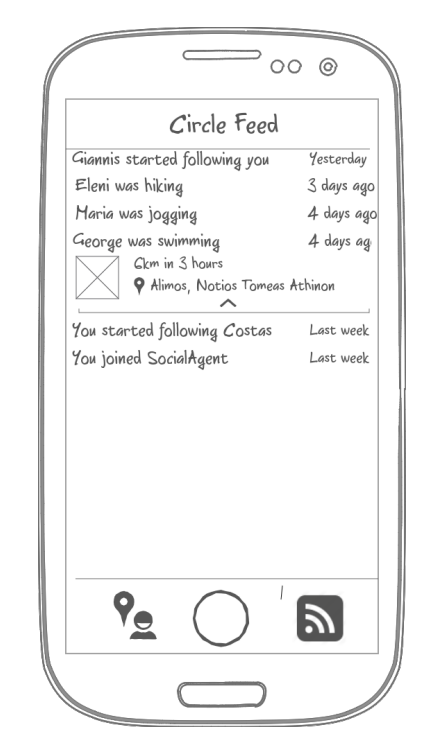

Σχήμα 3.8 Σελίδα Feed – Πρώτη Έκδοση Σχήμα 3.9 Σελίδα Feed – Δεύτερη Έκδοση

# <span id="page-28-2"></span>**4. Υλοποίηση**

# <span id="page-28-1"></span>**4.1 Αρχιτεκτονική & Τεχνολογίες**

#### <span id="page-28-0"></span>**4.1.1 Επισκόπηση**

Η όλη αρχιτεκτονική του συστήματος ακολουθεί το μοντέλο Διακομιστή-Πελάτη (Server-Client). Το μοντέλο αυτό αποτελείται από δύο κύριες οντότητες. Ο **διακομιστής(server)** επικοινωνεί με όλους τους **πελάτες(clients)**, εξυπηρετώντας αιτήματα τα οποία δέχεται από αυτούς μέσω του προτόκολλου HTTP.

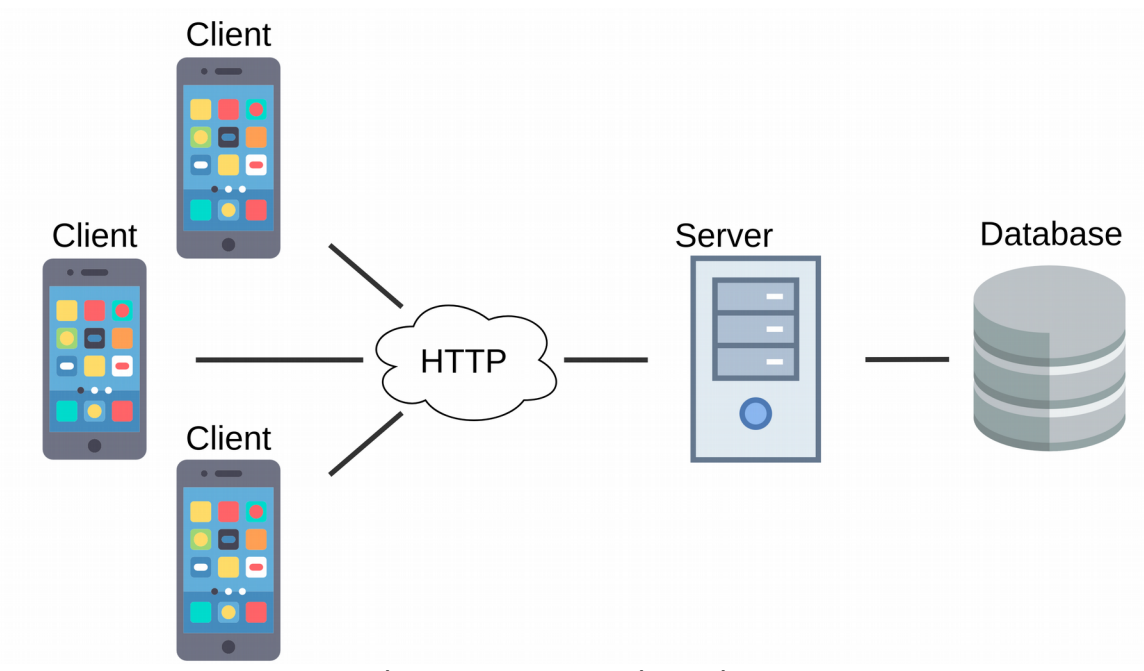

Σχήμα 4.1 Αρχιτεκτονική Συστήματος

Ο κάθε πελάτης είναι μία περίπτωση χρήστη που χρησιμοποιεί την εφαρμογή μέσω του κινητού του. Ο διακομιστής επικοινωνεί με μία σχεσιακή βάση δεδομένων, η οποία βρίσκεται στο ίδιο μηχάνημα, και η οποία διαχειρίζεται όλα τα δεδομένα που είναι απαραίτητα για την λειτουργία του συστήματος. Για την υλοποίηση της εφαρμογής πελάτη, επιλέξαμε React Native το οποίο είναι JavaScript framework, για την υλοποίηση του διακομιστή χρησιμοποιήσαμε Django και το Django REST Framework, τα οποία είναι βασιμένα σε Python, και για λόγους απλότητας χρησιμοποιήσαμε για την βάση δεδομένων SQLite, παρόλο που αυτό μπορεί εύκολα να αντικατασταθεί από διαφορετική τεχνολογία.

#### <span id="page-29-0"></span>**4.1.2 React Native**

Για την υλοποίηση της εφαρμογής πελάτη χρησιμοποιήσαμε την βιβλιοθήκη React Native, η οποία επιτρέπει την κατασκευή mobile cross-platform εφαρμογών μέσω JavaScript. Η βιβλιοθήκη αυτή καθώς και το ReactJS στο οποίο βασίστηκε, ξεκίνησαν στην Facebook η οποία και διατηρεί σήμερα την βιβλιοθήκη μαζί με το Instagram και ένα αριθμό ανεξάρτητων προγραμματιστών. Η βιβλιοθήκη ReactJS έγινε διαθέσιμη τον Μάρτιο του 2013 ενώ το React-Native τον Ιανουάριο του 2015. Η διαφορά των δύο είναι ότι ενώ το ReactJS επιτρέπει την δημιουργία userinterface(διεπαφής χρήστη) για διαδικτυακές εφαρμογές, το React-Native χρησιμοποιεί την λογική πίσω από το ReactJS για να "μεταφράσει" JavaScript κώδικα σε native εφαρμογές για smart-phones τόσο σε Android όσο και σε iOS ή UWP. Οι τελικές εφαρμογές δεν διαφέρουν καθόλου ως προς τις εφαρμογές που υλοποιήθηκαν με την χρήση καθιερωμένων πρακτικών μέσω C++ ή Java.[11][12]

Το React-Native περιστρέφεται γύρω από την χρήση δηλωτικής λογικής μέσω αντικειμένων τα οποία ονομάζονται Components(Εξαρτήματα). Κάθε component αποτελεί ένα μικρό κομμάτι της διεπαφής χρήστη υλοποιώντας κάποιες συγκεκριμένες λειτουργίες. Δίνονται παρακάτω κάποιες βασικές έννοιες απαραίτητες για την κατανόηση του πως λειτουργεί μία εφαρμογή React-Native.

• **JSX**

Σημαίνει JavaScript XML και είναι μία επέκταση της JavaScript που επιτρέπει την περιγραφή των components που θα συγκροτήσουν την εφαρμογή. Η χρήση JSX είναι εντελώς προαιρετική καθώς μετά την προ-επεξεργασία της καταλήγει σε κώδικα JavaScript, μπορεί επομένως κάποιος εύκολα να το αποφύγει. Η σύνταξη JSX φαίνεται παρακάτω με ένα απλό παράδειγμα όπου θέλουμε να δηλώσουμε ένα HTML στοιχείο τύπου h1.

const element = <Text>Hello, world!</Text>;

Η μεταβλητή element αντιπροσωπεύει ένα component τύπου Text, που χρησιμοποιείται για την προβολή κειμένου. [13]

• **Props**

Όλα σχεδόν τα components μπορούν να προσαρμοστούν κατά την δήλωσή τους μέσω παραμέτρων που ονομάζουμε props. Οι παράμετροι αυτοί είναι διαθέσιμοι εντός των components, και μπορούν να χρησιμοποιηθούν για τον έλεγχο της όψης και συμπεριφοράς τους. Ένα component τύπου Image για παράδειγμα χρησιμοποιείται για την προβολή εικόνας, και κάποια από τα κύρια props του είναι το source, που χρησιμοποιείται για τον εντοπισμό της εικόνας που θα προβληθεί, και το style που χρησιμοποιείται για την οπτική προσαρμογή της εικόνας. Τα props ενός component τίθενται κατά την δήλωση του, και δεν μπορούν να μεταβληθούν από κώδικα εντός του component.[14]

#### • **State**

Τα components είναι επίσης stateful, έχουν δηλαδή state(κατάσταση) που συμβολίζεται με ένα JavaScript αντικείμενο. Η κατάσταση ενός component χρησιμοποιείται για τον ίδιο

σκοπό που που χρησιμοποιούνταιι τα props, την προσαρμογή του component. Αντίθετα όμως με τα props, το state τίθεται αρχικά εντός του constructor και μπορεί να μεταβληθεί από τον κώδικα εντός του component, μέσω μίας μεθόδου που ονομάζεται setState().[15]

• **Style**

Για το styling του κάθε component στο React-Native δεν χρησιμοποιείται κάποιο ξεχωριστής μορφής αρχείο όπως για παράδειγμα CSS. Αντ'αυτού χρησιμοποιούμαι επίσης JavaScript. Όλα τα components δέχονται ένα βασικό prop που ονομάζεται style και είναι ένα αντικείμενο που περιλαμβάνει μία ή περισσότερες κλάσεις στυλ που μπορούν να χρησιμοποιηθούν στο component.[16]

Το React-Native σε αντίθεση με το ReactJS δεν χρησιμοποιεί στοιχεία HTML, αλλά native components τα οποία είναι έτοιμα για χρήση χωρίς ιδιαίτερο κόπο. Τέτοια components είναι το βασικό View, ένα component που σκοπό έχει την τοποθέτηση άλλων εξαρτημάτων στην οθόνη, το Text που χρησιμοποιείται για προβολή κειμένου ή το Picker που είναι το αντίστοιχο ενός dropdown box.

#### <span id="page-30-0"></span>**4.1.3 Django**

Για την υλοποίηση του back-end της εφαρμογής χρησιμοποιήθηκε το Django framework, που επιτρέπει την δημιουργία web applications μέσω της γλώσσας Python. Το Django δημοσιεύθηκε αρχικά τον Ιούλιο του 2005 και παραμένει σήμερα ένα από τα δημοφιλέστερα frameworks για την υλοποίηση database-driven σελίδων και εφαρμογών διαδικτύου. Ακολουθεί την αρχιτεκτονική model-view-controller(MVC) ή model-view-template(MVT). Η MVC αρχιτεκτονική αποτελείται από 3 κύρια αφαιρετικά στρώματα.[17][18]

#### • **Model(M)**

Το M στο ακρόνυμο MVC συμβολίζει το μοντέλο( ή μοντέλα) που αντιπροσωπεύει τα δεδομένα του συστήματος. Δεν πρόκειται για τα πραγματικά δεδομένα αλλά μία περιγραφή ή προσχέδιό τους. Το μοντέλο αυτό επιτρέπει την εξαγωγή δεδομένων από την βάση δεδομένων του συστήματος, χωρίς την ενασχόληση με λεπτομέρειες που έχουν να κάνουν με την βάση που χρησιμοποιείται. Κατά αυτό τον τρόπο μπορούμε να αλλάξουμε την υποκείμενη βάση δεδομένων χωρίς ιδιαίτερο κόπο.[19]

• **View(V)**

Το γράμμα V συμβολίζει την λέξη View και πρόκειται για την παρουσίαση του μοντέλου δεδομένων που προαναφέρθηκε. Το επίπεδο αυτό περιγράφει τον τρόπο με τον οποίο τα δεδομένα παρουσιάζονται στον χρήστη. Σε κάποιες περιπτώσεις, όπως και στην δική μας, αυτό το επίπεδο μπορεί να περιγράφει μία δομή δεδομένων αντί μίας όψης ή σελίδας. Οπότε αντί για απευθείας "κατανάλωση" των δεδομένων από τον χρήστη, μέσω μίας δομής τα δεδομένα μεταφέρονται σε άλλες εφαρμογές για περαιτέρω επεξεργασία και εν τέλει οπτικοποίηση.[19]

#### • **Controller(C)**

Το τελευταίο επίπεδο που συμβολίζεται από το γράμμα C για Controller, είναι υπεύθυνο για τον έλεγχο ροής δεδομένων. Μέσω προγραμματισμένης λογικής, αποφασίζει ποια δεδομένα θα εξαχθούν από την βάση μέσω του μοντέλου. Πέραν αυτού προ-επεξεργάζεται τα δεδομένα αυτά πριν τα στείλει στην όψη(view) και είναι υπεύθυνο για την αποδοχή δεδομένων από τον χρήστη μέσω της όψης και την προώθηση αλλαγών στην βάση δεδομένων.[19]

Πέραν του Django χρησιμοποιήθηκε το Django REST Framework, μία εργαλειοθήκη για την υλοποίηση διαδικτυακών διεπαφών που περιγράφεται παρακάτω.

# <span id="page-31-0"></span>**4.1.4 REST**

Είναι ένα σύνολο σχεδιαστικών περιορισμών, για την υλοποίηση διαδικτυακών υπηρεσιών. Το ακρώνυμο προέρχεται από την ονομασία Representational State Transfer, και σκοπό έχει την προώθηση αποτελεσματικών, αξιόπιστων και επεκτάσιμων συστημάτων που μπορούν με ευκολία να επικοινωνούν μεταξύ τους.[20] Κάποια από τα χαρακτηριστικά της αρχιτεκτονικής REST είναι τα παρακάτω.

#### • **Διαχωρισμός πελάτη & διακομιστή**

Στην αρχιτεκτονική REST η υλοποίηση του πελάτη και η υλοποίηση του διακομιστή μπορεί να γίνει ανεξάρτητα, χωρίς να γνωρίζουν ο ένας κάτι για τον άλλο. Αυτό σημαίνει ότι ο καθένας εκ των δύο μπορεί να αλλάξει ως προς τον τρόπο που εκτελεί τις λειτουργίες του, χωρίς να επηρεασθεί ο άλλος. Το μόνο που απαιτείται, είναι και η δύο να γνωρίζουν την μορφή των μηνυμάτων που θα ανταλλάζουν. Κατά αυτό τον τρόπο οι δύο αυτές οντότητες μπορούν να εξελιχθούν ανεξάρτητα. Επίσης, οι πελάτες μπορούν να είναι εντελώς διαφορετικές εφαρμογές κάτι που μας δίνει ελαστικότητα. Τέλος τα εξαρτήματα που συγκροτούν τον διακομιστή μπορούν να απλοποιηθούν και να τυποποιηθούν βελτιώνοντας έτσι την επεκτασιμότητα.[21]

#### • **Απουσία Κατάστασης (Statelessness)**

Τα συστήματα που ακολουθούν την αρχιτεκτονική REST δεν έχουν "κατάσταση", που σημαίνει πως ο διακομιστής δεν γνωρίζει σε ποια κατάσταση βρίσκεται ο πελάτης, και αντιστρόφως. Κατά αυτό τον τρόπο και οι δύο οντότητες καταλαβαίνουν τα μηνύματα που λαμβάνονται, χωρίς την ανάγκη πληροφοριών σχετικά με προηγούμενες ανταλλαγές μηνυμάτων. Ο περιορισμός αυτός επιβάλλεται μέσω της χρήσης πόρων αντί της χρήσης εντολών. Όλα τα μηνύματα προς τον διακομιστή περιγράφουν επομένως τέτοιους πόρους(ή κάποια χαρακτηριστικά τους) έναντι κατηγορηματικών διαδικασιών για το τι πρέπει να κάνει ο διακομιστής. Το κάθε μήνυμα περιέχει κάποια πληροφορία σχετικά με κάποιον

πόρο, και το πως θα γίνουν τυχόν απαραίτητες αλλαγές, είναι καθαρά θέμα υλοιποίησης του διακομιστή.[21]

#### • **Επικοινωνία πελάτη & διακομιστή**

Η επικοινωνία στην αρχιτεκτονική REST, αποτελείται από αιτήματα που στέλνουν οι πελάτες προς τον διακομιστή, και στα οποία ο διακομιστής δίνει απαντήσεις. Το κάθε αίτημα αποτελείται από ένα ρήμα που αντιπροσωπεύει την αλληλεπίδραση με τον πόρο που αφορά.[22] Τέτοια είναι:

- **GET** ανάκτηση πόρου
- **POST –** δημιουργία πόρου
- **PUT –** τροποποίηση πόρου
- **PATCH** μερική τροποποίηση πόρου
- **DELETE** διαγραφή πόρου

Το αίτημα περιλαμβάνει επίσης πληροφορίες σχετικά με το ίδιο το αίτημα(στο header), το μονοπάτι που χρησιμοποιείται για τον εντοπισμό του πόρου, και προαιρετικά το "σώμα" του αιτήματος όπου περιλαμβάνονται δεδομένα που καταναλώνονται για να ολοκληρωθεί το αίτημα. Οι απαντήσεις στα αιτήματα συνοδεύονται από ένα status code (κωδικό κατάστασης) το οποίο είναι ένας τριψήφιος δεκαδικός αριθμός, που ενδεικνύει το αποτέλεσμα του αιτήματος. Η λίστα κωδικών είναι αρκετά μεγάλη οπότε παρατίθενται παρακάτω οι ευρύτερες κατηγορίες των κωδικών, οι οποίες συμβολίζονται με το πρώτο ψηφίο του αριθμού.[22]

- **1ΧΧ** Πληροφορία
- **2ΧΧ** Επιτυχία
- **3ΧΧ** Ανακατεύθυνση
- **4ΧΧ** Λάθος Πελάτη
- **5ΧΧ** Λάθος Διακομιστή

Όπως προαναφέρθηκε, για την υλοποίηση της διεπαφής(API – Application Programming Interface) μεταξύ του διακομιστή και των πελατών, χρησιμοποιήσαμε πέρα από το Django, την εργαλειοθήκη Django REST Framework. Η βιβλιοθήκη προσφέρει διάφορες κλάσεις, μεθόδους και λειτουργίες που μπορούν να χρησιμοποιηθούν out-of-the-box για την υλοποίηση διεπαφών που ακολουθούν το πρότυπο REST. Τέτοια είναι η δυνατότητα περιήγησης του API μέσω κάποιου browser που κάνει την διαδικασία υλοποίησης λιγότερο επίπονη για τους προγραμματιστές, πακέτα πιστοποίησης συμπεριλαμβανομένων των OAuth1 και OAuth2 και κλάσεις σειριοποίησης που μπορούν να καταναλώσουν τυπικά αρκετό χρόνο για να υλοποιηθούν. Δίνονται παρακάτω λεπτομέρειες σχετικά με την χρήση της εργαλειοθήκης κατά την περιγραφή του back-end.

# <span id="page-33-1"></span>**4.2 Server(Διακομιστής) & API**

## <span id="page-33-0"></span>**4.2.1 Μοντέλα Δεδομένων**

Ακολουθεί ένα διάγραμμα ER(οντοτήτων-σχέσεων) του μοντέλου δεδομένων που περιγράφει τις διάφορε δομές δεδομένων που χρησιμοποιούνται από τον διακομιστή. Το παρακάτω μοντέλο μεταφράζεται από το Django σε λογική SQL η οποία χρησιμοποιείται για την αποθήκευση, διαγραφή ή αλλαγή δεδομένων σε μία βάση SQLite. Η επιλογή χρήσης SQLite έγινε για λόγους απλότητας, αφού μας επιτρέπει να διατηρήσουμε τα δεδομένα μας σε ένα μόνο αρχείο και είναι η default βάση που διατίθεται από το Django χωρίς επιπρόσθετες προσπαθειες.

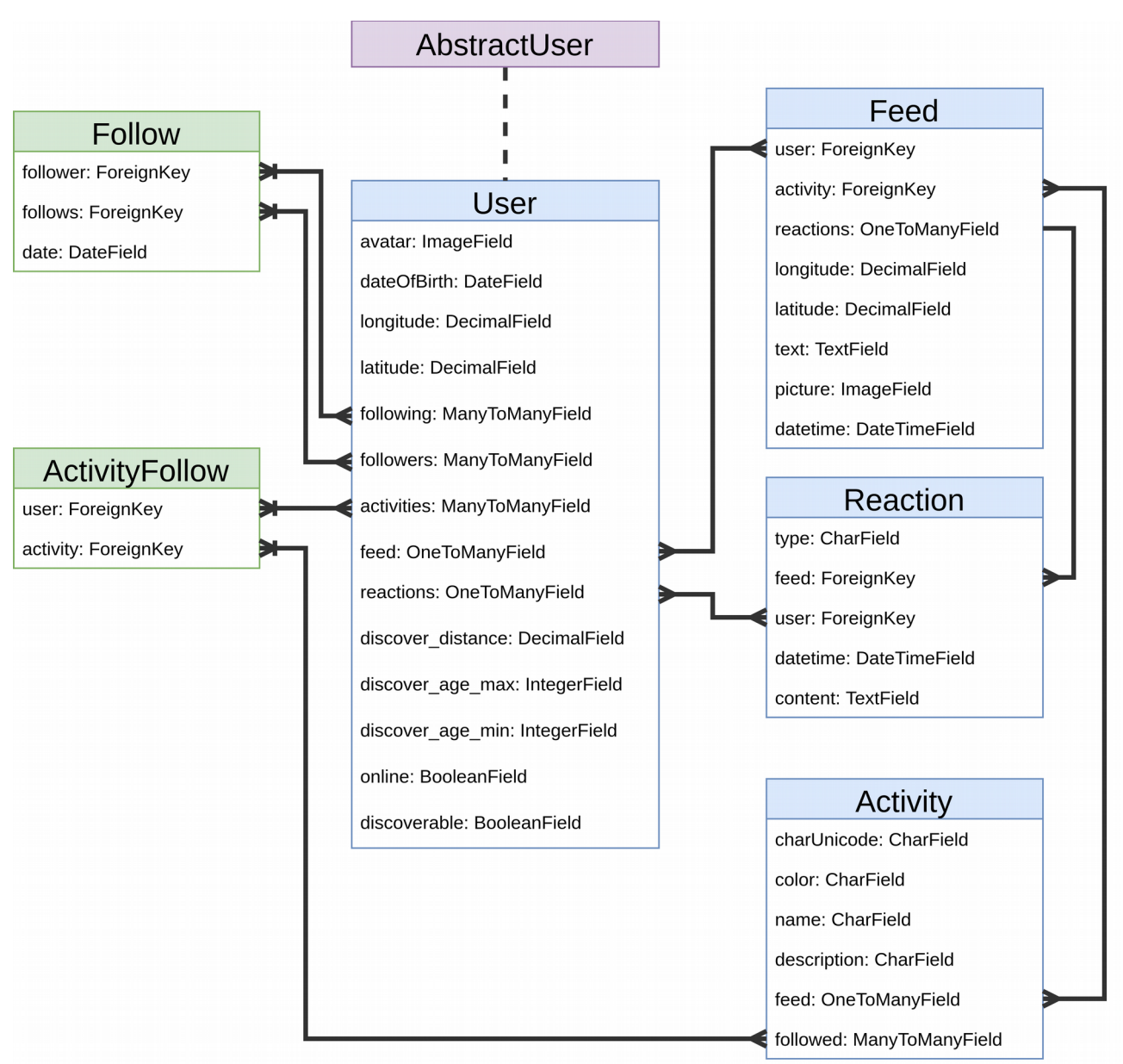

Σχήμα 4.2 Μοντέλο Δεδομένων

#### • **User**

Μοντέλο που χρησιμοποιείται για την αποθήκευση του προφίλ ενός χρήστη. Κληρονομεί από την κλάση AbstractUser του Django, η οποία περιλαμβάνει βασικά πεδία χρήστη όπως όνομα, επίθετο, username, κωδικό πρόσβασης κλπ. Περαιτέρω πεδία:

- **avatar:** Εικόνα προφίλ του χρήση.
- **dateOfBirth:** Ημερομηνία γεννήσεως του χρήστη.
- **longitude:** Γεωγραφικό μήκος της τελευταίας γνωστής τοποθεσίας του χρήστη.
- **latitude:** Γεωγραφικό πλάτος της τελευταίας γνωστής τοποθεσίας του χρήστη.
- **online:** Κατάσταση του διακόπτη χρήσης για τον χρήστη.
- **discoverable:** Κατάσταση του διακόπτη τοποθεσίας για τον χρήστη.
- **discover\_distance:** Μέγιστη απόσταση λειτουργίας Discover του χρήστη(χιλιόμέτρα).
- **discover\_age\_max:** Μέγιστη ηλικία λειτουργίας Discover του χρήστη.
- **discover\_age\_min**: Ελάχιστη ηλικία λειτουργίας Discover του χρήστη.
- **followers:** Λίστα προφίλ χρηστών οι οποίοι ακολουθούν τον χρήστη.
- **following**: Λίστα προφίλ χρηστών τους οποίους ακολουθεί ο χρήστης.
- **activities:** Λίστα δραστηριοτήτων τις οποίες ακολουθεί ο χρήσης.
- **feed:** Λίστα αντικειμένων feed που δημοσιεύθηκαν από τον χρήστη.
- **reactions:** Λίστα αντιδράσεων(reactions) που δημοσιεύθηκαν από τον χρήση σε αντικείμενα feed.

#### • **Activity**

Μοντέλο που χρησιμοποιείται για την αποθήκευση δεδομένων για μία συγκεκριμένη δραστηριότητα. Πεδία:

- **charUnicode:** Χαρακτήρας που χρησιμοποιείται για την απεικόνιση ενός εικονιδίου που αντιστοιχεί στην δραστηριότητα.
- **color:** 6 χαρακτήρες (base16) που χρησιμοποιούνται για τον συμβολισμό ενός χρώματος που αντιστοιχεί στην δραστηριότητα.
- **name:** Όνομα δραστηριότητας.
- **description:** Μία μικρού μήκους περιγραφή της δραστηριότητας.
- feed: Λίστα αντικειμένων feed σχετικά με την δραστηριότητα.
- **followed:** Λίστα χρηστών που ακολουθούν την δραστηριότητα.
- **Feed**

Μοντέλο που αντιπροσωπεύει μία δημοσίευση (αντικείμενο Feed) που έγινε από κάποιον χρήστη.

- **longitude:** Γεωγραφικό μήκος της τοποθεσίας όπου έγινε η δημοσίευση.
- **latitude:** Γεωγραφικό πλάτος της τοποθεσίας όπου έγινε η δημοσίευση.
- **text:** Το περιεχόμενο κείμενου που συνοδεύει την δημοσίευση.
- **picture:** Το περιεχόμενο εικόνας που συνοδεύει την δημοσίευση.
- **datetime:** Η ημερομηνία και ώρα δημοσίευσης.
- **user:** Ο χρήστης που έκανε την δημοσίευση.
- **activity:** Η δραστηριότητα που αφορά την συγκεκριμένη δημοσίευση.
- **reactions:** Μία λίστα αντιδράσεων( αντικειμένων reaction) από τους χρήστες.

#### • **Reaction**

Μοντέλο που αντιπροσωπεύει μία αντίδραση (αντικείμενο Reaction) κάποιου χρήστη προς μία συγκεκριμένη δημοσίευση.

- **type:** Μικρού μήκους ακολουθία χαρακτήρων που παίρνει δύο μόνο τιμές, "Like" ή "Comment", και χρησιμοποιείται για να διακρίνουμε τις δύο αυτές αντιδράσεις.
- **feed:** Το αντικείμενο Feed το οποίο η συγκεκριμένη αντίδραση.
- **user:** Ο χρήστης που δημοσίευσε την αντίδραση.
- **datetime:** Η ημερομηνία και ώρα δημοσίευσης της αντίδρασης.
- **content:** Στην περίπτωση που πρόκειται για αντίδραση τύπου "Comment", το πεδίο αυτό κρατάει το περιεχόμενο του σχολίου.

Τα μοντέλα Follow και ActivityFollow είναι ενδιάμεσες κλάσεις, που επιτρέπουν την διαχείριση, και χρήση των σχεσιακών πεδίων μεταξύ μοντέλων. Θα μπορούσαν να παραλειφθούν χωρίς συνέπειες στην σχεσιακή λογική μεταξύ χρηστών ή μεταξύ χρηστών και δραστηριοτήτων. Το πεδίο **date** στο μοντέλο Follow επιτρέπει την αποθήκευση της ημερομηνίας κατά την οποία εγκαθιδρύθηκε μία σχέση Follow μεταξύ δύο χρηστών. Πότε δηλαδή άρχισε κάποιος χρήστης να ακολουθεί έναν άλλο.
#### **4.2.2 Τοπολογία API**

Παρουσιάζουμε εδώ τις όψεις(views) που υλοποιούν το API του διακομιστή, και εξερευνούμε την URL τοπολογία του. Η δομή της τοπολογίας παρουσιάζεται με ένα συνοπτικό

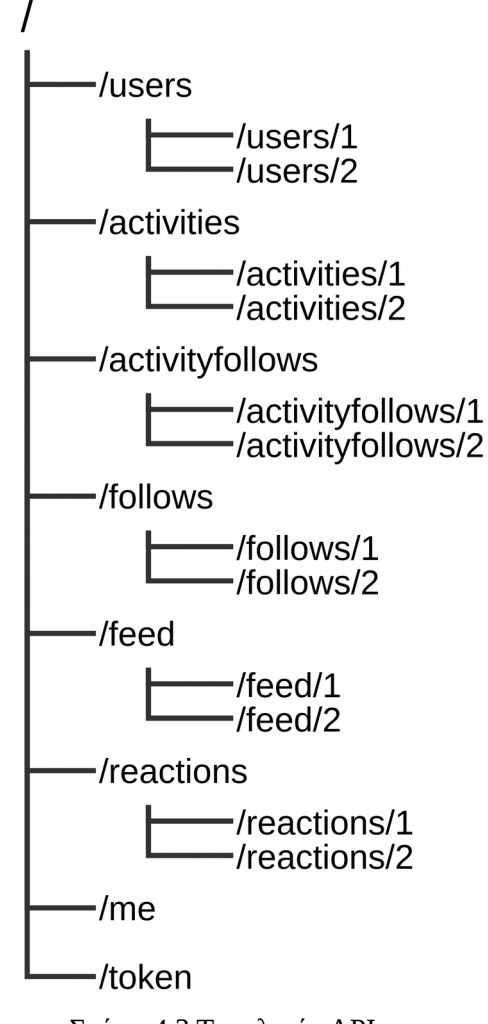

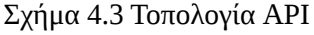

επιτρέπουν και τον σκοπό που εξυπηρετούν.

διάγραμμα παρακάτω, και κάθε άκρο της αναλύεται με περισσότερη λεπτομέρεια παρακάτω.

Αν και το Django REST Framework προσφέρει browsable API, που διευκολύνει σημαντικά την διαδικασία υλοποίησης, θα δώσουμε σημασία στην μορφή απαντήσεων JSON, η οποία και θα χρησιμοποιείται από την εφαρμογή πελάτη. Όπως θα γίνει εμφανές παρακάτω η τοπολογία είναι σε ευθυγράμμιση με τα ίδια τα μοντέλα. Αυτό οφείλεται στην απλότητα που προσφέρει το Django REST Framework.

Κατά την υλοποίηση δίνεται η επιλογή απόρροιας των όψεων από τα ίδια τα μοντέλα, και στη συνέχεια της απόρροιας των διευθύνσεων URL από τις όψεις αυτές. Κατά αυτό τον τρόπο έχουμε μία αξιόλογη βάση για το API με ελάχιστο κόπο, στην οποία μπορούμε να κτίσουμε περαιτέρω λειτουργικότητα και να προσαρμόσουμε την λογική. Παρόλο λοιπόν που όλες οι όψεις και τα άκρα του API έχουν υποστεί αλλαγές, είναι εύκολα κατανοητές αν κάποιος γνωρίζει τα μοντέλα δεδομένων που χρησιμοποιήθηκαν.

Παρακάτω αναλύονται όλες οι όψεις, σχετικά με τα πεδία που εκθέτουν, τις λειτουργίες που

#### **4.2.3 Όψεις API**

- **/users/**
	- **Σκοπός:** Υλοποιεί την λειτουργία Discover, επιτρέποντας την εξερεύνηση προφίλ χρηστών εντός συγκεκριμένης γεωγραφικής εμβέλειας.
	- **Πεδία:** url, username, first\_name, last\_name, avatar, dateOfBirth, latitude, longitude, following, followers, activities
	- **Μεθόδοι:** 
		- **GET**

Επιστρέφει μία λίστα αντικειμένων User, καθένα εκ των οποίων αντιστοιχεί σε ένα χρήστη. Οι χρήστες αυτοί έχουν τους διακόπτες τοποθεσίας και κατάστασης ενεργοποιημένους, βρίσκονται εντός της εμβέλειας Discover του χρήστη που κάνει την κλήση, ο χρήστης βρίσκεται εντός της δικής τους εμβέλειας και ο χρήστης που κάνει την κλήση **δεν** τους ακολουθεί.

- **/users/{id}/**
	- **Σκοπός:** Επιτρέπει την ανάκτηση του δεδομένων για το προφίλ ενός συγκεκριμένουχρήστη, όπου id είναι το αναγνωριστικό του εν λόγω χρήστη.
	- **Πεδία:** url, username, first\_name, last\_name, avatar, dateOfBirth, latitude, longitude, following, followers, activities
	- **Μεθόδοι:**
		- **GET**

Επιστρέφει το αντικείμενο User, που αντιστοιχεί στον χρήστη με αναγνωριστικό id.

#### Παράδειγμα λίστας αντικειμένων User:

```
\sqrt{2} {
          "url": "http://localhost:8000/users/15/",
          "username": "zenios",
         "first_name": "Zenios"
          "last_name": "Zeniou",
          "avatar": "http://localhost:8000/media/users/IMG_20171209_120631_Y9rHlHD.jpg",
          "dateOfBirth": "1991-08-30",
          "latitude": "47.546300",
          "longitude": "7.619048",
          "following": [
\{ "url": "http://localhost:8000/follows/62/",
                    "follower": "http://localhost:8000/users/15/",
                   "followee": "http://localhost:8000/users/17/",
                    "date": "2018-02-11"
 }
          ],
```

```
 "followers": [
\{ "url": "http://localhost:8000/follows/50/",
 "follower": "http://localhost:8000/users/22/",
 "followee": "http://localhost:8000/users/15/",
                "date": "2018-02-09"
 }
 ],
 "activities": [
\{ "url": "http://localhost:8000/activityfollows/27/",
                "user": "http://localhost:8000/users/15/",
                "activity": "http://localhost:8000/activities/96/"
 }
[[]
 },
    { ... },
\{ \dots \}
```
#### • **/activities/**

]

- **Σκοπός:** Υλοποιεί την λειτουργία εξερεύνησης νέων δραστηριοτήτων
- **Πεδία:** url, charUnicode, color, name, description, followed
- **Μεθόδοι:**
	- **GET**

Επιστρέφει μία λίστα δραστηριοτήτων τις οποίες ο χρήστης που κάνει το αίτημα, **δεν** ακολουθεί.

#### • **/activities/{id}/**

- **Σκοπός:** Επιτρέπει την ανάκτηση δεδομένων για μία συγκεκριμένη δραστηριοτήτων.
- **Πεδία:** url, charUnicode, color, name, description, followed
- **Μεθόδοι:**
	- **GET**

Επιστρέφει το αντικείμενο δραστηριότητας στην οποία αντιστοιχεί το αναγνωριστικό id.

#### Παράδειγμα λίστας αντικειμένων User:

```
\sqrt{2} {
           "url": "http://localhost:8000/activities/106/",
          "charUnicode": "[]",
           "color": "#168C2F",
           "name": "Ballet",
           "description": "Soaring like a swan.",
           "followed": [
                "http://localhost:8000/users/20/"
 ]
```
 }, { ... }, { ... }, { ... }

]

#### • **/activityfollows/**

- **Σκοπός:** Υλοποιεί την λειτουργία Follow δραστηριοτήτων για έναν χρήστη.
- **Πεδία:** user, activity
- **Μεθόδοι:**
	- **POST**

Δημιουργία ενός νέου αντικειμένου activity follow μεταξύ του χρήστη και της δραστηριότητας που περιλαμβάνονται στο σώμα του αιτήματος

#### • **/activityfollows/{id}**

- **Σκοπός:** Υλοποιεί την λειτουργία Unfollow δραστηριοτήτων για έναν χρήστη.
- **Πεδία:** url, user, activity
- **Μεθόδοι:**
	- **GET**

Ανάκτηση του αντικειμένου ActivityFollow στο οποίο αντιστοιχεί το αναγνωριστικό id.

▪ **DELETE**

Διαγραφή του αντικειμένου ActivityFollow στο οποίο αντιστοιχεί το αναγνωριστικό id.

#### Παράδειγμα αντικειμένου ActivityFollow:

```
{
     "url": "http://localhost:8000/activityfollows/27/",
     "user": "http://localhost:8000/users/15/",
     "activity": "http://localhost:8000/activities/96/"
}
```
- **/follows/**
	- **Σκοπός:** Υλοποιεί την λειτουργία Follow μεταξύ των χρηστών.
	- **Πεδία:** follower, followee

#### ◦ **Μεθόδοι:**

#### ▪ **POST**

Δημιουργία ενός νέου αντικειμένου follow μεταξύ του χρήστη follower και του χρήστη followee που περιλαμβάνονται στο σώμα του αιτήματος.

#### • **/follows/{id}**

- **Σκοπός:** Υλοποιεί την λειτουργία Unfollow μεταξύ των χρηστών
- **Πεδία:** url, follower, followee, date
- **Μεθόδοι:**
	- **GET**

Ανάκτηση του αντικειμένου Follow στο οποίο αντιστοιχεί το αναγνωριστικό id.

▪ **DELETE**

Διαγραφή του αντικειμένου Follow στο οποίο αντιστοιχεί το αναγνωριστικό id.

#### Παράδειγμα αντικειμένου Follow:

```
{
   "url": "http://localhost:8000/follows/10/",
   "follower": "http://localhost:8000/users/16/",
   "followee": "http://localhost:8000/users/17/",
   "date": "2017-10-30"
}
```
#### • **/feed/**

- **Σκοπός:** Υλοποιεί την λειτουργία εξερεύνησης Feed για έναν συγκεκριμένο χρήστη.
- **Πεδία:** url, user, activity, datetime, latitude, longitude, text, picture, reactions
- **Μεθόδοι:**
	- **GET**

Επιστρέφει μία λίστα αντικειμένων Feed, δεδομένου ότι ο χρήστης που κάνει το αίτημα έχει τον διακόπτη κατάστασης ενεργοποιημένο, ακολουθεί και ακολουθείται από τον χρήστη που δημοσίευσε το κάθε αντικειμένου Feed στην λίστα,.

▪ **POST**

Δημιουργεί ένα νέο αντικείμενο Feed χρησιμοποιώντας τα πεδία που περιλαμβάνονται στο σώμα του αιτήματος.

• **/feed/{id}/**

- **Σκοπός:** Επιτρέπει την ανάκτηση, διαγραφή και ενημέρωση ενός αντικειμένου Feed.
- **Πεδία:** url, user, activity, datetime, latitude, longitude, text, picture, reactions
- **Μεθόδοι:**
	- **GET**

Ανάκτηση του αντικειμένου Feed στο οποίο αντιστοιχεί το αναγνωριστικό id.

▪ **DELETE**

Διαγραφή του αντικειμένου Feed στο οποίο αντιστοιχεί το αναγνωριστικό id.

▪ **PUT**

Ενημέρωση του αντικειμένου Feed στο οποίο αντιστοιχεί το αναγνωριστικό id, χρησιμοποιώντας τα πεδία στο σώμα του αιτήματος.

▪ **PATCH**

Ενημέρωση του αντικειμένου Feed στο οποίο αντιστοιχεί το αναγνωριστικό id, χρησιμοποιώντας τα πεδία στο σώμα του αιτήματος(κάποια από τα πεδία μπορούν να απουσιάζουν).

#### Παράδειγμα αντικειμένου Feed:

```
{
      "url": "http://localhost:8000/feed/15/",
      "user": "http://localhost:8000/users/21/",
      "activity": "http://localhost:8000/activities/107/",
      "datetime": "2018-02-07T11:34:53.485175Z",
      "latitude": "50.127859",
      "longitude": "14.466141",
      "text": "Pancakes anyone?",
      "picture": null,
      "reactions": [
           {
                "url": "http://localhost:8000/reactions/27/",
                "user": "http://localhost:8000/users/21/",
                "feed": "http://localhost:8000/feed/15/",
                "datetime": "2018-02-07T11:35:11.397755Z",
                "content": null,
                "type": "Like"
          }
      ]
}
```
- **/reactions/**
	- **Σκοπός:** Επιτρέπει την δημοσίευση "αντιδράσεων" από τους χρήστες, ως προς κάποιο αντικείμενο Feed.
	- **Πεδία:** url, user, feed, datetime, content, type

#### ◦ **Μεθόδοι:**

#### ▪ **POST**

Δημιουργία ενός νέου αντικειμένου Reaction από τον χρήστη user ως προς το αντικείμενο Feed, χρησιμοποιώντας τα πεδία που περιλαμβάνονται στο σώμα του αιτήματος.

- **/reactions/{id}/**
	- **Σκοπός:** Επιτρέπει την ανάκτηση και διαγραφή ενός αντικειμένου Reaction
	- **Πεδία:** url, user, feed, datetime, content, type
	- **Μεθόδοι:**
		- **GET**

Ανάκτηση του αντικειμένου Reaction στο οποίο αντιστοιχεί το αναγνωριστικό id.

▪ **DELETE**

Διαγραφή του αντικειμένου Reaction στο οποίο αντιστοιχεί το αναγνωριστικό id.

#### Παράδειγμα αντικειμένου Feed:

```
{
     "url": "http://localhost:8000/reactions/23/",
     "user": "http://localhost:8000/users/15/",
    "feed": "http://localhost:8000/feed/14/"
     "datetime": "2018-02-06T21:50:45.704220Z",
     "content": "Some comment text.",
     "type": "Comment"
}
```
#### • **/token/**

- **Σκοπός:** Επιτρέπει σε έναν χρήστη να ανακτήσει ένα Token το οποίο θα χρησιμοποιήσει στην συνέχεια για όλες τα αιτήματα προς τον διακομιστή.
- **Πεδία:** username, password
- **Μεθόδοι:**
	- **POST**

Προμηθεύοντας τα πεδία username και password στο σώμα του αιτήματος, ένας χρήστης/πελάτης μπορεί να πιστοποιήσει την ταυτότητά του και να λάβει σαν απάντηση ένα token που χρησιμοποιεί για μετέπειτα αιτήματα.

```
{
     "username": "zenios",
     "password": "mypassword012345"
}
```
#### • **/me/**

- **Σκοπός:** Επιτρέπει σε έναν πελάτη/χρήστη να δημιουργήσει, να ανακτήσει και να ενημερώσει το προφίλ του.
- **Πεδία:** url, id, username, password, first\_name, last\_name, email, avatar, dateOfBirth, latitude, longitude, following, followers, activities, discover\_distance, discover\_age\_max, discover\_age\_min, feed, discoverable, online, reactions
- **Μεθόδοι:**
	- **POST**

Δημιουργία προφίλ χρήστη, χρησιμοποιώντας τα πεδία απαραίτητα πεδία από το σώμα του αιτήματος.

▪ **GET**

Ανάκτηση προφίλ χρήστη.

▪ **PATCH**

Ενημέρωση του προφίλ χρήστη χρησιμοποιώντας μόνο όσα πεδία βρίσκονται στο σώμα του αιτήματος.

#### **4.2.3 Πιστοποίηση Χρήστη**

Για την πιστοποίηση χρήστη χρησιμοποιούμε κέρματα(token authentication). Αυτό σημαίνει πως για την πιστοποίηση κάθε αιτήματος, το αίτημα πρέπει να εμπεριέχει μία ακολουθία χαρακτήρων(το κέρμα) στο header του. Για να προμηθευτεί ένας πελάτης με token, πρέπει να κάνει αίτημα POST στον διακομιστή μέσω της όψης /token/. Το αίτημα αυτό θα περιλαμβάνει στο σώμα του, τα πεδία username και password, τα οποία ο διακομιστής θα επαλήθευση της ταυτότητας του χρήστη. Εάν η επαλήθευση είναι επιτυχής, ο χρήστης θα απαντήσει με ένα token το οποίο ο πελάτης θα χρησιμοποιήσει για όλα τα επόμενα αιτήματα. Το token χρησιμοποιείται στο *Authorization* header του αιτήματος όπως φαίνεται παρακάτω.

#### Authorization: Token 9944b09199c62bcf9418ad846dd0e4bbdfc6ee4b

Τα κέρματα αυτά δημιουργούνται τυπικά κατά την εξυπηρέτηση του αιτήματος POST προς την όψη /token/, και έχουν περιορισμένη διάρκεια ζωής. Όταν ένα token λήξει, ο πελάτης πρέπει να ακολουθήσει εκ νέου την ίδια διαδικασία για να δημιουργηθεί ένα νέο token από τον διακομιστή και να του το προμηθεύσει. Στην δική μας περίπτωση τα κέρματος είναι μόνιμα για λόγους απλότητας της εφαρμογής πελάτη. Για την ενεργοποίηση όμως αυτής της λογικής στην πλευρά του διακομιστή, απαιτούνται ελάχιστες αλλαγές.

### **4.3 Εφαρμογή Πελάτη**

#### **4.3.1 Περιήγηση και Τοπολογία**

Η τελική εφαρμογή που υλοποιήθηκε απαρτίζεται από 15 διαφορετικές σελίδες στις οποίες μπορεί να βρεθεί ο χρήστης. Δίνεται παρακάτω ένα διάγραμμα που περιγράφει την τοπολογία πλοήγησης της εγαρμογής.

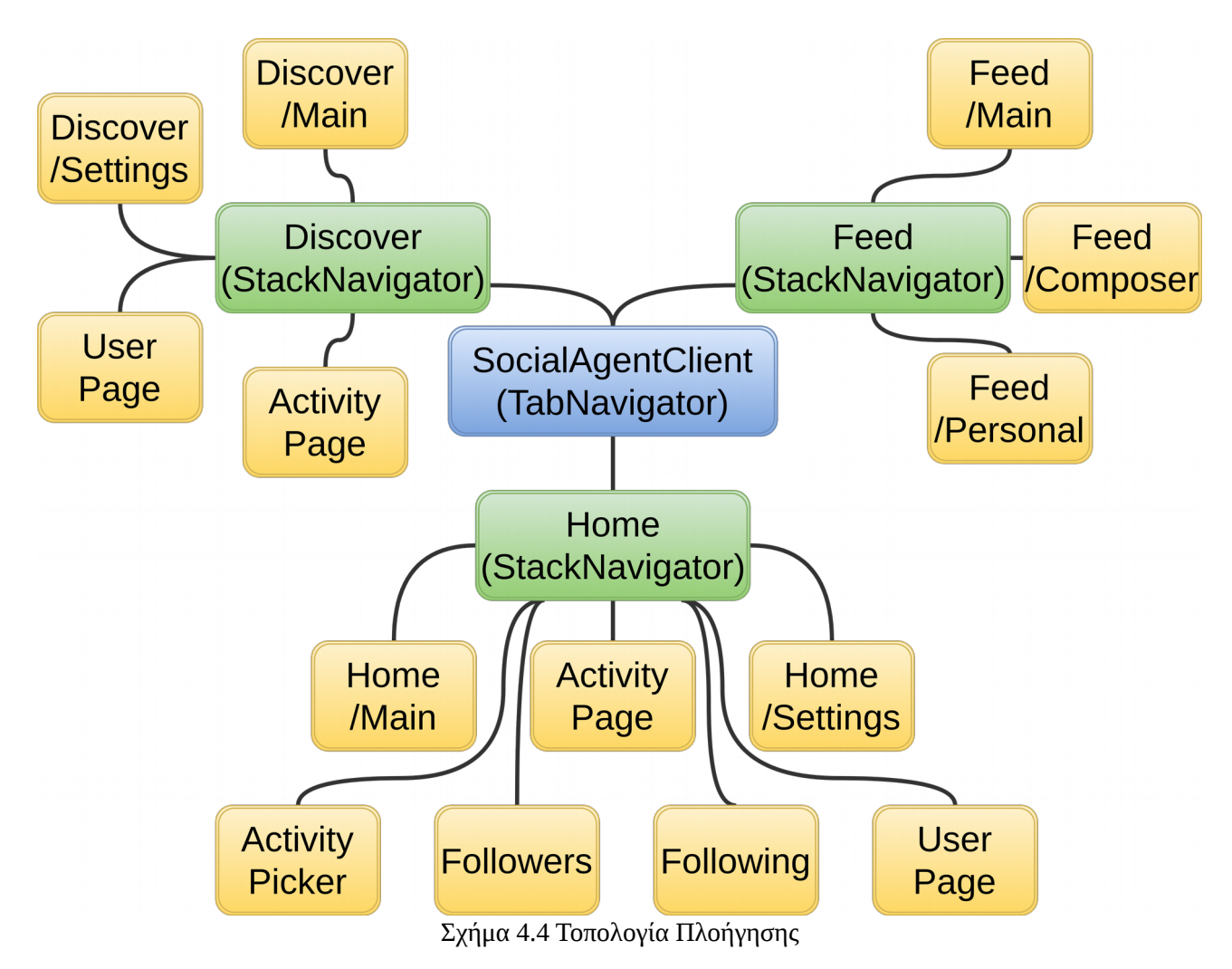

Για την κατάρτιση της παραπάνω τοπολογίας και τον έλεγχο πλοήγησης μεταξύ των σελίδων, χρησιμοποιήθηκε το πακέτο React Navigation. Το πακέτο αυτό προσφέρει κάποιες out-ofthe-box λύσεις, που επιτρέπουν την πλοήγηση σε React εφαρμογές.[23] Στην δική μας περίπτωση χρησιμοποιήθηκαν δύο τέτοιες λύσεις:

#### • **Tab Navigator**

Υλοποιεί έναν πλοηγό τύπου "tab", που περιλαμβάνει έναν αριθμό σελίδων οι οποίες τοποθετούνται πλάι πλάι, εκ των οποίων μία είναι εμφανής ανά πάσα στιγμή. Ο χρήστης μπορεί να πλοηγηθεί μεταξύ των σελίδων αυτών, χρησιμοποιώντας κάποιου είδους "μπάρα".[24] Ο πλοηγός αυτός χρησιμοποιήθηκε για την κατάτμηση της εφαρμογής σε τρία κύρια κομμάτια και την πλοήγηση μεταξύ αυτών.

#### • **Stack Navigator**

Υλοποιεί έναν πλοηγό τύπου "σωρού", που περιλαμβάνει έναν αριθμό σελίδων μεταξύ των οποίων ο χρήστης μπορεί να πλοηγηθεί μέσω προκαθορισμένων σημείων. Σε κάθε δράση πλοήγησης, είτε γίνεται "push" μία καινούργια σελίδα στον σωρό η οποία και είναι εμφανής στο χρήστη, είτε γίνεται "pop" η ενεργή σελίδα επιτρέποντας στο χρήστη να πλοηγηθεί στην προηγούμενη σελίδα. [25] Φωλιασμένος σε κάθε κομμάτι του πλοηγού τύπου tab που προαναφέρθηκε βρίσκεται ένας πλοηγός τύπου stack, για την περαιτέρω επέκταση των της τοπολογίας.

#### **4.3.2 Components**

Παρατίθενται εδώ τα επιμέρους components που απαρτίζουν την εφαρμογή. Για το καθένα δίνεται μία σύντομη επισκόπηση των props και του state, και περιγράφονται περιληπτικά οι λειτουργίες που υλοποιεί. Αξίζει να σημειωθεί εδώ ότι δεν αναφέρονται εξαντλητικά όλα τα πεδία των state και props, αλλά μόνο αυτά που είναι σχετικά με τις λειτουργίες υψηλού επιπέδου.

#### • **ActivityIcon**

- **State**
	- **■** activity(Object): Κρατάει τα δεδομένα της δραστηριότητας όπως αυτά λαμβάνονται από τον διακομιστή

#### ◦ **Props**

▪ uri(String): Διεύθυνση URL προς τον διακομιστή, για την ανάκτηση των δεδομένων δραστηριότητας.

Το component αυτό αποτελείται από το εικονίδιο το οποίο συμβολίζει μία δραστηριότητα και το όνομα της δραστηριότητας. Όταν ο χρήστης αγγίξει το εικονίδιο, γίνεται πλοήγηση προς την σελίδα(ActivityPage) της δραστηριότητας.

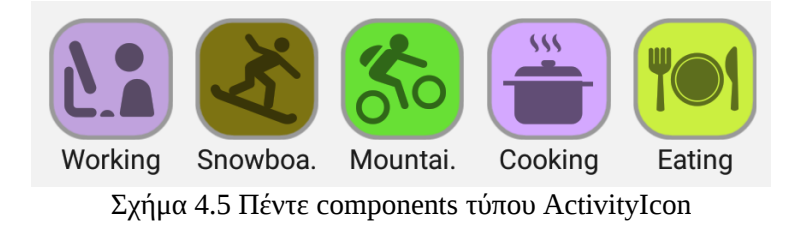

#### • **ActivityPage**

#### ◦ **State**

- followed(Boolean): Είναι True εάν ο τρέχων χρήστης ακολουθεί την δραστηριότητα, διαφορετικά είναι False.
- **Props**
	- **■** activity(Object): Κρατάει τα δεδομένα της δραστηριότητας όπως αυτά λαμβάνονται από τον διακομιστή.

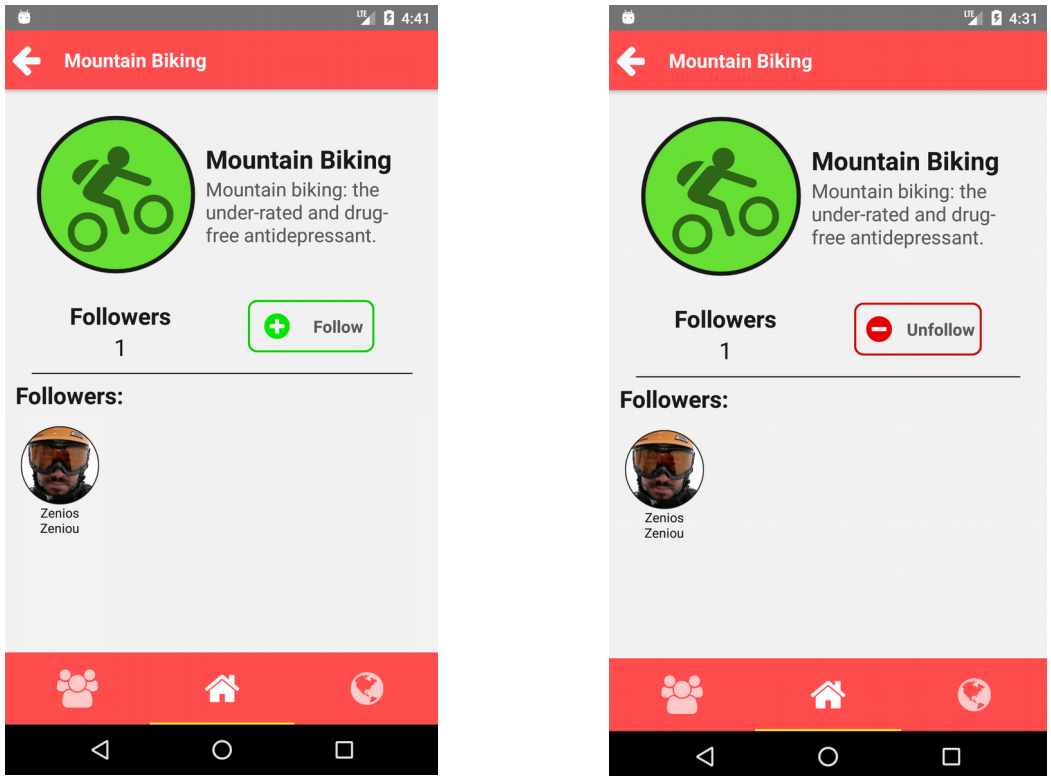

Σχήμα 4.6 Σελίδα ActivityPage

Σελίδα δραστηριότητας. Αποτελείται από το εικονίδιο της δραστηριότητας, το όνομα και περιγραφή της, έναν μετρητή για το πόσοι χρήστες την ακολουθούν και εικονίδια αυτών των χρηστών(UserIcon). Τέλος ένα κουμπί Follow/Unfollow που επιτρέπει στον χρήστη να ακολουθήσει την εν λόγω δραστηριότητα ή να σταματήσει να την ακολουθεί.

• **ActivityPicker**

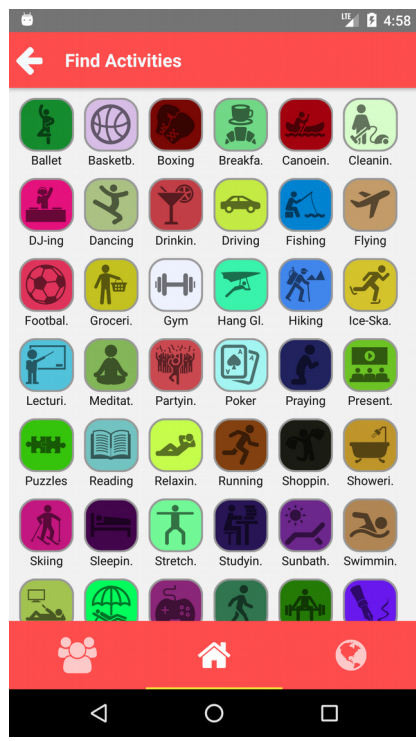

Σχήμα 4.7 Σελίδα ActivityPicker

#### • **Discover / Main**

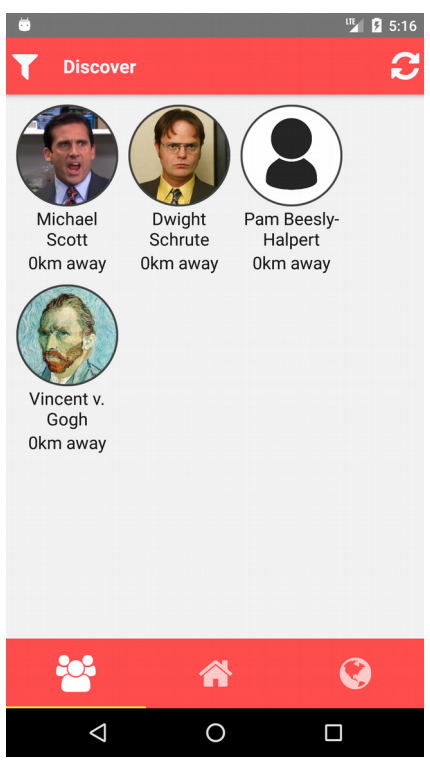

Σχήμα 4.8 Σελίδα Discover/Main

- **State**
	- activities(Array<Object>): Λίστα που περιέχει όλα τα αντικείμενα δραστηριοτήτων που δεν ακολουθεί ο χρήστης, όπως ανακτάται από τον διακομιστή.

Μία σελίδα που αποτελείται από components τύπου ActivityIcon, τα οποία αντιπροσωπεύουν όλες τις δραστηριότητες που δεν ακολουθεί ο χρήστης. Η σελίδα αυτή εξυπηρετεί την απαίτηση ο χρήστης να μπορεί να ανακαλύψει και να ακολουθήσει νέες δραστηριότητες.

- **State**
	- people(Array<String>): Λίστα που περιέχει διευθύνσεις URL προς τον διακομιστή, για την ανάκτηση προφίλ χρηστών.

Μία σελίδα που υλοποιεί την λειτουργία Discover και αποτελείται από components τύπου UserIconLarge, τα οποία αντιπροσωπεύουν όλους τους χρήστες που δεν ακολουθεί ο χρήστης. Τα προφίλ αυτών των χρηστών τηρούν τις απαιτήσεις της λειτουργίας Discover όπως περιγράφηκαν στο υποκεφάλαιο 4.2.3. Η λίστα αυτή μπορεί να ανανεωθεί μέσω του συμβόλου ανανέωσης στην πάνω δεξιά γωνία της σελίδα. Ο χρήστης μπορεί να πατήσει το εικονίδιο στην πάνω αριστερά γωνία της σελίδας, και να μεταβεί στην σελίδα Discover/Settings όπου έχει την δυνατότητα να θέσει τα φίλτρα για την λειτουργία Discover.

#### • **Discover / Settings**

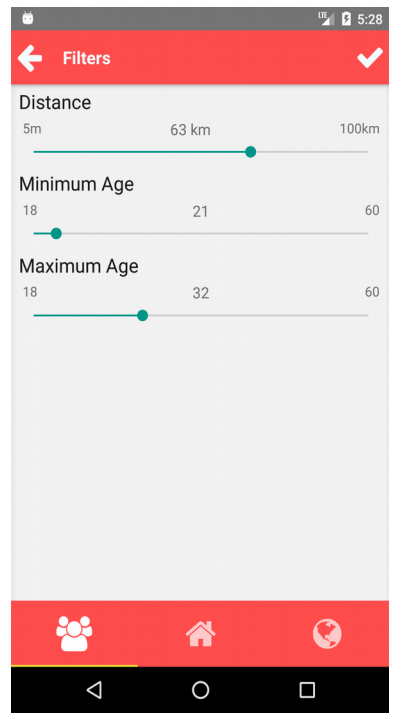

Σχήμα 4.9 Σελίδα Discover/Settings

#### • **Feed / Main**

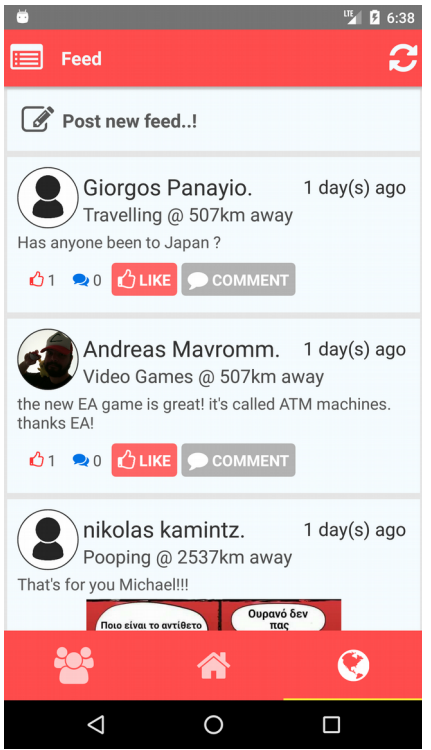

Σχήμα 4.10 Σελίδα Feed/Main

δημοσίευση νέου αντικειμένου Feed.

#### • **State**

- discover\_distance(Number): Φίλτρο απόστασης στην οποία είναι ενεργή η λειτουργία Discover.
- discover age min(Number): Φίλτρο ελάχιστης ηλικίας χρηστών για την λειτουργία Discover.
- discover\_age\_max(Number): Φίλτρο μέγιστης ηλικίας χρηστών για την λειτουργία Discover.
- Η σελίδα αυτή επιτρέπει στον χρήστη να θέσει τα φίλτρα για την λειτουργία Discover.

#### • **State**

◦ feed\_list(Array<Object>): Λίστα αντικειμένων Feed όπως αυτή ανακτάται από τον διακομιστή.

Η σελίδα αυτή υλοποιεί την λειτουργία Feed η οποία επιτρέπει στον χρήστη να δει και να αντιδράσει με τις δημοσιεύσεις των χρηστών εντός του κύκλου του. Η λίστα των δημοσιεύσεων μπορεί να ανανεωθεί μέσω του συμβόλου ανανέωσης στην πάνω δεξιά γωνία της σελίδα. Το εικονίδιο στην πάνω δεξιά γωνία της σελίδας, επιτρέπει στον χρήστη να πλοηγηθεί στην σελίδα Feed/FeedPersonal. Οι δημοσιεύσεις που υλοποιούνται μέσω components FeedItem τοποθετούνται σε ένα component τύπου ScrollVIew που επιτρέπει κύλιση προς τα κάτω. Στην αρχή της λίστας βρίσκεται πάντα ένα sub-component που επιτρέπει την πλοήγηση στην σελίδα Feed/FeedComposer, όπου είναι δυνατή η

#### • **FeedItem**

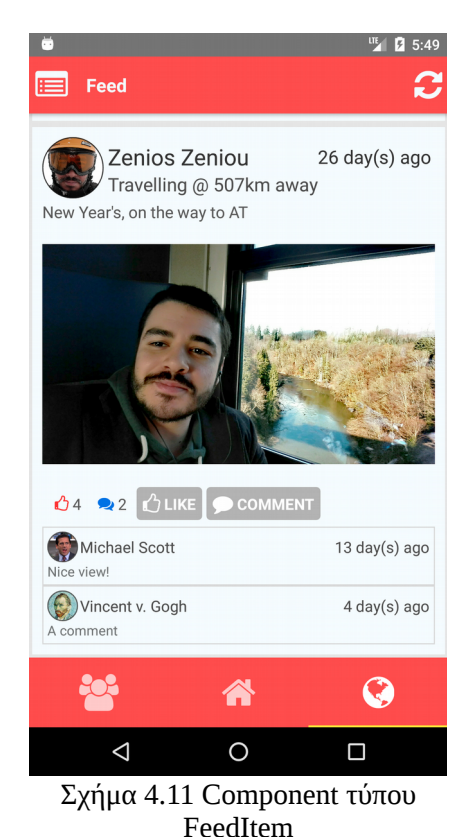

#### • **State**

- user(Object): Αντικείμενο που περιέχει όλα τα δεδομένα για τον χρήστη που έκανε την δημοσίευση.
- activity(Object): Αντικείμενο που περιέχει όλα τα δεδομένα για την δραστηριότητα που αφορά η δημοσίευση.
- latitude(Number): Γεωγραφικό πλάτος του τρέχων χρήστη.
- longitude(Number): Γεωγραφικό μήκος του τρέχων χρήστη.
- liked(Boolean): Είναι True στην περίπτωση που ο χρήστης έχει αντιδράσει μέσω "Like" με την δημοσίευση, αλλιώς False.

#### • **Props**

◦ feed(Object): Αντικείμενο που περιέχει όλες τις πληροφορίες σχετικά με την δημοσίευση, όπως αυτό ανακτάται από τον διακομιστή.

Component για την οπτικοποίηση ενός αντικειμένου Feed(δημοσίευσης). Το άνω κομμάτι του component περιλαμβάνει την φωτογραφία "προφίλ" του χρήστη που έκανε την δημοσίευση, το όνομα και επίθετό του, τον χρόνο που μεσολάβησε από την δημοσίευση μέχρι την παρούσα στιγμή, το όνομα σχετικής δραστηριότητας και την απόσταση από την τοποθεσία που έγινε η δημοσίευση. Στο κέντρο βρίσκεται το περιεχόμενο της δημοσίευσης, το οποίο περιλαμβάνει απαραίτητα ένα κείμενο μήκους εως και 200 χαρακτήρων κείμενο και ίσως μία συνημμένη εικόνα. Ακολουθεί στο κάτω μέρος η "μπάρα" αντιδράσεων που περιλαμβάνει, τον μετρητή αντιδράσεων "Like", τον μετρητή αντιδράσεων "Comment", και τα κουμπιά Like και Comment που επιτρέπουν τις αντίστοιχες λειτουργίες. Για την δημοσίευση ενός σχολίων(comment), όταν ο χρηστής πατήσει το κουμπί comment, μία μικρή μπάρα εμφανίζεται στο κάτω μέρος της σελίδας για τον σκοπό αυτό.

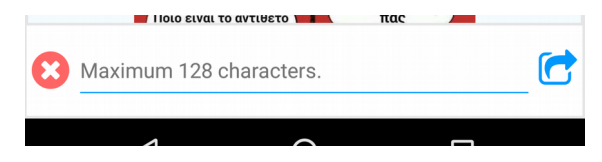

Τέλος, έχουμε την λίστα σχολίων με τους αντίστοιχους χρήστες και τον χρόνο δημοσίευσης.

#### • **Feed / Composer**

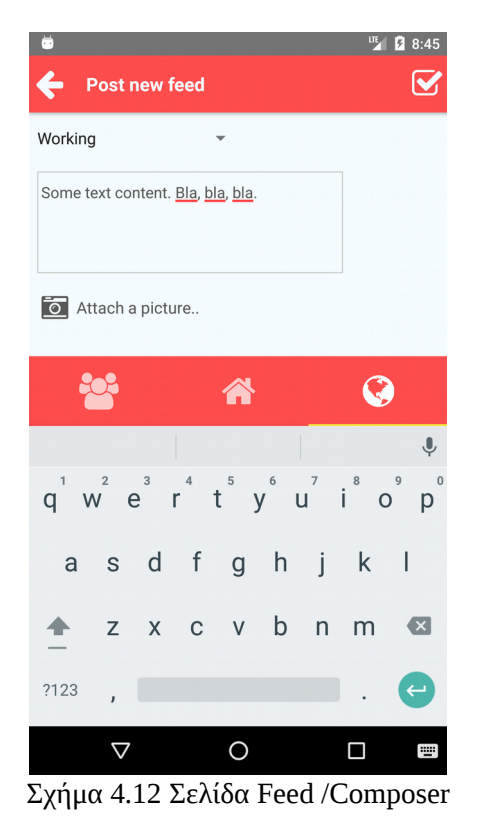

#### • **Feed / Personal**

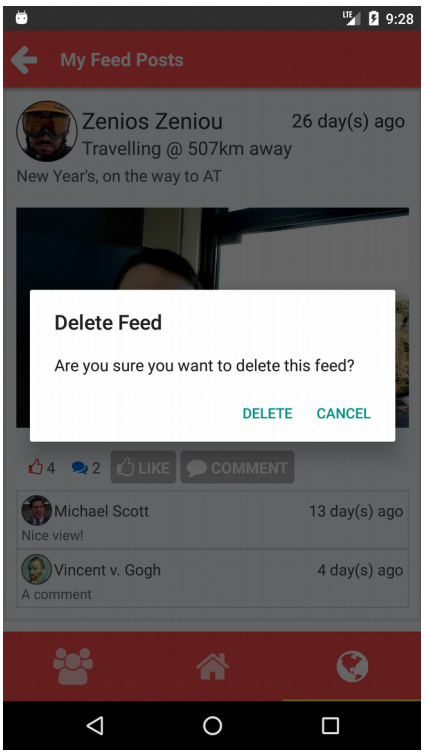

Σχήμα 4.13 Σελίδα Feed / Personal

#### • **State**

- user(Object): Αντικείμενο που περιέχει όλα τα δεδομένα για τον τρέχων χρήστη.
- picture(Object): Αντικείμενο που περιέχει όλα τα απαραίτητα πεδία για την μεταφορά περιεχομένου εικόνας μέσω HTTP.
- activities\_list(Array<Object>): Λίστα δεδομένων των δραστηριοτήτων που ακολουθεί η χρήστης. Χρησιμοποιείται για να επιλέξει ο χρήστης την σχετική δραστηριότητα για την δημοσίευση.
- activity(String): Δραστηριότητα που επέλεξε ο χρήστης για την δημοσίευση.
- text(String): Κείμενο δημοσίευσης.

Component για την δημοσίευση ενός νέου αντικειμένου Feed(δημοσίευσης).

#### • **State**

◦ feed\_list(Array<Object>): Λίστα αντικειμένων Feed όπως αυτή ανακτάται από τον διακομιστή, μέσω του πεδίου feed της όψης /me/.

Η σελίδα αυτή υλοποιεί επιτρέπει στον χρήστη την επισκόπηση των αντικειμένων Feed, που δημοσίευσε ο ίδιος. Περαιτέρω, ο χρήστης μπορεί να διαγράψει εάν επιθυμεί κάποια από αυτά τα αντικείμενα. Αυτό επιτυγχάνεται μέσω ενός "long-press" σε κάποιο από τα αντικείμενα Feed, όπως δείχνει το σχήμα στα δεξιά.

#### • **Followers / Following**

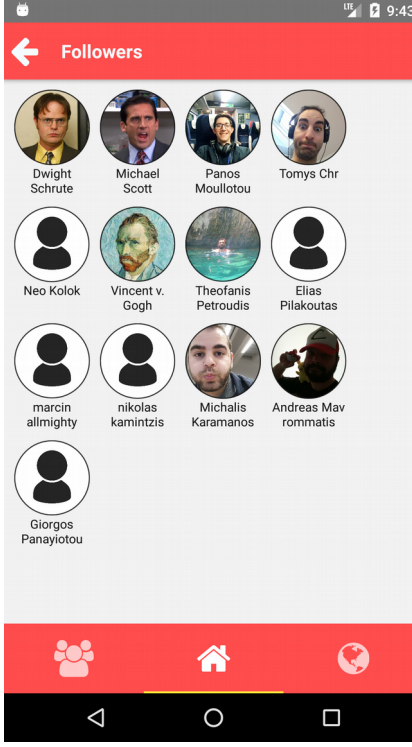

#### Σχήμα 4.14 Σελίδα Followers

#### • **Home / Main**

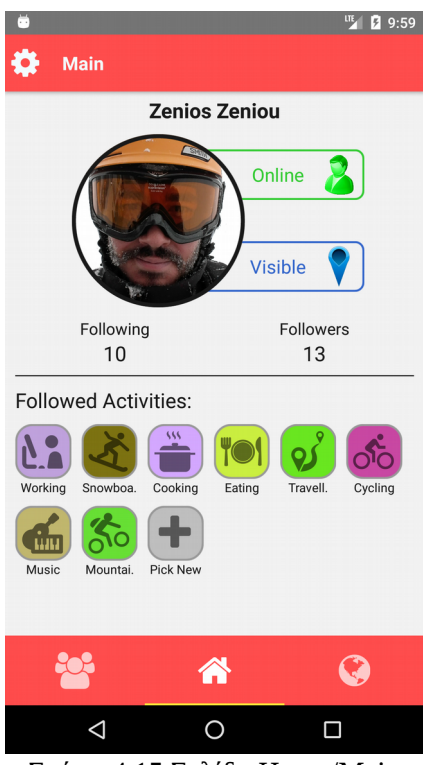

Σχήμα 4.15 Σελίδα Home/Main

#### • **State**

◦ followers(Array<String>): Λίστα που περιέχει διευθύνσεις URL προς τον διακομιστή, για την ανάκτηση προφίλ χρηστών.

Οι σελίδες Followers & Following αποτελούνται από μία λίστα αντικειμένων UserIcon, κάθε ένα εκ των οποίων αντιστοιχεί στο προφίλ ενός χρήστη που ακολουθεί ή ακολουθείται αντίστοιχα από τον τρέχων χρήστη. Κάθε αντικείμενο UserIcon μπορεί να πατηθεί από τον χρήστη για να πλοηγηθεί στην αντίστοιχη σελίδα UserPage.

- **State**
	- active(Boolean): Boolean πεδίο που περιέχει την τιμή του διακόπτη κατάστασης.
	- location(Boolean): Boolean πεδίο που περιέχει την τιμή του διακόπτη τοποθεσίας.
	- user(Object): Αντικείμενο που περιέχει το προφίλ του τρέχων χρήστη, όπως αυτό ανακτάται από τον διακομιστή μέσω της όψης /me/

Η κεντρική σελίδα της εφαρμογής, η οποία προσφέρει μία επισκόπηση του προφίλ χρήστη. Ο χρήστης μπορεί να πατήσει το εικονίδιο στην πάνω αριστερά γωνία της σελίδας, και να μεταβεί στην σελίδα Main / Settings όπου έχει την δυνατότητα να ενημερώσει τα στοιχεία του. Ο χρήστης μπορεί να αγγίξει τα τους δεικτών κατάστασης και τοποθεσίας για να αλλάξει την κατάσταση προφίλ του, ή τους

μετρητές Following & Followers για να μεταβεί στις αντίστοιχες σελίδες. Τέλος, στο κάτω μέρος της σελίδες βρίσκεται μία λίστα components τύπου ActivityIcon, καθένα εκ των οποίων αντιστοιχεί σε μία δραστηριότητα που ακολουθεί ο χρήστης. Στο τέλος της λίστας δραστηριοτήτων βρίσκεται πάντα ένα εικονίδιο "Pick New", το οποίο επιτρέπει πλοήγηση στην σελίδα ActivityPicker για την ακολούθηση νέων δραστηριοτήτων.

#### • **Home / Settings**

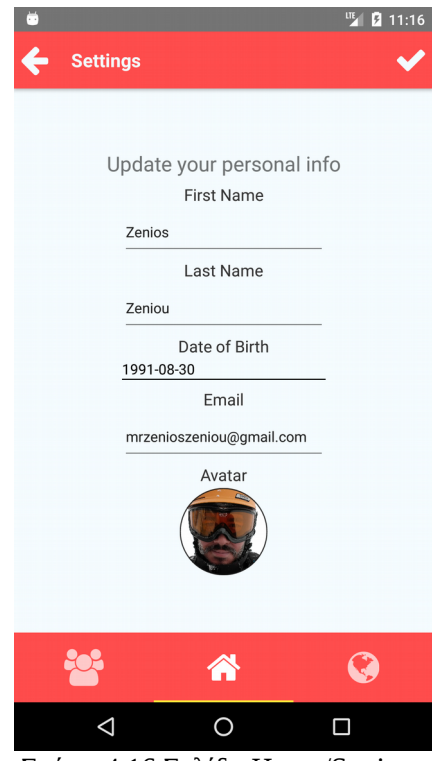

Σχήμα 4.16 Σελίδα Home/Settings

#### • **State**

- first\_name(String): Όνομα χρήστη.
- last\_name(String): Επίθετο χρήστη.
- email(String): Ηλεκτρονική διεύθυνση χρήστη.
- dateOfBirth(String): Ημερομηνία γεννήσεως χρήστη.
- avatar(Object): Αντικείμενο που περιέχει όλα τα απαραίτητα πεδία για την μεταφορά περιεχομένου εικόνας μέσω HTTP.

Η σελίδα αυτή επιτρέπει στον χρήστη να ενημέρωση των στοιχείων του. Με το εικονίδιο στην πάνω δεξιά γωνία της σελίδας ο χρήστης μπορεί να εφαρμόσει τις όποιες αλλαγές στο προφίλ του, ενώ με το εικονίδιο στην πάνω αριστερά γωνία απορρίπτει τις εν λόγω αλλαγές.

#### • **SocialAgentClient**

Το component αυτό αποτελεί το σημείο εισαγωγής στα υπόλοιπα components και περιλαμβάνει επίσης τον πλοηγό TabNavigator υψηλού επιπέδου για την εναλλαγή μεταξύ των τριών κυρίων κομματιών της εφαρμογής. Πέραν αυτού το component αυτό υλοποιεί τις εξής τρεις σελίδες που επιτρέπουν την εισαγωγή στην εφαρμογή:

#### • **Σελίδα Login**

Η σελίδα αυτή επιτρέπει στον χρήστη να πιστοποιήσει την ταυτότητα του χρησιμοποιώντας το username και τον κωδικό πρόσβασης του. Γίνεται μέσω αυτής της σελίδας, κλήση προς την όψη /token/ του διακομιστή με τα πεδία που προαναφέρθηκαν και ανάκτηση ενός token το οποίο αποθηκεύεται για μετέπειτα χρήση κατά την

επικοινωνία με τον διακομιστή. Ο χρήστης μπορεί επίσης να μεταβεί μέσω ενός συνδέσμου στην σελίδα Register η οποία περιγράφεται παρακάτω.

#### • **Σελίδα Enter**

Για την αποφυγή ταλαιπωρίας του χρήστη λόγω ανάγκης για επαναλαμβανόμενη ταυτοποίηση, η εφαρμογή έχει την δυνατότητα διατήρησης ενός token ακόμα και μετά το κλείσιμό της. Έτσι όταν ο χρήστης ανοίξει ξανά την εφαρμογή δεν χρειάζεται να περάσει από την σελίδα Login, αλλα του παρουσιάζεται εναλλακτικά αυτή η σελίδα όπου έχει την επιλογή να εισέλθει στην εφαρμογή με την χρήση το αποθηκευμένου token.

#### • **Σελίδα Register**

Η σελίδα αυτή επιτρέπει στον χρήστη να δημιουργήσει το προφίλ του συμπληρώνοντας τα απαραίτητα πεδία, κατά την πρώτη φορά που θα χρησιμοποιήσει την εφαρμογή. Ο χρήστης μπορεί επίσης να μεταβεί μέσω ενός συνδέσμου στην σελίδα Login η οποία περιγράφεται παραπάνω.

Οι τρεις διαφορετικές σελίδες που προαναφέρθηκαν παρουσιάζονται παρακάτω. Αξίζει να σημειωθεί ότι παρά τις διαφορετικές όψεις, υλοποιούνται μέσω του ιδίου component.

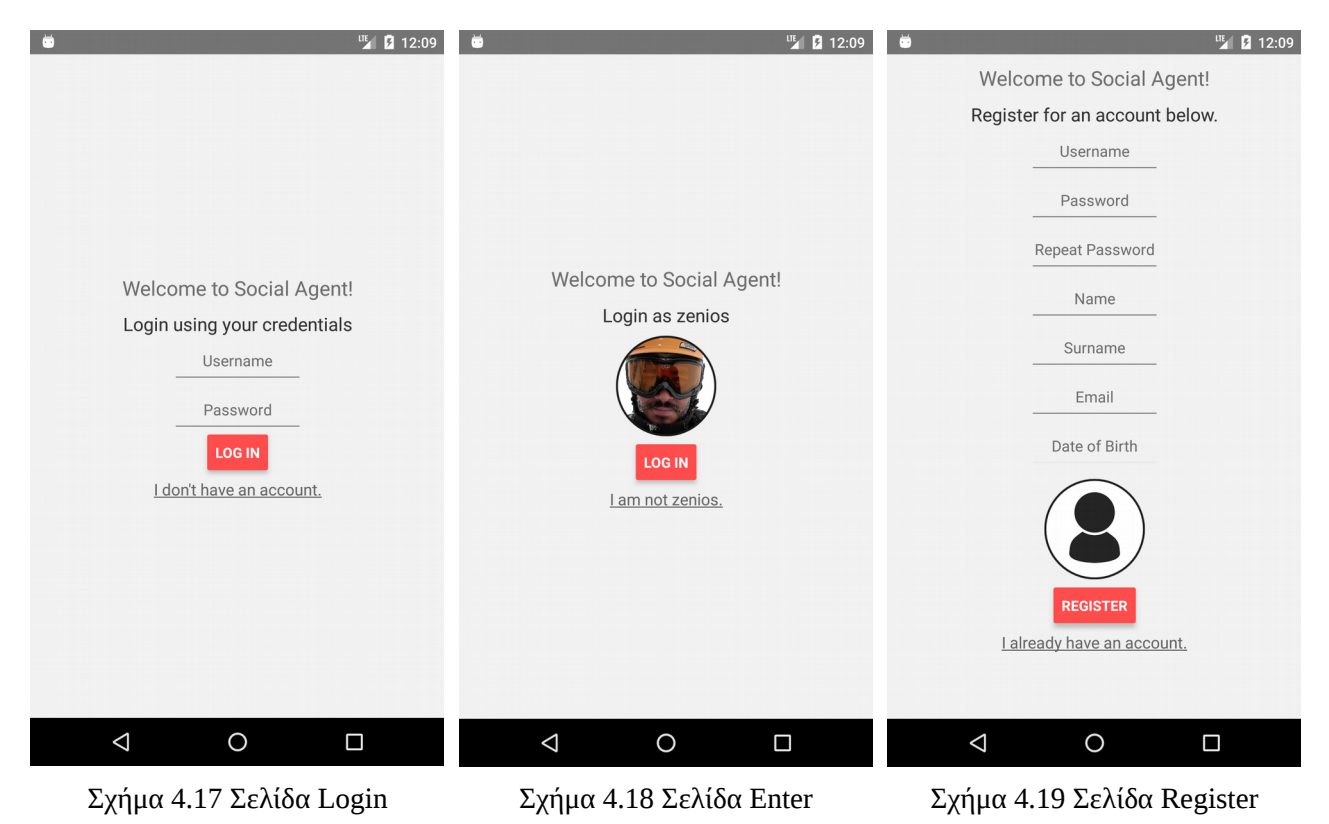

# **5. Αξιολόγηση**

### **5.1 Μέθοδος Αξιολόγησης**

Για την αξιολόγηση του όλου συστήματος, διεξάχθηκαν δοκιμές με πραγματικούς χρήστες και στην συνέχεια συλλέχθηκαν σχόλια και απόψεις από τους εν λόγω χρήστες. Για την καταγραφή και κατανόηση της εμπειρίας των χρηστών, χρησιμοποιήσαμε ένα ερωτηματολόγιο το οποίο επιτρέπει την γρήγορη αξιολόγηση της εν λόγω εμπειρίας. Η μορφή του ερωτηματολογίου επιτρέπει στους χρήστες να εκφράσουν άμεσα τα συναισθήματα και εντυπώσεις που προκύπτουν κατά την χρήση ενός διαδραστικού προϊόντος.[26]

Το ερωτηματολόγιο αποτελείται από ένα αριθμό κλιμάκων αντίθεσης, όπως είναι για παράδειγμα τα ζευγάρια "δημιουργικό-βαρετό", "καλό-κακό", "συνηθισμένο-προχωρημένο" κλπ. Για την κάθε κλίμακα ζητείται από τον χρήστη να τοποθετήσει την εμπειρία χρήσης του σε μία κλίμακα από το ένα μέχρι το εφτά (1-7) όπου για παράδειγμα 1 σημαίνει "πλήρως ασαφές " ενώ 7 σημαίνει "πλήρως ξεκάθαρο". Οι κλίμακες αυτές, συλλαμβάνουν την συνολική εικόνα της εμπειρίας των χρηστών, μετρώντας τόσο κλασσικές πτυχές χρηστικότητας (αποδοτικότητα, αξιοπιστία, σαφήνεια) όσο και πτυχές εμπειρίας (εφευρετικότητα, διέγερση ενδιαφέροντος).[26]

Πέρα των ερωτήσεων κλίμακας, στο ερωτηματολόγιο περιλαμβάνονται οι εξής προαιρετικά κλασσικές ερωτήσεις για του χρήστες που επιθυμούν να μοιραστούν την εμπειρία τους σε βάθος.

## **5.2 Ερωτηματολόγιο**

Δίνονται παρακάτω οι κλίμακες και ερωτήσεις που προαναφέρθηκαν. Όλες οι ερωτήσεις και κλίμακες είναι στα Αγγλικά καθώς το σύνολο χρηστών που συμμετείχαν στην δοκιμή δεν γνώριζε εξ´ολοκλήρου Ελληνικά. Παρόλα αυτά πρόκειται για απλό λεξιλόγιο οπότε δεν μπαίνουμε στην διαδικασία να προσφέρουμε και την μετάφραση σε Ελληνικά

#### **5.2.1 Κλίμακες**

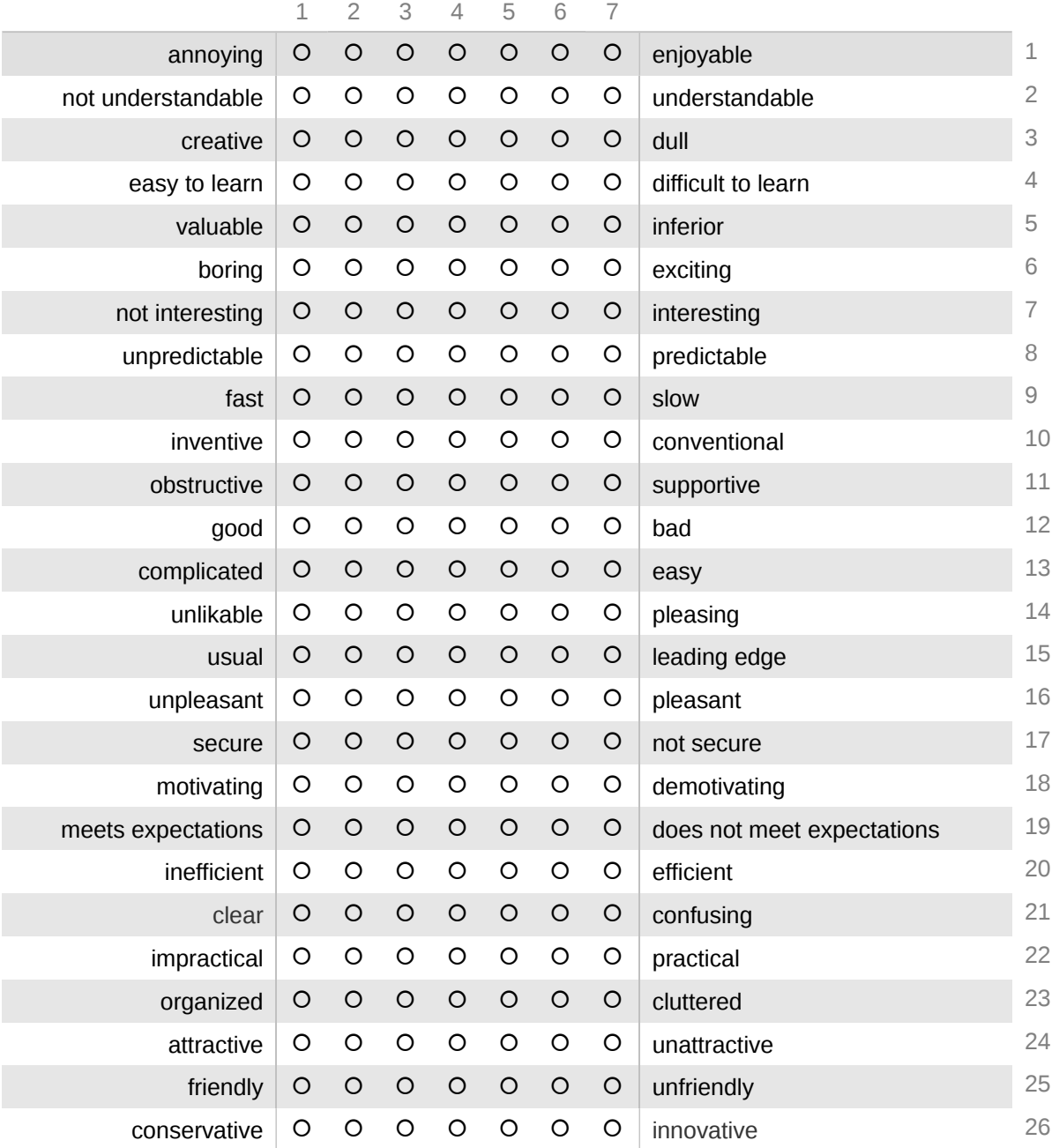

### **5.2.2 Ερωτήσεις**

- What did you like most about the app?
- What did you dislike most about the app?
- Do you have any comments and/or suggestions?

Το ερωτηματολόγιο υλοποιήθηκε, διανεμήθηκε και συμπληρώθηκε με την χρήση [Google Forms.](https://goo.gl/forms/yogU9ajJvtJvGtDF2)

### **5.3 Αποτελέσματα**

Στην έρευνα αξιολόγησης πήραν μέρος συνολικά 14 άτομα. Τα άτομα αυτά εγκατέστησαν και χρησιμοποίησαν την εφαρμογή στις προσωπικές τους Android συσκευές, και στην συνέχεια ολοκλήρωσαν το ερωτηματολόγιο εμπειρίας χρήσης. Δίνονται παρακάτω τα αποτελέσματα που συλλέχθηκαν μέσω των ερωτήσεων κλίμακας, όπου κάθε στήλη αντιστοιχεί σε μία κλίμακα, και κάθε γραμμή στις απαντήσεις ενός χρήστη.

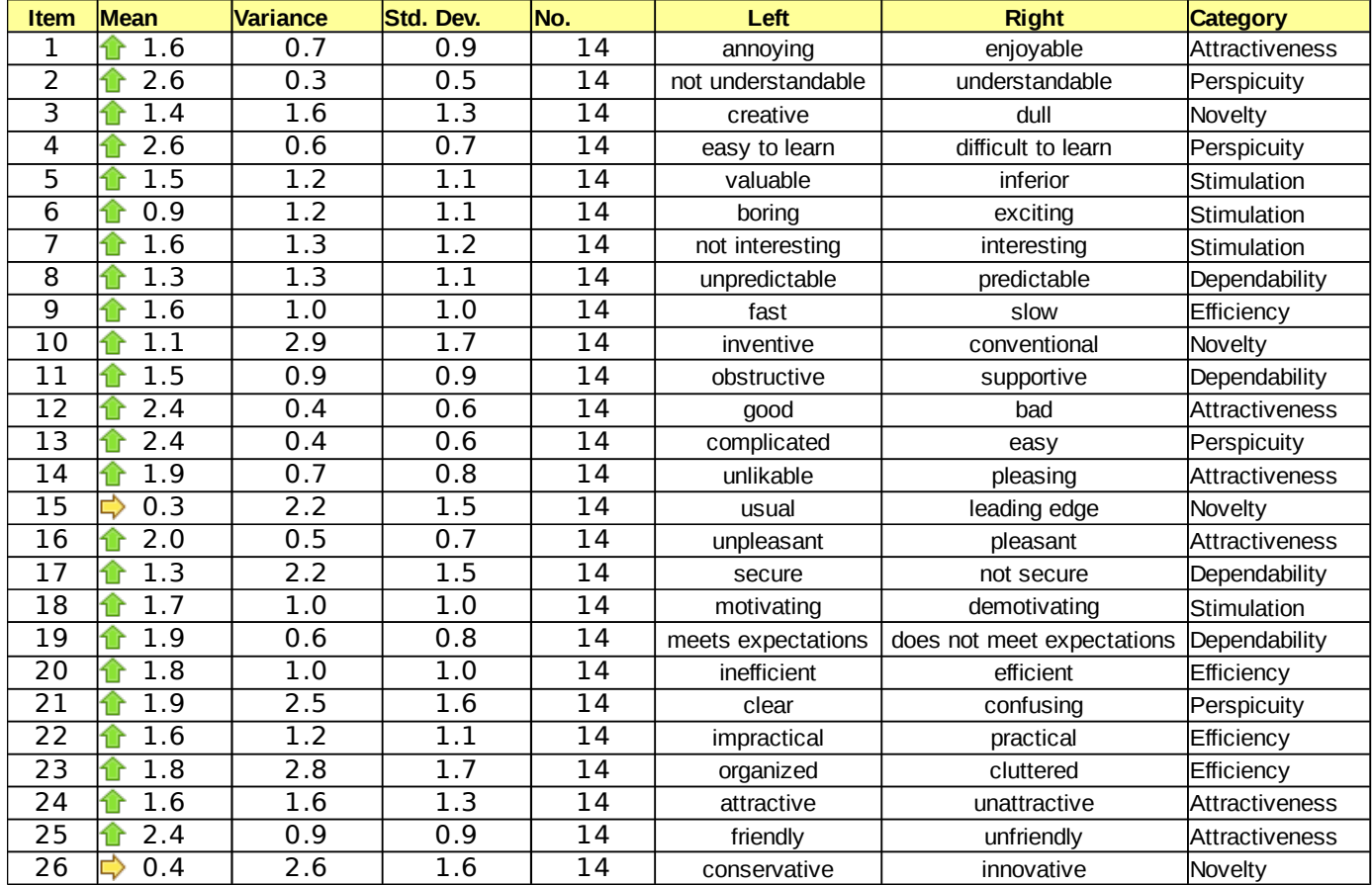

Για την ερμηνεία των αποτελεσμάτων δεν χρησιμοποιούμε μία καθολική μετρική. Λόγω της μορφής του ερωτηματολογίου, ένα τέτοιο συνολικό σκορ δεν θα είχε νόημα, καθώς η τιμή αυτή δεν θα μπορούσε να ερμηνευθεί σωστά.[26] Αντιθέτως, κατηγοριοποιούμε τις κλίμακες βάσει των ευρύτερων χαρακτηριστικών που αντιπροσωπεύουν, και κατευθύνουμε το ενδιαφέρον μας προς την ερμηνεία αυτών των κατηγοριών.

Το αρχικό σύνολο αποτελεσμάτων αποτελείται από τιμές που κυμαίνονται μεταξύ των 1 και 7. Για την αξιολόγηση όμως χρησιμοποιούμε το πεδίο -3 έως +3, όπου -3 θεωρείται η χειρότερη δυνατή τιμή ενώ +3 η καλύτερη δυνατή. Αντίστοιχα, το 0 θεωρείται ουδέτερο. Δίνουμε παρακάτω μία ομαδοποίηση των κλιμάκων και τις αντίστοιχες τιμές τους.

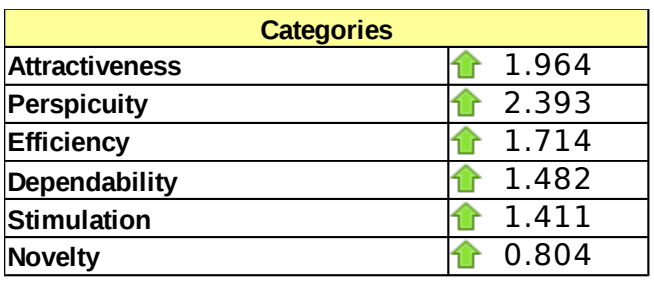

Αξίζει να σημειώσουμε εδώ, ότι λόγω του μικρού δείγματος χρηστών τα αποτελέσματα ίσως να μην είναι όσο αντιπροσωπευτικά όσο θα θέλαμε. Όπως παρατηρούμε, σε καμία κατηγορία δεν είχαμε αρνητική ή τουλάχιστον ουδέτερη αξιολόγηση, κάτι που αντικειμενικά είναι αμφίβολο. Δεν θα δώσουμε λοιπόν τόση σημασία στις τιμές καθαυτές αλλά, στις κατηγορίες που απέχουν από την μέση τιμή των κατηγοριών, που τυχαίνει να είναι 1.628.

Αμέσως λοιπόν ξεχωρίζουμε την κατηγορία "**σαφήνειας"**(Perspicuity), η οποία απέχει αρκετά από την μέση τιμή. Η κατηγορία αυτή μας λέει ουσιαστικά ότι οι χρήστες βρήκαν την εφαρμογή εύχρηστη και κατανοητή, χωρίς δυσνόητα χαρακτηριστικά. Η μετρική αυτή σε συνδυασμό με την κατηγορία **"ελκυστικότητας"**(η οποία αποκλίνει επίσης από τον μέσο όρο), μπορεί να ερμηνευθεί ως θετική αντίληψη του περιβάλλοντος χρήστη. Μπορούμε λοιπόν να θεωρήσουμε ότι ο σχεδιασμός και υλοποίηση της εφαρμογής, όσο αφορά την πλοήγηση και την χρήση των λειτουργιών που προσφέρονται ήταν σχετικά επιτυχής.

Παρατηρούμε επίσης ότι η τιμή της κατηγορίας **"καινοτομίας"**(Novelty) είναι αρκετά πιο χαμηλή σε σχέση με τις υπόλοιπες. Μπορούμε λοιπόν να θεωρήσουμε πως οι χρήστες δεν αναγνώρισαν κάποια ιδιαίτερα αυθεντικά χαρακτηριστικά στην εφαρμογή. Τουλάχιστο σε σχέση με τις παρούσες υπηρεσίες κοινωνικής δικτύωσης.

Τέλος, δίνονται παρακάτω κάποια από τα σχόλια που άφησαν οι χρήστες.

- **What did you like most about the app?**
	- "The implementation (UI)"
	- "I can find people with the same interests as me"
	- "The UI"
	- "The fact that I could identify people with the same type of interests. It's a good idea."
	- "Easy to use"
	- "Sharing of common activities"
- **What did you dislike most about the app?**
	- "Kind of slow"
	- "The user experience is not that great."
	- "The graphics"
	- "Some functions(like deleting a post) are not so clear"
	- "The layout is a bit plain and boring. Doesn't look as *up-to-date* as it could be"
- **Do you have any comments and/or suggestions?**
	- "Could be faster"
	- "Selecting categories could be simpler. Once clicked on an activity it should add it, without me having to click the follow button."
	- "Great app idea"
	- "Maybe add a section(function) for singles/dating. It could be a could way to attract new users"
	- "No suggestions. Overall good job"
	- "Include chat in the future."

Γίνεται εμφανές, ότι το κοινό ήταν γενικά ευχαριστημένο με τον σχεδιασμό και λειτουργία των στοιχείων του περιβάλλοντος, όχι όμως τόσο με την αισθητική του. Παρατηρούμαι επίσης πως αρκετοί χρήστες βρήκαν ελκυστική την ιδέα κοινωνικής δικτύωσης βάσει δραστηριοτήτων και ενδιαφερόντων. Τέλος αξίζει να αναφέρουμε εδώ, ότι κανένας εκ των των χρηστών δεν ανέφερε περιπτώσεις συντριβής ή σφαλμάτων τα οποία κατέστησαν την χρήση της εφαρμογής αδύνατη.

# **6. Επίλογος**

### **6.1 Σύνοψη**

Στη διπλωματική αυτή εργασία, μελετήθηκε ο τομέας των υπηρεσιών κοινωνικής δικτύωσης και αναπτύχθηκε μία τέτοια υπηρεσία. Το σύστημα που υλοποιήθηκε αποτελείται από έναν διακομιστή(back-end) και μία εφαρμογή πελάτη Android. Για τον διακομιστή χρησιμοποιήσαμε το MVC πλαίσιο Django και την εργαλειοθήκη Django REST Framework. Για την ανάπτυξη της εφαρμογής πελάτη, έγινε χρήση του πλαισίου React Native μέσω του οποίου συγγράφηκαν περισσότερα από 20 διαφορετικά "εξαρτήματα" τα οποία απαρτίζουν την όλη Android εφαρμογή.

Με το πέρας της υλοποίησης, ενοικιάστηκαν πόροι μέσω [υπηρεσίας web hosting](https://www.hostinger.co.uk/) για την χρήση και αξιολόγηση της εφαρμογής από εθελοντές χρήστες, μέσω ενός ερωτηματολογίου. Οι χρήστες αντέδρασαν θετικά στα πλείστα χαρακτηριστικά της εφαρμογής και σε αρκετές περιπτώσεις υπέδειξαν σημεία τα οποία χαίρουν βελτίωσης. Η απουσία περιπτώσεων αναφοράς σφαλμάτων ή συντριβών της εφαρμογής από τους χρήστες, ήταν αρκετά ενθαρρυντική.

### **6.2 Πιθανές επεκτάσεις**

Με την ποικιλία υπηρεσιών κοινωνικής δικτύωσης σήμερα, θα μπορούσαμε να παρουσιάσουμε εδώ ένα μεγάλο αριθμό λειτουργικών επεκτάσεων που θα είναι δυνατό να υιοθετηθούν από την δική μας πλατφόρμα. Θα αναφέρουμε όμως εδώ τα πιο σχετικά.

Αρχικά θα ήταν πολύ χρήσιμη η υλοποίηση μίας λειτουργίας συνομιλίας μεταξύ των χρηστών, έτσι ώστε μπορούν να επικοινωνήσουν μεταξύ τους μέσω μίας άμεσης γραμμής αλληλεπίδρασης.

Ένα από τα χαρακτηριστικά στα οποία αντέδρασαν θετικά οι χρήστες ήταν η δικτύωση βάσει των κοινών δραστηριοτήτων. Για την επέκταση τις ιδέας αυτής, θα μπορούσαμε να υλοποιήσουμε μία λειτουργία "activity feed" όπου οι χρήστες θα έχουν την δυνατότητα να δημοσιεύσουν και να δουν αντικείμενα τύπου Feed τα οποία είναι σχετικά σε μία μόνο δραστηριότητα. Κατ' αυτό τον τρόπο θα οργανώνονταν σιγά σιγά ομάδες ατόμων γύρω από αυτές τις δραστηριότητας. Η ιδέα αυτή θα μπορούσε να επεκταθεί περαιτέρω με την δημιουργία συμβάντων("events") όπου οι ομάδες θα είχαν την δυνατότητα να δραστηριοποιηθούν εκτός της πλατφόρμας. Τέλος, στα φίλτρα της λειτουργάς Discover θα μπορούσαμε να προσθέσουμε μία

λίστα δραστηριοτήτων οι οποίες θα ήταν κοινές μεταξύ του χρήστη και των προφίλ που ανακαλύπτονται.

Μία άλλη πιθανή επέκταση η οποία ήταν στην πραγματικότητα εντός των αρχικών ιδεών για την πλατφόρμα- είναι η σύνδεση της πλατφόρμας με άλλες υπηρεσίες κοινωνικής δικτύωσης. Θα μπορούσε στην συνέχεια ο χρήστης να μοιραστεί τις δημοσιεύσεις στην πλατφόρμα, και σε άλλα δίκτυα στα οποία δραστηριοποιείται. Πέραν αυτού, διάφορες εφαρμογές θα μπορούσαν να προσφέρουν εισαγόμενο υλικό στην πλατφόρμα. Μία εφαρμογή fitness για παράδειγμα όπως είναι το Endomondo θα επέτρεπε στον χρήστη να μοιραστεί την στατιστικά της εξάσκησης του μέσω της δικής μας πλατφόρμας. Παρομοίως, υλικό θα μπορούσε να εισαχθεί και να εξαχθεί από και προς άλλες υπηρεσίες κοινωνικής δικτύωσης.

Κάποιες λιγότερο δραστικές επεκτάσεις θα ήταν, ο εμπλουτισμός της τοποθεσίας Feed με ονόματα τοποθεσιών χρησιμοποιώντας το GoogleMaps ή OpenStreet API, η δυνατότητα δημοσίευσης βίντεο, ή ετικέτα χρηστών τύπου tag παρομοίως με το Facebook, Twitter κ.α. Και τέλος θα ήταν η προσπάθεια υλοποίησης της εφαρμογής για iOS κινητά, κάτι που θα ήταν στην πραγματικότητα πολύ εύκολο, εφόσον οι πλειοψηφία των εξαρτημάτων που υλοποιήσαμε είναι cross-platform. Το μόνο που χρειαζόμαστε είναι το iOS APK το οποίο απαιτεί για την εξασφάλισή του την αγορά ενός προϊόντος Apple.

# **7. Παράρτημα**

### **7.1 Κώδικας Διακομιστή**

Για πρακτικούς λόγους δεν παραθέτουμε όλα τα αρχεία κώδικα που απαρτίζουν την εφαρμογή. Αντιθέτως δίνονται παρακάτω, μόνο τα αρχεία που μας ενδιαφέρουν, όπως είναι τα μοντέλα δεδομένων, οι όψεις κλπ. Το πλήρες σύνολο κώδικα είναι διαθέσιμο στο GitHub repository του συγγραφέα:<https://github.com/mrzenioszeniou/SocialAgent>

#### **models.py**

Στο αρχείο models.py περιλαμβάνεται ο κώδικας που ορίζει τα μοντέλα δεδομένων.

```
1 from django.db import models 
      2 from django.contrib.auth.models import AbstractUser 
3 from django.conf import settings 
      4 from django.db.models.signals import post_save 
5 from django.dispatch import receiver 
     6 from rest_framework.authtoken.models import Token 
7 
8 
9 class Activity(models.Model):<br>10 charUnicode = models.Char
10 charUnicode = models.CharField(max_length=6)<br>11 color = models.CharField(max_length=7)
11 color = models.CharField(max_length=7)<br>12 mame = models.CharField(max_length=25)
12 name = models.CharField(max_length=25)<br>13 description = models.CharField(max_len
          description = models.CharField(max_length=100)14<br>1515 class Meta: 
               16 ordering = ('name',) 
\frac{17}{18}def __unicode__(self):
19 return self.name 
20 
rac{21}{22}22 class User(AbstractUser): 
23 avatar = models.ImageField(upload_to='users/', default='users/default_avatar.png') 
          dateOfBirth = models.DateField(null=True, blank=True)
25 longitude = models.DecimalField(max_digits=9, decimal_places=6,null=True, blank=True) 
26 latitude = models.DecimalField(max_digits=9, decimal_places=6,null=True, blank=True) 
27 following = models.ManyToManyField(settings.AUTH_USER_MODEL, related_name= 'followers', 
28 through='Follow', through_fields=('follower', 'followee')) 
29 activities = models.ManyToManyField('Activity', related_name= 'followed', 
30 through='ActivityFollow', through_fields=('user','activity')) 
31 discover_distance = models.DecimalField(max_digits=7, decimal_places=3, default=9999.999) # In KM
32 discover_age_max = models.IntegerField(default=61)<br>33 discover age min = models.IntegerField(default=18)
33 discover_age_min = models.IntegerField(default=18)<br>34 discoverable = models.BooleanField(default=True)
34 discoverable = models.BooleanField(default=True) 
35 online = models.BooleanField(default=True)<br>36 class Meta:
          36 class Meta: 
37 ordering = ('id',) 
38 unique_together = ('email',) 
39 
40<br>4141 class Follow(models.Model): 
42 follower = models.ForeignKey(settings.AUTH_USER_MODEL, related_name='follows') 
43 followee = models.ForeignKey(settings.AUTH_USER_MODEL, related_name='followed_by') 
44 date = models.DateField(auto_now_add=True)
45 
46 class Meta: 
47 ordering = ('id',) 
48 unique_together = (("follower", "followee"),) 
49 
50<br>51
51 class Feed(models.Model): 
52 SOURCE_CHOICES = ( 
53 ("Native", "Native"), 
54 ("Facebook", "Facebook") 
55 ) 
56 id = models.AutoField(primary_key=True) 
57 source = models.CharField(max_length=8,choices=SOURCE_CHOICES, default="Native") 
58 user = models.ForeignKey(settings.AUTH_USER_MODEL, related_name='feed') 
59 activity = models.ForeignKey('Activity', default=1, related_name='feed')<br>60 1ongitude = models.DecimalField(max digits=9, decimal places=6,
60 longitude = models.DecimalField(max_digits=9, decimal_places=6,<br>61 \cdots null=True, blank=True)
                         null=True, blank=True)
```

```
62 latitude = models.DecimalField(max_digits=9, decimal_places=6, n null=True, blank=True)
63 null=True, blank=True)<br>64 fext = models.TextField(max length:
64 text = models.TextField(max_length=256,null=True, blank=True) 
65 picture = models.ImageField(upload_to='feed/',null=True, blank=True) 
66 datetime = models.DateTimeField(auto_now_add=True) 
67<br>68
68 def __unicode__(self): 
69 return self.user.username + ':' + (self.text[:8] + '..') if len(self.text) > 10 else self.text 
70<br>71<br>72
          class Meta:
               72 ordering = ('-datetime',) 
73 
74<br>7575 class ActivityFollow(models.Model):<br>76 user = models.ForeignKey(settin
76 user = models.ForeignKey(settings.AUTH_USER_MODEL)<br>77 activity = models.ForeignKey('Activity')
          77 activity = models.ForeignKey('Activity') 
78 
79 class Meta: 
               80 ordering = ('id',) 
81 
82 
83 class Reaction(models.Model):<br>84 TYPE CHOICES = (
84 TYPE_CHOICES = ( 
85 ("Like", "Like"), 
86 ("Comment", "Comment") 
87<br>88
88 id = models.AutoField(primary_key=True)<br>89 type = models.CharField(max_length=8, c
89 type = models.CharField(max_length=8, choices=TYPE_CHOICES, default='Like') 
           90 feed = models.ForeignKey('Feed', related_name='reactions') 
91 user = models.ForeignKey(settings.AUTH_USER_MODEL, related_name='reactions') 
92 datetime = models.DateTimeField(auto_now_add=True) 
93 content = models.TextField(max_length=128, null=True, blank=True)
94 
95 
96 @receiver(post_save, sender=settings.AUTH_USER_MODEL)<br>97 def create auth token(sender, instance=None, created=
97 def create_auth_token(sender, instance=None, created=False, **kwargs):<br>98 if created:
98 if created:<br>99 Token.o
                Token.objects.create(user=instance)
100 
101
```
#### **serializers.py**

Στο αρχείο serializers.py περιλαμβάνεται ο κώδικας που ορίζει τους serializers(σειριοποιητές). Οι serializers είναι υπεύθυνοι για την ερμηνεία την "μετάφραση" μοντέλων δεδομένων σε μορφή κειμένου.

```
1 from rest_framework import serializers 
2 from api.models import * 
3 
\frac{4}{5}5 class ActivitySerializer(serializers.HyperlinkedModelSerializer):<br>6 class Meta:
           6 class Meta: 
7 model = Activity 
8 fields = ('url', 'charUnicode', 'color', 'name', 'description','followed') 
Q10<br>1111 class ActivityFollowSerializer(serializers.HyperlinkedModelSerializer):<br>12 class Meta:
12 class Meta: 
13 model = ActivityFollow<br>14 fields = ('url', 'user
                14 fields = ('url', 'user', 'activity') 
15 
16<br>1717 class FollowSerializer(serializers.HyperlinkedModelSerializer):<br>18 class Meta:
18 class Meta: 
19 \text{model} = \text{Follow}<br>
20 \text{fields} = (\text{'}\text{url})20 fields = ('url','follower','followee','date') 
21 
22 
23 class ReactionSerializer(serializers.HyperlinkedModelSerializer):<br>24 class Meta:
24 class Meta: 
25 model = Reaction<br>26 fields = ('url')26 fields = ('url', 'user', 'feed', 'datetime', 'content', 'type') 
27 
28 
29 class FeedSerializer(serializers.HyperlinkedModelSerializer):<br>30 class reactions = ReactionSerializer(many=True, read_only=True)
           30 reactions = ReactionSerializer(many=True, read_only=True) 
31<br>3232 class Meta:
```

```
33 model = Feed<br>34 fields = ('un
                 34 fields = ('url','source','user','activity','datetime','latitude','longitude','text','picture','source','reactions')
35 
36<br>37
37 class UserSerializer(serializers.HyperlinkedModelSerializer):<br>38 activities = ActivityFollowSerializer(source='activityFollow
38 activities = ActivityFollowSerializer(source='activityfollow_set', many=True,read_only=True) 
39 following = FollowSerializer(source='follows',many=True,read_only=True) 
40 followers = FollowSerializer(source='followed_by',many=True,read_only=True) 
41<br>4242 class Meta:<br>43 class Meta:
                 model = User44 fields = ('url', 'username', 'first_name', 'last_name', 'avatar', 'dateOfBirth', 
45 'latitude', 'longitude', 'following', 'followers', 'activities') 
46 
47<br>4848 class CurrentUserSerializer(serializers.HyperlinkedModelSerializer):<br>49 activities = ActivityFollowSerializer(source='activityfollow set
49 activities = ActivityFollowSerializer(source='activityfollow_set', many=True, read_only=True) 
50 following = FollowSerializer(source='follows',many=True, read_only=True) 
51 followers = FollowSerializer(source='followed_by', many=True, read_only=True)<br>52 followers = ReactionSerializer(many=True, read_only=True)
52 reactions = ReactionSerializer(many=True, read_only=True)<br>53 class Meta:
53 class Meta: 
54 model = User<br>55 fields = ('ii)55 fields = ('url', 'id', 'username', 'password', 'first_name', 'last_name', 'email', 'avatar', 'dateOfBirth', 
56                        'latitude', 'longitude', 'following', 'followers', 'activities', 'discover_distance',<br>57                    'discover_age_max', 'discover_age_min', 'feed', 'discoverable', 'online', 'reactions')
58 
59
```
#### **views.py**

Στο αρχείο views.py περιλαμβάνεται ο κώδικας που ορίζει τις όψεις του API. Κάθε όψη περιλαμβάνει τον τρόπο διαχείρισης συγκεκριμένων αιτημάτων, τόσο ως προς το περιεχόμενο όσο και ως προς την παρουσίαση, με την χρήση των serializers.

```
1 from api.models import * 
     2 from api.serializers import * 
3 from rest_framework import viewsets, status, mixins, generics 
4 from rest_framework.response import Response 
5 from rest_framework.permissions import AllowAny 
     6 from custom import getDistanceFromLatLonInKm, getAgeFromDateOfBirth 
7 
8 
     class ActivityViewSet(viewsets.ReadOnlyModelViewSet):
10 queryset = Activity.objects.all() 
11 serializer_class = ActivitySerializer 
12<br>1313 def list(self, request, *args, **kwargs): 
14 if request.auth: 
15 user = request.user<br>16 unervset = Activity
16 queryset = Activity.objects.exclude(followed=user) 
              17 else: 
18 queryset = Activity.objects.all()<br>19 serializer = ActivitySerializer(query
19 serializer = ActivitySerializer(queryset,context={'request':request},many=True) 
              return Response(serializer.data)
21\begin{array}{c} 22 \\ 23 \end{array}23 class UserViewSet(viewsets.ReadOnlyModelViewSet):<br>24 gueryset = User.objects.exclude(username='adm
24 queryset = User.objects.exclude(username='admin') 
          25 serializer_class = UserSerializer 
26 
27 def list(self, request, *args, **kwargs): 
28 if request.auth: 
29 user = request.user<br>30 if user.discoverabl
                  if user.discoverable:
31 queryset = [ u for u in 
User.objects.exclude(username__in=['admin',user.username]).exclude(followers=user) 
                           if getDistanceFromLatLonInKm(user.latitude,user.longitude,u.latitude,u.longitude) <=
user.discover_distance 
33 and getDistanceFromLatLonInKm(user.latitude,user.longitude,u.latitude,u.longitude) <= 
u.discover_distance 
                            and u.discoverable and (user.discover_age_min <= getAgeFromDateOfBirth(u.dateOfBirth) <=
user.discover_age_max)]<br>3501501
                  35 else: 
36 queryset = [] 
37 else: 
38 queryset = User.objects.exclude(username='admin') 
39 serializer = UserSerializer(queryset,context={'request': request}, many=True) 
              40 return Response(serializer.data) 
41
```

```
42<br>4343 class ReactionViewSet(mixins.RetrieveModelMixin, mixins.DestroyModelMixin, mixins.CreateModelMixin, 
viewsets.GenericViewSet): 
44 queryset = Reaction.objects.all()<br>45 serializer class = ReactionSerial
          45 serializer_class = ReactionSerializer 
46 
47 
     48 class ActivityFollowViewSet(mixins.RetrieveModelMixin, mixins.DestroyModelMixin, mixins.CreateModelMixin, 
viewsets.GenericViewSet):<br>49 queryset = Activ
49 queryset = ActivityFollow.objects.all()<br>50 serializer class = ActivityFollowSerial
          50 serializer_class = ActivityFollowSerializer 
51 
52<br>53
     53 class FollowViewSet(mixins.RetrieveModelMixin, mixins.DestroyModelMixin, mixins.CreateModelMixin, 
viewsets.GenericViewSet): 
54 queryset = Follow.objects.all()<br>55 serializer class = FollowSerial
          55 serializer_class = FollowSerializer 
56 
57<br>58
58 class FeedViewSet(viewsets.ModelViewSet):<br>59 queryset = Feed.objects.all()
59 queryset = Feed.objects.all()<br>60 serializer class = FeedSerial
          serializer_class = FeedSerializer
61 
62 def list(self, request, *args, **kwargs): 
63 if request.auth: 
64 user = request.user<br>65 if user.online:
65 if user.online: 
                        66 # The first commented line represents normal functionality. For testing purposes we ignore 
some functionality
67 # queryset = [f for f in Feed.objects.all() if ((f.user in user.following.all() and f.user in
user.followers.all() and f.user.online) or f.user == user)]
68 queryset = [f for f in Feed.objects.all() if ((f.user in user.following.all() and 
f.user.online) or f.user == user)] 
69 else: 
70 queryset = [f for f in Feed.objects.all() if f.user == user] 
71 else: 
72 queryset = Feed.objects.all()<br>73 if len(queryset) > 20:
73 if len(queryset) > 20: 
74 queryset = queryset[0:20]<br>75 serializer = FeedSerializer(q
75 serializer = FeedSerializer(queryset, context={'request': request}, many=True) 
               76 return Response(serializer.data) 
77 
78 
79 class CurrentUserView(mixins.CreateModelMixin, generics.GenericAPIView,viewsets.ViewSet):<br>80 ouervset = User.obiects.all()
80 queryset = User.objects.all() 
81 serializer_class = CurrentUserSerializer<br>82 nermission classes = (AllowAny)
          permission_classes = (AllowAny,)
83 
84 def get(self, request):<br>85 if request.auth:
85 if request.auth:<br>86 if is user = reque
86 user = request.user<br>87 serializer = Curren
87 serializer = CurrentUserSerializer(user, context={'request': request})<br>88 series = series refure Response(serializer.data, status=status.HTTP 200 OK.)
88 return Response(serializer.data, status=status.HTTP_200_0K,)<br>89 else:
89 else: 
90 \qquad \qquad \text{body} = \{91 "detail" : "Authentication credentials were not provided.", 
92 "help" : "Provide 'Authorization: Token 9944b09199c62bcf9418ad846dd0e4bbdfc6ee4b' header."
93 } 
                   94 return Response(body, status=status.HTTP_401_UNAUTHORIZED) 
95 
96 def patch(self, request):<br>97 if request.auth:
97 if request.auth:<br>98 user = reque
98 user = request.user<br>99 for attractively
99 for attr,value in request.data.iteritems(): 
100 setattr(user,attr,value)<br>101 user.save()
101 user.save() 
102 serializer = CurrentUserSerializer(user, context={'request': request}) 
103 return Response(serializer.data, status=status.HTTP_200_OK,)<br>104 else:
104 else: 
105 body = { 
106 "detail" : "Authentication credentials were not provided.", 
107 "help" : "Provide 'Authorization: Token 9944b09199c62bcf9418ad846dd0e4bbdfc6ee4b' header."
108<br>109
                   109 return Response(body, status=status.HTTP_401_UNAUTHORIZED) 
110111 def perform_create(self, serializer):<br>112 def perform_create(self, serializer save()
               instance = serializer.save()113 instance.set_password(instance.password) 
               instance.save()
115 
116
```
#### **urls.py**

Στο αρχείο urls.py περιλαμβάνεται ο κώδικας που ορίζει την τοπολογία URL του API.

```
1 from django.conf import settings 
2 from django.conf.urls import url, include 
3 from django.conf.urls.static import static 
4 from api import views 
     5 from rest_framework.routers import DefaultRouter 
6 from rest_framework.authtoken import views as auth_views 
7 
8 router = DefaultRouter()<br>9 router.register(r'activi
9 router.register(r'activities', views.ActivityViewSet) 
10 router.register(r'users', views.UserViewSet) 
11 router.register(r'activityfollows', views.ActivityFollowViewSet) 
12 router.register(r'follows', views.FollowViewSet) 
13 router.register(r'feed', views.FeedViewSet) 
14 router.register(r'reactions', views.ReactionViewSet) 
15 
16 urlpatterns = [ 
17 url(r'^', include(router.urls)), 
18 url(r'^me/', views.CurrentUserView.as_view({'get':'get','patch':'patch','post':'create'})), 
19 url(r'^token/', auth_views.obtain_auth_token), 
20 ] 
rac{21}{22}urlpatterns += static(settings.MEDIA_URL, document_root=settings.MEDIA_ROOT)
23 urlpatterns += static(settings.STATIC_URL, document_root=settings.STATIC_ROOT) 
24 
25
```
#### **settings.py**

Στο αρχείο settings.py περιλαμβάνεται ο κώδικας που θέτει ορισμένες ρυθμίσεις σχετικά με την λειτουργία του δακομιστή.

```
1 import os 
2 
3 # Build paths inside the project like this: os.path.join(BASE_DIR, ...)
     BASE_DIR = os.path.dirname(o's.path.dirname(os.path.abspath(-file))5 
6 # SECURITY WARNING: keep the secret key used in production secret!
7 SECRET_KEY = '-$zjzhjo%_2r0lrag)vcfq(k#_ulydk9m8qzfgu_8ahfprsh4i'
8 
9 # SECURITY WARNING: don't run with debug turned on in production!
     DEBUG = True\frac{11}{12}12 ALLOWED_HOSTS = ['localhost', '127.0.0.1','10.0.2.2', '*'] 
13<br>1414 # Application definition
15<br>1616 INSTALLED_APPS = [\frac{17}{9}17 'django.contrib.admin', 
18 'django.contrib.auth', 
19 'django.contrib.contenttypes', 
20 'django.contrib.sessions', 
21 'django.contrib.messages', 
22 'django.contrib.staticfiles', 
23 'rest_framework', 
24 'api.apps.ApiConfig', 
25 'rest_framework.authtoken', 
26 ] 
27 
28 MIDDLEWARE_CLASSES = [<br>29 django.middleware
29 'django.middleware.security.SecurityMiddleware'<br>30 'diango contrib sessions middleware SessionMidd
30 'django.contrib.sessions.middleware.SessionMiddleware', 
31 'django.middleware.common.CommonMiddleware', 
32 'django.middleware.csrf.CsrfViewMiddleware', 
33 'django.contrib.auth.middleware.AuthenticationMiddleware', 
34 'django.contrib.auth.middleware.SessionAuthenticationMiddleware', 
35 'django.contrib.messages.middleware.MessageMiddleware', 
     36 'django.middleware.clickjacking.XFrameOptionsMiddleware', 
\frac{5}{37}38 
     39 ROOT_URLCONF = 'SocialAgentServer.urls'
40<br>41TEMPLATES = [42 {<br>43
              43 'BACKEND': 'django.template.backends.django.DjangoTemplates',
```

```
44 'DIRS': [], 
45 'APP_DIRS': True, 
46 'OPTIONS': { 
47 'context_processors': [ 
48 'django.template.context_processors.debug', 
49 'django.template.context_processors.request', 
50 'django.contrib.auth.context_processors.auth', 
51 'django.contrib.messages.context_processors.messages', 
\begin{array}{ccc} 52 & & & 1, \\ 53 & & & \end{array}53 },
\begin{matrix} 54 & 3 \\ 55 & 1 \end{matrix},
     \mathbf{1}56 
     57 WSGI_APPLICATION = 'SocialAgentServer.wsgi.application'
58 
59 # Database
60 DATABASES =<br>61 default
61 'default': { 
62 'ENGINE': 'django.db.backends.sqlite3', 
63 'NAME': os.path.join(BASE_DIR, 'db.sqlite3'), 
64<br>65 }
65 } 
66 
67<br>68
68 # Internationalization
69 LANGUAGE_CODE = 'en-us'
70 TIME_ZONE = 'UTC'
71 USE_I18N = True 
72 USE_L10N = True 
     USE_TZ = True73<br>74<br>75
75 # Static files (CSS, JavaScript, Images)
76 MEDIA_ROOT = 'media/'
77 MEDIA_URL = '/media/'
78 STATIC_ROOT = 'static/'
79 STATIC_URL = '/static/'
80 
81 # Default model for authrrization
82 AUTH_USER_MODEL = 'api.User'
83<br>84
84 # REST Framework Settings
85 REST_FRAMEWORK = {<br>86 DEFAULT AUTHEI
86 'DEFAULT_AUTHENTICATION_CLASSES': ( 
87 'rest_framework.authentication.TokenAuthentication', 
88 ), 
89 'DEFAULT_PERMISSION_CLASSES': ( 
90 'rest_framework.permissions.IsAuthenticated', 
91 )<br>92 }
92 } 
93 
94
```
#### **custom.py**

Στο αρχείο custom.py ορίζονται κάποιες βοηθητικές μέθοδοι που χρησιμοποιούνται για από τον υπόλοιπο κώδικα.

```
1 import math, csv, random, datetime 
      2 from api.models import Activity 
3 
\frac{4}{5}\frac{1}{6} def getDistanceFromLatLonInKm(lat1, lon1, lat2, lon2):
          r = 63717 dlat = math.radians(lat2 - lat1) 
8 dlon = math.radians(lon2 - lon1) 
9 a = math.pow(math.sin(dlat / 2), 2) + math.cos(math.radians(lat1)) * math.cos(math.radians(lat2)) *
mathnath.pow
10 math.sin(dlon / 2), 2) 
11 c = 2 * math.atan2(math.sqrt(a), math.sqrt(1-a)) 
12 d = r * c 
13 return d 
14\frac{15}{16}16 def addActivitiesFromCsv(filename):<br>17 reader = csv.DictReader(open(filename)
17 reader = csv.DictReader(open(filename))<br>18 for i in range(0, 52):
18 for i in range(0, 52): 
19 row = reader.next() 
20 \operatorname{activity} = \operatorname{Activity}(2)21 charUnicode=unichr(int(row['unicode'])), 
22 color='#' + ''.join(random.choice('0123456789ABCDEF') for i in range(6)),
```
23 name=row[**'name'**], 24 description=row[**'description'**] 25 ) activity.save() 27 28 **def** getAgeFromDateOfBirth(dateOfBirth): 29 **return** (datetime.datetime.now().date() - dateOfBirth).days // 365.25 30 31

## **7.2 Κώδικας Εφαρμογής(Android) Πελάτη**

Παρομοίως με την περίπτωση του διακομιστή, δεν παρατίθενται εδώ όλα τα αρχεία που απαρτίζουν την εφαρμογή πελάτη. Αντ'αυτού δίνουμε μόνο τα αρχεία στα οποία ορίζονται τα components της εφαρμογής, τα οποία αντιστοιχούν σε κάτι λιγότερο από 4000 γραμμές κώδικα. Πέραν αυτού παραλείπεται από όλα τα components ο κώδικας styling, ο οποίος καθορίζει τον τρόπο με τον οποίο προσαρμόζονται οπτικά τα υπο-components. Με την εξαίρεση του αρχείου **index.android.js** το οποίο βρίσκεται στην ρίζα του κώδικα, όλα τα αρχεία που δίνονται παρακάτω, βρίσκονται στον φάκελο Components. Το πλήρες σύνολο κώδικα είναι διαθέσιμο στο GitHub repository του συγγραφέα:<https://github.com/mrzenioszeniou/SocialAgent>

### **index.android.js**

Περιέχει το υψηλότερου επιπέδου component SocialAgentClient.

```
1 import React, { Component } from 'react'; 
2 import { 
3 ActivityIndicator,<br>4 AnnRegistry
4 AppRegistry, 
5 AsyncStorage, 
6 Button,<br>7 DatePio
7 DatePickerAndroid,<br>8 Image,
8 Image,<br>9 Picker
9 Picker<br>10 StyleS
10 StyleSheet,<br>11 ScrollView
11 ScrollView,<br>12 Text,
12 Text,<br>13 TextI
13 TextInput,<br>14 Touchable
14 TouchableOpacity,<br>15 ToastAndroid,
15 ToastAndroid,<br>16 View
16 View 
17 } from 'react-native'; 
18 import { TabNavigator } from 'react-navigation'; 
19 import Home from './components/Home/'; 
20 import Discover from './components/Discover/'; 
21 import Feed from './components/Feed/'; 
22 import config from './assets/config.json'; 
23<br>2424 export default class SocialAgentClient extends Component { 
25 constructor (props) {<br>26 super(props);
26 super(props);<br>27 this.state =
27 this.state = \{28 is Page Ready:
28 isPageReady: false, 
29 accepted: false, // If true we render navigator
30 authentication: 'login', // 'login' or 'register'
31 user: null, 
32 latitude: null, 
33 longitude: null, 
34 login_field_username: "", 
35 login_field_password: "", 
36 register_field_username: "", 
37 register_field_password1: "", 
38 register_field_password2: "", 
             39 register_field_first_name: "", 
40 register_field_last_name: "", 
41 register_field_email: "", 
42 register_field_dateOfBirth: "", 
43 register_field_avatar_uri: "", 
44 register_field_avatar_name: "", 
45 register_field_avatar_type: "", 
46 }; 
47 } 
48 
49 async componentWillMount(){<br>50 // Try fetching GPS coord.
50 // Try fetching GPS coordinates
51 navigator.geolocation.getCurrentPosition(<br>52 (nosition) => {
             (position) => {
53 this.setState({
```
61<br>62

71 }

75 {

92<br>93

 $Q5$ 96

102<br>103

105 } 106<br>107

 $113$ <br> $114$ 

121<br>122

127<br>128

134<br>135

137 }

```
54 latitude: position.coords.latitude, 
55 longitude: position.coords.longitude<br>56 });
56 \frac{1}{57} });
\frac{57}{58} },
58 (error) => {console.log(error);},<br>59 { enableHighAccuracy: true. time
59 { enableHighAccuracy: true, timeout: 20000}, 
         );
62 try{ // Attempt to fetch user's profile
63 const token = await AsyncStorage.getItem('@SocialAgent:token'); 
          64 if(this.state.latitude && this.state.longitude){ 
65 var body = { 
66 latitude: this.state.latitude, 
67 longitude: this.state.longitude 
68 }; 
69 }else{ 
           var body = \{\};
72 if(token==null) throw("No token was found"); 
73 let response = await fetch( 
             74 'http://'+config['server-ip']+':'+config['server-port']+'/me/', 
76 method: 'PATCH', 
77 headers: { 
78 'Accept': 'application/json', 
79 'Content-Type': 'application/json', 
80 'Authorization': 'Token ' + token, 
81 }, 
82 body: JSON.stringify(body)
83 }); 
84 if(!response.ok) { 
85 ToastAndroid.show('Something went wrong..',ToastAndroid.SHORT); 
86 }else{<br>87 let
87 let user = await response.json();<br>88 await AsyncStorage.setTtem('@Soci
88 await AsyncStorage.setItem('@SocialAgent:user',JSON.stringify(user)); 
89 this.setState({ 
90 user: user 
          \{3\};93 }catch(error){ // Failed. Prompt for login/register credentials
        console.log(error);
97 try{ // Save server address for future calls
98 await AsyncStorage.setItem('@SocialAgent:server-address', 
99 'http://'+config['server-ip']+':'+config['server-port']+'/'); 
         100 }catch(error){ 
101 console.error(error); 
103 this.setState({isPageReady: true}); 
       finite return;
107 async_loginWithCredentials(){
108 try{ 
109 const server_address = await AsyncStorage.getItem('@SocialAgent:server-address'); 
110 let body = { 
111 username: this.state.login_field_username, 
112 password: this.state.login_field_password, 
114 let response = await fetch(<br>115 let response = await fetch(',
            server_address+'token/',
116 {
117 method: 'POST', 
118 headers: { 
119 'Accept': 'application/json', 
120 'Content-Type': 'application/json'
122 body: JSON.stringify(body)<br>123 }):
123 }); 
124 if(!response.ok) { 
125 ToastAndroid.show('Something went wrong. STATUS('+response.status+')',ToastAndroid.SHORT); 
           126 return; 
128 const token = (await response.json()).token;<br>129 await AsyncStorage setTtem('@SocialAgent:tok
129 await AsyncStorage.setItem('@SocialAgent:token',token); 
           130 if(this.state.latitude && this.state.longitude){ 
131 body = {<br>132 latitu
132 latitude: this.state.latitude, 
             10ngitude: this.state.longitude };
135 }else{ 
           \frac{1}{3} \text{ body} = \{\}
```

```
138 response = await fetch(<br>139 server_address + 'me/
              server_address + 'me/',
140<br>141141 method: 'PATCH', 
142 headers: { 
143 'Accept': 'application/json', 
144 'Content-Type': 'application/json', 
145 'Authorization': 'Token ' + token, 
146<br>147
147 body: JSON.stringify(body)
              3);
149 if(!response.ok) { 
150 ToastAndroid.show('Something went wrong. STATUS('+response.status+')',ToastAndroid.SHORT); 
              return;
152<br>153153 let user = await response.json();<br>154 await AsyncStorage.setTtem('<mark>@Soci</mark>
154 await AsyncStorage.setItem('@SocialAgent:user',JSON.stringify(user)); 
155 this.setState({user: user});<br>156 leatch(error){
156 }catch(error){ 
157 ToastAndroid.show('Something went wrong..', ToastAndroid.SHORT); 
            console.log(error);
159<br>160freturn;
161 } 
162<br>163
163 async registerAccount(){<br>164 if(this.state.register 1
164 if(this.state.register_field_password1 != this.state.register_field_password2){ 
165 ToastAndroid.show('Password entries do not match.', ToastAndroid.SHORT); 
            return;
167<br>168
168 const server_address = await AsyncStorage.getItem('@SocialAgent:server-address'); 
169 try{ 
170 let body = new FormData(); 
171 body.append('username', this.state.register_field_username); 
172 body.append('password', this.state.register_field_password1); 
173 body.append('first_name', this.state.register_field_first_name); 
174 body.append('last_name', this.state.register_field_last_name); 
175 body.append('email', this.state.register_field_email); 
176 body.append('dateOfBirth', this.state.register_field_dateOfBirth); 
177 body.append('latitude', this.state.latitude.toFixed(6)); 
178 body.append('longitude', this.state.longitude.toFixed(6)); 
179 if(this.state.register_field_avatar_uri!=''){ 
180 body.append('avatar', { 
181 uri: this.state.register_field_avatar_uri, 
182 type: this.state.register_field_avatar_type, // or photo.type
183 name: this.state.register_field_avatar_name 
184 }); 
185<br>186
186 let response = await fetch(<br>187 server address+'me/',
              server_address+'me/',<br>{
\frac{188}{189}189 method: 'POST', 
190 headers: { 
191 'Accept': 'application/json', 
192 'Content-Type': 'multipart/form-data'
193 },<br>194 b
194 body: body<br>195 body: body
195 }); 
196 if(!response.ok) { 
197 if(response.status === 400){<br>198 198 ToastAndroid.show('Usernam
                198 ToastAndroid.show('Username and/or email already registered. If you need a password reset contact 
the adminstrator.',ToastAndroid.LONG); 
199 }else{ 
                200 ToastAndroid.show('Something went wrong. 
"'+response.body+'"STATUS('+response.status+')',ToastAndroid.SHORT); 
201 }<br>202 r
              return:203<br>204
204 let user = await response.json();<br>205 hody = \sqrt{2}205 body = {<br>206 "usern
206 "username": this.state.register_field_username, 
              207 "password": this.state.register_field_password1 
208 };<br>209 re
209 response = await fetch(<br>210 server address+'token
              210 server_address+'token/', 
211<br>212212 method: 'POST', 
213 headers: { 
214 'Accept': 'application/json', 
215 'Content-Type': 'application/json'
216 },
217 body: JSON.stringify(body)<br>218 \lambda):
218 }); 
219 if(!response.ok) {
```
```
220 ToastAndroid.show('Something went wrong. STATUS('+response.status+')',ToastAndroid.SHORT); 
             <sup>2</sup><sub>1</sub> return;
222<br>223
223 const token = (await response.json()).token; 
224 await AsyncStorage.setItem('@SocialAgent:user',JSON.stringify(user)); 
225 await AsyncStorage.setItem('@SocialAgent:token',token); 
226 this.setState({user: user});<br>227 leatch(error){
227 }catch(error){ 
           \int console.error(error);
229<br>230
        <sup>return</sup>;
231 } 
232<br>233
233 __selectAvatarFromGallery(){<br>234 var ImagePicker = require
234 var ImagePicker = require('react-native-image-picker'); 
235 var options = { 
236 title: 'Select Avatar', 
237 storageOptions: {<br>238 skipBackup: true
238 skipBackup: true, 
             239 path: 'images'
240<br>241 };
241<br>242242 ImagePicker.showImagePicker(options, (response) => {<br>243 if (response.didCancel) {
243 if (response.didCancel) {<br>244 console.log (User cance
             console.log('User cancelled image picker');
245 } 
246 else if (response.error) {<br>247 console.log('ImagePicker
             console.log('ImagePicker Error: ', response.error);<br>}
248249 else { 
250 this.setState({ 
251 register_field_avatar_uri: response.uri,<br>252 register_field_avatar_uri: response.tvr
252 register_field_avatar_type: response.type, 
253 register_field_avatar_name: response.fileName 
254 });<br>255 }
255 }<br>256 });
257 } 
258 
259 ___switchToRegistrationPage(){<br>260 this setState(f
260 this.setState({ 
261 authentication: 'register'
262 });<br>263 ret
        <sup>return</sup>;
264 } 
265<br>266
        _switchToLoginPage(){
267 this.setState({ 
268 authentication: 'login'
269 });<br>270 ret
        <sup>réturn</sup>;
271 } 
272 
273 async _clearUser(){<br>274 this.setState({
274 this.setState({<br>275 user: null.
275 user: null, 
276 login_field_username: '', 
277 login_field_password: '', 
278 });<br>279 awa
279 await AsyncStorage.removeItem('@SocialAgent:user'); 
280 await AsyncStorage.removeItem('@SocialAgent:token'); 
281 } 
282<br>283
283 async _loginEnterApp(){<br>284 this setState({
284 this.setState({<br>285 accepted: tru
             accepted: true
\begin{matrix} 286 \\ 287 \\ 3 \end{matrix} })
287 } 
288 
289 async changeDateOfBirth(){
290 try { 
291 const {action, year, month, day} = await DatePickerAndroid.open({<br>292 date: Date.now()
292 date: Date.now()<br>293 }):
293 \frac{1}{294} \frac{1}{15}294 if (action !== DatePickerAndroid.dismissedAction) { 
295 this.setState({ register_field_dateOfBirth: year+'-'+(month+1)+'-'+day}); 
\begin{array}{ccc} 296 & & & \end{array}297 } catch ({code, message}) { 
298 console.warn('Cannot open date picker', message); 
299 }
300 } 
301<br>302
302 render() {<br>303 if(lthis
          303 if(!this.state.isPageReady){
```

```
304 return( 
305 <View style={{alignItems:'center',justifyContent:'center',flex:1,backgroundColor:'#f2f2f2'}}> 
306 <ActivityIndicator color={'#ff4d4d'}/> 
307 </View> 
        \binom{3}{3}309<br>310
310 if(this.state.accepted){ 
          const TabNav = TabNavigator(
312<br>313313 Home: {<br>314 SCLEER
               screen: Home,
315<br>316
316 Discover: {<br>317 Discover: E
               screen: Discover,
318<br>319319 Feed: { 
\frac{320}{321} screen: Feed,
\begin{array}{ccc} 321 & & & \{ \\ 322 & & & \{ \} \end{array}322 }, {
323 lazy: true, 
324 tabBarPosition: 'bottom', 
325 order: ['Discover','Home','Feed'], 
326 initialRouteName: 'Home', 
327 swipeEnabled: false, 
328 animationEnabled: false, 
329 tabBarOptions: {<br>330 labelStyle: {
330 labelStyle: {<br>331 fontSize:36
331 fontSize:36, 
332 fontFamily: 'awesome', 
333 334 s
334 style : {<br>335 backgro
335 backgroundColor: '#ff4d4d'
336<br>337 }
337 } 
338 } 
339 ); 
340 return <TabNav/>;<br>341 }else if (this.stat)
341 }else if (this.state.user) { // Account is present. Prompot to launch interface
342 return( 
343 <View style={styles.container}> 
344 <Text style={styles.welcome}>Welcome to Social Agent!</Text> 
345 <Text style={styles.instructions}> 
346 Login as {this.state.user.username} 
347 </Text> 
348 <Image style={styles.avatar} source={{uri: this.state.user.avatar}}/> 
349 <Button
                 350 title="Log In"
351 color="#ff4d4d"<br>352 onPress={() =>
                352 onPress={() => this._loginEnterApp()} 
353<br>354354 <Text
355 style={styles.subtext} 
356 onPress={() => this._clearUser()} 
357 >I am not {this.state.user.username}.</Text> 
358 </View> 
359<br>360
360 }else if (this.state.authentication=='login') { // Account is not present. Prompt for login
361 return( 
            362 <View style={styles.container}> 
363 <Text style={styles.welcome}>Welcome to Social Agent!</Text> 
364 <Text style={styles.instructions}> 
365 Login using your credentials 
366 </Text> 
367 <TextInput
368 style={styles.text_input} 
369 placeholder={"Username"} 
370 onChangeText={(text) => this.setState({login_field_username: text})} 
371 value={this.state.login_field_username} 
372<br>373373 <TextInput
374 style={styles.text_input} 
375 placeholder={"Password"} 
376 secureTextEntry={true} 
377 onChangeText={(text) => this.setState({login_field_password: text})} 
378 value={this.state.login_field_password} 
379 /> 
380 <Button
381 title="Log In"
382 color="#ff4d4d"
383 onPress={() => {this._loginWithCredentials();}} 
384 /> 
385 <Text
386 style={styles.subtext}<br>387 onPress={() => {this.
                 387 onPress={() => {this._switchToRegistrationPage();}}
```

```
388 >I don't have an account.</Text> 
         389 </View> 
390<br>391
391 }else if (this.state.authentication=='register'){ // Account is not present. Prompt for registration
392 return( 
393 <View style={styles.scrollOuterContainer}> 
394 <ScrollView style={styles.scrollContainer} contentContainerStyle={styles.contentContainer}> 
395 <Text style={styles.welcome}>Welcome to Social Agent!</Text> 
396 <Text style={styles.instructions}> 
\frac{397}{398} Register for an account below.
                398 </Text> 
399 <TextInput
400 style={styles.text_input}<br>401 slaceholder={"Username"}
401 placeholder={"Username"}<br>402 placeholder={"Username"}
402 onChangeText={(text) => this.setState({register_field_username: text})} 
403 value={this.state.register_field_username} 
404 /> 
405 <TextInput
406 style={styles.text_input}<br>407 placeholder={"Password"}
407 placeholder={"Password"} 
408 secureTextEntry={true} 
409 onChangeText={(text) => this.setState({register_field_password1: text})} 
                value={this.state.register_field_password1}
411<br>412412 <TextInput
413 style={styles.text_input} 
414 placeholder={"Repeat Password"} 
415 secureTextEntry={true} 
                  416 onChangeText={(text) => this.setState({register_field_password2: text})} 
417 value={this.state.register_field_password2} 
418<br>419
419 <TextInput
420 style={styles.text_input}
421 placeholder={"Name"} 
422 onChangeText={(text) => this.setState({register_field_first_name: text})} 
                value={this.state.register_field_first_name}
424<br>425
425 <TextInput
426 style={styles.text_input}<br>427 placeholder={"Surname"}
427 placeholder={"Surname"} 
428 onChangeText={(text) => this.setState({register_field_last_name: text})} 
429 value={this.state.register_field_last_name} 
430 /><br>431 <T
431 <TextInput
432 keyboardType={'email-address'} 
433 style={styles.text_input} 
434 placeholder={"Email"} 
435 onChangeText={(text) => this.setState({register_field_email: text})} 
436 value={this.state.register_field_email} 
437 /> 
438 <TouchableOpacity onPress={() => {this.changeDateOfBirth();}}> 
439 <TextInput
440 editable={false} 
441 style={[styles.text_input,{color: 'black'}]} 
442 placeholder={"Date of Birth"} 
443 onChangeText={(text) => {}} 
444 value={this.state.register_field_dateOfBirth} 
445 />
446 </TouchableOpacity> 
447 <TouchableOpacity onPress={() => {this._selectAvatarFromGallery();}}> 
448 <Image style={styles.avatar} source={{uri: 
449 this.state.register_field_avatar_uri == ''
450 ? 'default_avatar'
451 : this.state.register_field_avatar_uri 
452 }}/>
453 </TouchableOpacity> 
454 <Button
455 title="Register"
456 color="#ff4d4d"
457 onPress={() => {this._registerAccount();}} 
458 /> 
459 <Text
460 style={styles.subtext} 
461 onPress={() => {this._switchToLoginPage();}} 
462 >I already have an account.</Text> 
463 </ScrollView> 
              464 </View> 
465 ); 
466 }else{ // Should never reach this point
467 return(
468 <View style={styles.container}> 
469 <Text style={styles.welcome}>Welcome to Social Agent!</Text> 
470 Ext style={styles.instructions}><br>471 Something is wrong here
                Something is wrong here...
```

```
472 </Text> 
473 </View> 
         \left\{ \right\});
475<br>476 }
476<br>477 }
477 } 
478 
     479 const styles = StyleSheet.create({ 
         ...
530 }); 
531 
532 AppRegistry.registerComponent('SocialAgentClient', () => SocialAgentClient);
```
## **ActivityIcon/index.js**

```
1 import React, {Component} from 'react'; 
2 import { 
3 ActivityIndicator,<br>4 AsyncStorage,
4 AsyncStorage,<br>5 StyleSheet
         5 StyleSheet, 
\frac{6}{7} View,
7 Text,<br>8 Touch
8 TouchableOpacity<br>9 } from 'react-nati
      9 } from 'react-native'; 
10<br>11
      export default class ActivityIcon extends Component {
\frac{12}{13}13 constructor(props){<br>14 super(props);
14 super(props); 
15 this.state = { 
16 activity : null
           17 }; 
18 this._navigateParent = this._navigateParent.bind(this); 
19 } 
20 
21 \frac{1}{22} \frac{1}{22} \frac{1}{22} \frac{1}{22} \frac{1}{22} \frac{1}{22} \frac{1}{22} \frac{1}{22} \frac{1}{22} \frac{1}{22} \frac{1}{22} \frac{1}{22} \frac{1}{22} \frac{1}{22} \frac{1}{22} \frac{1}{22} \frac{1}{22} \frac{1}{22} \frac{1}{22} \frac{1}{22}22 this.props.callBack(this.state.activity); 
         }<sup>return</sup>;
24 } 
25 
26 async componentWillMount() {<br>27 const token = await Asyne
27 const token = await AsyncStorage.getItem('@SocialAgent:token'); 
28 try{ 
29 let response = await fetch( 
30 this.props.uri, 
31 { 
32 method: 'GET', 
33 headers: { 
34 'Accept': 'application/json', 
35 'Content-Type': 'application/json', 
36 'Authorization': 'Token ' + token, 
\begin{array}{ccc} 37 & & & \text{ } \\ 38 & & & \text{ } \\ 38 & & & \text{ } \end{array}\frac{38}{39} \frac{1}{2} \frac{1}{2} \frac{1}{2} \frac{1}{2} \frac{1}{2} \frac{1}{2} \frac{1}{2} \frac{1}{2} \frac{1}{2} \frac{1}{2} \frac{1}{2} \frac{1}{2} \frac{1}{2} \frac{1}{2} \frac{1}{2} \frac{1}{2} \frac{1}{2} \frac{1}{2} \frac{1}{2} \frac{1}{2} \frac{1}{2}39 if(!response.ok) return; 
40 let responseJson = await response.json(); 
41 this.setState({activity: responseJson}); 
42 }catch(error){<br>43 console.erro
              console.error(error);<br>}
44 } 
         freturn;
46 } 
47 
48 render() {<br>49 if(this.
49 if(this.state.activity == null) { 
50 return ( 
51 <View style={{alignItems:'center',justifyContent:'center',flex:1,backgroundColor:'#f2f2f2'}}> 
52 <ActivityIndicator color={'#ff4d4d'}/> 
                53 </View> 
54 ); 
55 }else{ 
56 return ( 
57 <View style={styles.mainContainer}> 
58 <TouchableOpacity onPress={() => { 
59 if("backPreCall" in this.props){ 
60 this.props.navigation.navigate('ActivityPage',{ 
61 activity: this.state.activity, 
62 backPreCall: this.props.backPreCall 
63 });<br>64 }else
64 }else{ 
                           65 this.props.navigation.navigate('ActivityPage',{activity: this.state.activity}); 
66 } 
67 }}>
```

```
68 <View style={[styles.charContainer,{backgroundColor:this.state.activity.color}]}> 
69 <Text style={styles.activityChar}>{this.state.activity.charUnicode}</Text> 
                70 </View> 
71 <Text style={styles.activityName}>{this.state.activity.name.length > 7 ? 
this.state.activity.name.substring(0,7) + '.' : this.state.activity.name}</Text> 
72 </TouchableOpacity> 
73 </View> 
\frac{74}{75} );
      }<sup>}</sup>
76 } 
77 
78 } 
79 
    const styles= StyleSheet.create({
        ...
107 }); 
108
```
## **ActivityPage/index.js**

```
1 import React, {Component} from 'react'; 
2 import { NavigationActions } from 'react-navigation'; 
3 import { 
4 AsyncStorage,<br>5 ScrollView.
5 ScrollView,<br>6 StyleSheet.
6 StyleSheet,
7 InteractionManager,<br>8 View.
8 View,<br>9 Imaqe
9 Image,<br>10 Text.
10 Text,<br>11 Touch
11 TouchableOpacity,
        12 ToastAndroid, 
13 ActivityIndicator 
14 } from 'react-native'; 
15 import UserIcon from '../UserIcon/'; 
16<br>1717 export default class ActivityPage extends Component { 
18<br>1919 constructor(props){<br>20 super(props):
20 super(props); 
21 this.state = { 
22 pageDidMount: false, 
23 activity: props.navigation.state.params.activity,<br>24 followed: null
          followed: null<br>}:
25<br>26
26 this._handleFollowPush = this._handleFollowPush.bind(this); 
        \mathcal{L}28 
29 static navigationOptions = function(props) { 
          return({
31 title: props.navigation.state.params.activity.name, 
32 headerLeft:<br>33 <Toucha
33 Exercise Conducts Conducts Conducts Conducts Conducts (1) => {<br>34 if ( "backPreCall" in props) {
34 if( "backPreCall" in props){ 
35 props.backPreCall(); 
36 }else if ( "backPreCall" in props.navigation.state.params) { 
props.navigation.state.params.backPreCall();<br>38
38 } 
39 props.navigation.dispatch(NavigationActions.back());<br>39 <br>}}>
40 \left.\begin{array}{ccc}\n & 1 \\
 & 2\n\end{array}\right\}41 <Text style={styles.headerButton}>{'\uF060'}</Text> 
42 </TouchableOpacity>, 
43 headerStyle: styles.header, 
44 headerTitleStyle: styles.headerTitle, 
45 headerBackTitleStyle: styles.headerButton, 
\begin{matrix} 46 \\ 47 \end{matrix} });
47 } 
48 
49 async _handleFollowPush(){ 
50 try{ 
51 const server_address = await AsyncStorage.getItem('@SocialAgent:server-address'); 
52 const token = await AsyncStorage.getItem('@SocialAgent:token'); 
53 var user = await AsyncStorage.getItem('@SocialAgent:user');<br>54 varmer = JSON parse(user);
54 user = JSON.parse(user); 
55 const activity_url = this.state.activity.url; 
56 if(this.state.followed){ // Unfollow
57 var url = user.activities. filter(function( obj ) {<br>58 var in the set of the set of the set of the set of the set of the set of the set of the set of the set of the set of the set of the set of the set of the set of the set of the set of the set o
58 return obj.activity == activity_url;<br>59 b)[0].url;
59 {}^{59} {}^{10}.url;
               let response = await fetch(
61 url,
62 {
```

```
63 method: 'DELETE', 
64 headers: { 
65 'Accept': 'application/json', 
66 'Content-Type': 'application/json', 
67 'Authorization': 'Token ' + token, 
68 3,<br>69 31:
69 });
70 if(response.ok){ 
71 this.setState({followed:false});<br>72 let response = await fetch(
72 let response = await fetch(<br>73 server address+'me/'.
73 server_address+'me/', 
74 { 
75 method: 'GET', 
76 headers: { 
77 'Accept': 'application/json', 
78 'Content-Type': 'application/json', 
79 'Authorization': 'Token ' + token, 
80 },<br>81 });
82 let responseJson = await response.json(); 
83 await AsyncStorage.setItem('@SocialAgent:user',JSON.stringify(responseJson)); 
84 ToastAndroid.show("Unfollowed.",ToastAndroid.SHORT); 
85 }else{ 
86 ToastAndroid.show("Something went wrong..",ToastAndroid.SHORT); 
87 }
88 }else{ // Follow
89 let response = await fetch(<br>90 server_address + 'activit
90 server_address + 'activityfollows/', 
91 { 
92 method: 'POST', 
93 headers: { 
94 'Accept': 'application/json', 
95 'Content-Type': 'application/json', 
96 'Authorization': 'Token ' + token, 
97 \, },
erections of the product of the body: JSON.stringify({<br>99 body: user: user.url.
99 user: user.url, 
                 activity: activity_url<br>})
101<br>102
102 }); 
103 if(response.ok){ 
104 this.setState({followed:true});<br>105 let response = await fetch(
105 let response = await fetch( 
106 server_address+'me/', 
107 { 
108 method: 'GET', 
109 headers: { 
110 'Accept': 'application/json', 
111 'Content-Type': 'application/json', 
112 'Authorization': 'Token ' + token, 
\begin{array}{ccc} 113 & & & \text{ } \\ 113 & & & \text{ } \\ 114 & & & \text{ } \end{array}\frac{114}{115} });
115 let responseJson = await response.json(); 
116 await AsyncStorage.setItem('@SocialAgent:user',JSON.stringify(responseJson)); 
117 ToastAndroid.show("Followed.",ToastAndroid.SHORT); 
118 }else{ 
               119 ToastAndroid.show("Something went wrong..",ToastAndroid.SHORT); 
\frac{120}{121} }
121
122 }catch(error){ 
123 console.error(error); 
124 }<br>125 }
125 } 
126<br>127
127 async componentWillMount() {
128 try{ 
129 const user = await AsyncStorage.getItem('@SocialAgent:user'); 
130 var followed_activities = JSON.parse(user).activities;<br>131 if(followed_activities.some((e) => e.activity === this
131 if(followed_activities.some((e) => e.activity === this.state.activity.url)){<br>132 this.setState({followed: true}};
132 this.setState({followed: true}); 
133 }else{ 
           this.setState({followed: false})
135<br>136
136 }catch(error){<br>137 console.error
         console.error(error);
138 } 
       freturn;<br>}
140141<br>142
142 componentDidMount() {<br>143 InteractionManager
143 InteractionManager.runAfterInteractions(()=>{<br>144 this setState({nageDidMount: true})
144 this.setState({pageDidMount: true}); 
       \{1, 3\}146 }
```
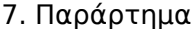

```
147<br>148
148 render() {<br>149 if(this.
149 if(this.state.pageDidMount){ 
150 return ( 
151 <View style={styles.mainContainer}> 
152 <ScrollView style={styles.scrollContainer} contentContainerStyle={styles.contentContainers}> 
153 <View style={[styles.horizontalContainer, 
154 {margin:20,justifyContent:'space-between'}]}>{/*Activity Icon + Name*/} 
155 <View style={[styles.activityIconWrapper, 
156 { backgroundColor:this.state.activity.color}]}> 
                    157 <Text style={styles.activityIcon}>{this.state.activity.charUnicode}</Text> 
158 </View><br>159 </View s
159 cyiew style={[styles.verticalContainer,styles.activityNameWrapper]}><br>160 cent style={[styles.activityName]}>{this.state.activity.name}</Te
160 Ext style={[styles.activityName]}>{this.state.activity.name}</rext><br>
<<b>Text style={[styles.activityName]}>{this.state.activity.name}</Text><br>
<Text style={[styles.activityDescription]}>{this.state.activity.descri
161 comparison creat style={[styles.activityDescription]}>{this.state.activity.description}</<b>Text<br>
c/Views
162 </View><br>163 </View>
163 </View> 
164 <View style={[styles.horizontalContainer, 
165 {marginHorizontal:20,paddingBottom:10,justifyContent:'space-around', 
166 borderBottomWidth: 1,borderColor:'#1a1a1a'}]}>{/*Followers + Buttons*/} 
167 <View style={styles.verticalContainer}>{/*Followers*/} 
168 <Text style={styles.followersText}>Followers</Text> 
169 <Text style={styles.followersNumber}>{this.state.activity.followed.length}</Text> 
170 </View><br>171 </View>{
171 <View>{/*Buttons*/} 
172 <TouchableOpacity onPress={this._handleFollowPush.bind(this)}> 
173 <View style={this.state.followed?styles.unfollowButtonWrapper:styles.followButtonWrapper}> 
                        174 <Text style={[styles.scrollItemMargin,this.state.followed?
styles.unfollowButtonIcon:styles.followButtonIcon]}> 
175 {this.state.followed?'\uF056':'\uF055'} 
176 </Text> 
177 Ext style={styles.followButtonText}><br>178 Finis.state.followed.org/Unfollow':'Follow
178 {this.state.followed ?'Unfollow':'Follow'} 
179 </Text> 
180 </View> 
                    181 </TouchableOpacity> 
182 </View> 
183 </View>{/*End of Followers + Buttons*/} 
184 <Text style={[styles.title]}>Followers:</Text> 
185 Example: View style={styles.followersList}>
186 { 
187 this.state.activity.followed.map(function(follower, index){ 
188 return <UserIcon navigation={this.props.navigation} key={index} uri={follower} 
showDistance={false}/>; 
                  189 },this) 
190<br>191
                191 </View> 
192 </ScrollView> 
          </View><br>);
194<br>195
195 }else{<br>196 retu
196 return( 
197 <View style={{alignItems:'center',justifyContent:'center',flex:1,backgroundColor:'#f2f2f2'}}> 
198 <ActivityIndicator color={'#ff4d4d'}/> 
199 </View><br>200 ):
200<br>201 }
\begin{array}{c} 201 \\ 202 \end{array} }
202 } 
203 
204 } 
205<br>206const styles= StyleSheet.create({
        ...
335 }); 
336
```
#### **ActivityPicker/index.js**

```
1 import React, { Component } from 'react'; 
2 import { NavigationActions } from 'react-navigation'; 
3 import { 
4 ActivityIndicator,<br>5 AsyncStorage
5 AsyncStorage,<br>6 StyleSheet
6 StyleSheet,
7 ScrollView,
8 Text,<br>9 View,
9 View,<br>10 Image
10 Image,<br>11 Toucha
11 TouchableOpacity<br>12 1 from 'react-pati
      12 } from 'react-native'; 
13 import ActivityIcon from '../ActivityIcon/'; 
14
```
15 **export default class** ActivityPicker **extends** Component {

```
16<br>17
17 constructor(props){<br>18 super(props):
18 super(props); 
19 this.state = \{20\} activities:
20 activities: null
\frac{21}{22} };
       \lambda23 
24 async componentWillMount(){<br>25 const server address = aw
         25 const server_address = await AsyncStorage.getItem('@SocialAgent:server-address'); 
26 const token = await AsyncStorage.getItem('@SocialAgent:token'); 
27 try{ 
28 let response = await fetch( 
29 server_address + 'activities/', 
30 { 
31 method: 'GET', 
32 headers: { 
33 'Accept': 'application/json', 
34 'Content-Type': 'application/json', 
35 'Authorization': 'Token ' + token, 
\begin{array}{ccc} 36 & & & \text{ } \\ 37 & & & \text{ } \\ 37 & & & \text{ } \end{array}37 }); 
38 if(!response.ok) return; 
39 let responseJson = await response.json(); 
40 this.setState({activities: responseJson}); 
41 }catch(error){ 
         \frac{1}{3} console.error(error);
43 } 
44 return; 
45 } 
\frac{46}{47}47 static navigationOptions = function(props) { 
48 return({ 
49 title: 'Find Activities', 
           headerStyle: styles.header
51 headerTitleStyle: styles.headerTitle, 
52 headerBackTitleStyle: styles.headerButton,<br>53 headerLeft:
53 headerLeft:<br>54 CToucha
54 <TouchableOpacity onPress={ () => { 
55 if( "backPreCall" in props){ 
56 props.backPreCall(); 
57 } 
58 props.navigation.dispatch(NavigationActions.back()); 
59 }}>
60 <Text style={styles.headerButton}>{'\uF060'}</Text> 
               61 </TouchableOpacity>, 
62 \t 3);<br>63 \t 1\mathcal{E}64<br>65
65 render() {<br>66 if(this.
66 if(this.state.activities == null){ 
67 return( 
68 <View style={{alignItems:'center',justifyContent:'center',flex:1,backgroundColor:'#f2f2f2'}}> 
69 <ActivityIndicator color={'#ff4d4d'}/> 
70 </View> 
71 );<br>72 }els
72 }else if (this.state.activities.length == 0) { 
73 return( 
74 <View style={{alignItems:'center',justifyContent:'center',flex:1,backgroundColor:'#f2f2f2'}}> 
75 <Text>No unfollowed activities available.</Text> 
76 </View> 
\frac{77}{78} );
78 }else{ 
79 return( 
80 Example Serview style={styles.mainContainer}><br>81 Contains Servillyiew>
81 <ScrollView><br>82 <View style=
               82 <View style={styles.followersList}> 
83 { 
84 this.state.activities.map(function(activity, index){<br>85 return cactivityTon
                     85 return <ActivityIcon
86 navigation={this.props.navigation} 
87 key={activity.url} 
88 uri={activity.url} 
89 backPreCall={this.props.navigation.state.params.backPreCall}
90 />; 
91 },this) 
92 } 
93 </View> 
94 </ScrollView><br>95 <///view>
95 </View><br>96 );
96 ); 
97 } 
98 }
```

```
99 
100 } 
101<br>102
     const styles= StyleSheet.create({
          ...
129 });
```
## **Discover/index.js**

```
1 import React, { Component } from 'react'; 
2 import { 
3 AsyncStorage,<br>4 StyleSheet.
4 StyleSheet,
5 Text,<br>6 View
        View.
7 InteractionManager,<br>8 ActivityIndicator,
8 ActivityIndicator,<br>9 P from 'react-native
9 } from 'react-native'; 
10 import { StackNavigator } from 'react-navigation'; 
11 import Main from './Main/'; 
12 import Settings from './Settings/'; 
13 import ActivityPage from '../ActivityPage/'; 
14 import UserPage from '../UserPage/'; 
15 
      16 export default class Discover extends Component { 
\frac{17}{18}18 constructor(props){<br>19 super(props):
19 super(props); 
20 this.state = { 
21 pageDidMount: false, 
\frac{22}{23} };
        \mathcal{E}\frac{24}{25}25 componentDidMount() { 
26 InteractionManager.runAfterInteractions(()=>{ 
27 this.setState({pageDidMount: true}); 
\begin{matrix} 28 \\ 29 \end{matrix} });
        \mathcal{E}30<br>31
31 static navigationOptions = {<br>32 tabBarLabel: '\uFOCO',
        32 tabBarLabel: '\uF0C0', 
33 } 
34 
        render() {
36 
37 if(this.state.pageDidMount){ 
38 const StackNav = StackNavigator({ 
39 Main: {<br>40 Main: {
40 screen: Main
                  41 }, 
42 Settings: { 
43 screen: Settings<br>44 },
\frac{14}{45}45 ActivityPage: {<br>46 ActivityPage: {
46 screen: ActivityPage<br>
1
47 },
48 <br>49 UserPage: {<br>49 Screen: U
49 screen: UserPage<br>50 },
50 },<br>51 },
                51 }, 
52<br>53
53 initialRouteName: 'Main', 
               headerMode: 'screen'<br>}
55 } 
56 );<br>57 retu
57 return <StackNav/>;<br>58 }else{
58 }else{ 
           59 return ( 
60 <View style={{alignItems:'center',justifyContent:'center',flex:1,backgroundColor:'#f2f2f2'}}> 
61 <ActivityIndicator color={'#ff4d4d'}/> 
62 </View> 
        \left\{ \begin{array}{c} \n\end{array} \right\}64 }<br>65 }
65<br>66
     \overline{\ }67 
68 const styles = StyleSheet.create({<br>69 container: {
69 container: {<br>70 flex: 1,
70 flex: 1, 
71 justifyContent: 'center', 
72 alignItems: 'center', 
           73 backgroundColor: '#F5FCFF',
```

```
74 },<br>75 we
75 welcome: {<br>76 fontSize
76 fontSize: 20,<br>77 textAlian: 'c
77 textAlign: 'center', 
          margin: 10,
79 }, 
80 instructions: {<br>81 fontSize: 16,
81 fontSize: 16,<br>82 textAlign: 'o
82 textAlign: 'center', 
83 color: '#333333', 
             marginBottom: 5
\begin{matrix} 85 & 3 \\ 86 & 3 \end{matrix}\overline{\ });
87
```
## **Discover/Main/index.js**

```
1 import React, { Component } from 'react'; 
2 import { 
       ActivityIndicator,
4 AsyncStorage, 
5 InteractionManager, 
6 ScrollView,<br>7 StyleSheet.
7 StyleSheet,<br>8 Text.
8 Text,
9 TouchableOpacity,<br>10 View
10 View, 
11 } from 'react-native'; 
12 import UserIconLarge from '../../UserIconLarge/'; 
13<br>14export default class Main extends Component{
15 
16 constructor(props){<br>17 super(props);
17 super(props); 
18 this.state = { 
19 people: null
\begin{array}{ccc} 20 & & & \ \end{array} }
21 this.refreshPeople = this.refreshPeople.bind(this); 
       \, }
23 
24 async refreshPeople(){<br>25 const server_address
25 const server_address = await AsyncStorage.getItem('@SocialAgent:server-address'); 
26 const token = await AsyncStorage.getItem('@SocialAgent:token'); 
27 try{ 
28 let response = await fetch( 
29 server_address + 'users/', 
30 {<br>31
31 method: 'GET', 
32 headers: { 
33 'Accept': 'application/json', 
34 'Content-Type': 'application/json', 
35 'Authorization': 'Token ' + token, 
36 },
37 }); 
38 if(!response.ok) return; 
39 let responseJson = await response.json(); 
40 this.setState({people: responseJson});<br>41 leatch(error){
41 }catch(error){ 
         \frac{1}{2} console.error(error);
43 } 
       freturn;
45 } 
46 
47 componentDidMount() {<br>48 this.props.navigati
       this.props.navigation.setParams({ refreshPeople: this.refreshPeople });
49 } 
50<br>51
       componentWillMount(){
52 this.refreshPeople(); 
       53 return; 
54 } 
55 
56 render(){
57 if(this.state.people == null){ 
58 return( 
59 <View style={{alignItems:'center',justifyContent:'center',flex:1,backgroundColor:'#f2f2f2'}}> 
60 <ActivityIndicator color={'#ff4d4d'}/> 
            61 </View> 
62<br>6363 }else{ 
64 if(this.state.people.length == 0){ 
              65 return(
```

```
66 <View style={{alignItems:'center',justifyContent:'center',flex:1,backgroundColor:'#f2f2f2'}}> 
67 <Text> 
68 No other users nearby or your status is set to invisible.<br>69 C/Text>
69 </Text> 
70 </View> 
71 );<br>72 }else
72 }else{ 
73 return ( 
74 <View style={styles.mainContainer}><br>75 <b><ScrollView>
75 <ScrollView> 
                  76 <View style={styles.followersList}> 
77 { 
<sup>78</sup> this.state.people.map(function(person, index){<br>79 this.state.people.map(function(person, index){
                          79 return <UserIconLarge navigation={this.props.navigation} key={person.url} 
uri={person.url} backPreCall={this.refreshPeople}/>; 
80 }, this)<br>81 }, this
81 } 
82 </View> 
83 </ScrollView> 
84 </View><br>85 );
85 );<br>86 }
86 }
       3^{7}88 } 
89 
90 static navigationOptions = function(props) { 
91 return({ 
92 title: 'Discover', 
           headerStyle: styles.header,
94 headerTitleStyle: styles.headerTitle, 
95 headerBackTitleStyle: styles.headerButton, 
96 headerLeft:<br>97 cToucha
               97 <TouchableOpacity onPress={ () => props.navigation.navigate("Settings",{backPreCall: 
props.navigation.state.params.refreshPeople})}><br>98 <Text style={styles.headerButto
98 <Text style={styles.headerButton}>{'\uF0B0'}</Text> 
99 c/TouchableOpacity>,<br>100 headerRight:
100 headerRight:<br>101 <TouchableOp
101 <TouchableOpacity onPress={ () => props.navigation.state.params.refreshPeople()}> 
102 <Text style={styles.headerButton}>{'\uF021'}</Text> 
103 </TouchableOpacity>, 
       3);
105<br>106 }
106 } 
107<br>108
     const styles= StyleSheet.create({
         ...
135 }); 
136
```
## **Discover/Settings/index.js**

```
1 import React, { Component } from 'react'; 
2 import { NavigationActions } from 'react-navigation'; 
3 import { 
4 ActivityIndicator,<br>5 AsyncStorage.
5 AsyncStorage,
6 Image,<br>7 Scroll
7 ScrollView,<br>8 Slider,
8 Slider,<br>9 StyleSh
9 StyleSheet,<br>10 Text,
10 Text,<br>11 Toast
        11 ToastAndroid, 
12 TouchableOpacity,<br>13 View.
13 View,<br>14 } from
      14 } from 'react-native'; 
15 
16 
17 export default class Settings extends Component { 
18 
19 constructor(props){<br>20 super(props);
20 super(props);<br>21 this.state =
21 this.state = \frac{1}{22} this.state =
           22 done: false
\frac{23}{24}24 this.updateSettings = this.updateSettings.bind(this); 
25 } 
26 
27 static navigationOptions = function(props) { 
28 return({ 
29 title: 'Filters', 
30 headerStyle: styles.header,
```

```
31 headerTitleStyle: styles.headerTitle,<br>32 headerBackTitleStyle: styles.headerBu
32 headerBackTitleStyle: styles.headerButton, 
33 headerLeft:<br>34 cToucha
34 <TouchableOpacity onPress={ () => { 
35 if( "backPreCall" in props){ 
36 props.backPreCall(); 
37 }else if ( "backPreCall" in props.navigation.state.params) { 
38 props.navigation.state.params.backPreCall();<br>39 b
39 } 
40 props.navigation.dispatch(NavigationActions.back()); 
                    41 }}> 
42 <Text style={styles.headerButton}>{'\uF060'}</Text> 
43 <br>
44 Contract Contract Contract Contract Contract Contract Contract Contract Contract Contract Contract Contract Contract Contract Contract Contract Contract Contract Contract Contract Contract Contract Contract Contra
44 headerRight:<br>45 crouchab
45 <TouchableOpacity onPress={ () => {props.navigation.state.params.updateSettings();}}> 
46 <Text style={styles.headerButton}>{'\uF00C'}</Text> 
47 </TouchableOpacity>, 
       3);
49 } 
50 
51 componentDidMount() {<br>52 this.props.navigati
       52 this.props.navigation.setParams({ updateSettings: this.updateSettings }); 
5254 
55 async updateSettings(){ 
56 if(this.state.max_age < this.state.min_age){ 
57 ToastAndroid.show('Maximum age is smaller than the minimum age. Change and try 
again..',ToastAndroid.LONG); 
           58 return; 
59<br>60
60 const server_address = await AsyncStorage.getItem('@SocialAgent:server-address'); 
61 const token = await AsyncStorage.getItem('@SocialAgent:token'); 
62 try{ 
63 var body = {<br>64 discover d
64 discover_distance: String(this.getActualDistanceFromState(this.state.distance)), 
              discover_age_max: this.state.max_age > 60 ? 100 : this.state.max_age,
66 discover_age_min: this.state.min_age 
67<br>68
68 let response = await fetch(<br>69 server_address+'me/',
69 server_address+'me/', 
70 { 
71 method: 'PATCH', 
72 headers: { 
73 'Accept': 'application/json', 
74 'Content-Type': 'application/json', 
75 'Authorization': 'Token ' + token, 
76 },
77 body: JSON.stringify(body)<br>78 });
78 });<br>79 if(!r
79 if(!response.ok) { 
80 ToastAndroid.show('Something went wrong..',ToastAndroid.SHORT); 
              return;
82<br>83
83 let responseJson = await response.json(); 
84 await AsyncStorage.setItem('<mark>@SocialAgent:user'</mark>,JSON.stringify(responseJson));<br>85 hts.props.navigation.state.params.hackPreCall();
85 this.props.navigation.state.params.backPreCall();<br>this.props.navigation.dispatch(NavigationActions.
86 this.props.navigation.dispatch(NavigationActions.back());<br>87 catch(error){
87 }catch(error){<br>88 console.erro
           console.error(error);
89 } 
         return;
91 
92 } 
93 
94 async componentWillMount(){<br>95 trv{
95 try{ 
96 const user = JSON.parse(await AsyncStorage.getItem('@SocialAgent:user')); 
97 this.setState({<br>98 done: true,
98 done: true, 
99 distance: this.getStateFromActualDistance(user.discover_distance), 
100 max_age: user.discover_age_max, 
101 min_age: user.discover_age_min, 
102 });<br>103 }cate
103 }catch(error){<br>104 console.error
         \frac{1}{3} console.error(error);
105<br>106
       freturn;
107 } 
108<br>109
109 getStateFromActualDistance(d){<br>110 d = parseFloat(d):
110 d = parseFloat(d);<br>
111 switch(true){
111 switch(true){ 
112 case (d==0.001): 
113 return 1;
```

```
114 break; 
115 case (d==0.010):<br>116 case (d==0.010):
116 return 2;<br>117 break;
117 break; 
118 case (d==0.050):<br>119 case (d==0.050):
119 return 3; 
120 break; 
121 case (d>=0.1 && d<=0.5): 
122 return (d*10) + 3;<br>123 break;
123 break; 
124 case (d>=1 && d<=100):<br>125 case (d>=1 && d<=100):
125 return d+8<br>126 break:
126 break;<br>127 default:
127 default: 
128 return 109; 
129 break; 
130 } 
131 } 
132 
133 getActualDistanceFromState(d){<br>134 switch(true){
134 switch(true){ 
135 case (d==1)<br>136 case (d==1)
136 return 0.005;<br>137 break:
137 break; 
138 case (d==2): 
139 return 0.010;<br>140 break;
140 break; 
141 case (d==3):<br>142 case (d==3):
             142 return 0.050; 
143 break; 
144 case (d>=4 && d<=8): 
145 return (d-3)/10;<br>146 break:
146 break; 
147 case (d>=9 && d<=108):<br>148 case (d-8)<sup>*</sup> 1.0
148 return (d-8)* 1.0<br>149 hreak:
149 break; 
150 default: 
151 return 9999.999;<br>152 break;
152 break; 
153 } 
154 } 
155<br>156
156 getStringDistanceFromState(d){<br>157 switch(true){
157 switch(true){ 
158 case (d==1): 
159 return '5 meters'; 
160 break; 
161 case (d==2): 
162 return '10 meters'; 
163 break; 
164 case (d==3):<br>165 case (d==3):
165 return '50 meters'; 
166 break; 
167 case (d>=4 && d<=8): 
168 return (d-3)*100 + ' meters';<br>169 break:
169 break; 
170 case (d>=9 && d<=108):<br>171 case (d>=9 && d<=108):
171 return d-8 + ' km'
             break;
173 default: 
174 return '100+ km'<br>175 break;
175 break; 
176 } 
177 } 
178<br>179
179 render() {<br>180 if(!this
180 if(!this.state.done){<br>181 return(
181 return(<br>182 <View
182 <View style={{alignItems:'center',justifyContent:'center',flex:1,backgroundColor:'#f2f2f2'}}> 
183 <ActivityIndicator color={'#ff4d4d'}/> 
184 </View><br>185 :
185 ); 
186 }else{ 
187 return( 
               188 <ScrollView style={[styles.mainContainer,{marginHorizontal:4}]} 
contentContainerStyle={styles.contentContainers}><br>189 <View style={{flex:1}}>
                    189 <View style={{flex:1}}> 
190 <Text style={styles.itemTitle}>Distance</Text> 
191 </View> 
192 <View style={[styles.horizontalContainer,{margin:4}]}> 
193 <Text>{'5m'}</Text> 
194 <Text style={{fontSize: 16 ,flex:1,textAlign:'center'}}> 
195 {this.getStringDistanceFromState(this.state.distance)}</Text> 
196 <Text>{'100km'}</Text>
```

```
197 </View><br>198 <Slider
198 <Slider
199 maximumValue={109} 
200 minimumValue={1} 
201 step={1} 
202 onValueChange={(value) => { 
203 this.setState({distance: value});<br>204 }
204<br>205205 value={this.state.distance}<br>206 disabled={false}
206 disabled={false} 
207 style={{marginBottom: 10}} 
208 /> 
209 cyliew style={{flex:1}}><br>210 crext style={styles.i
210 <Text style={styles.itemTitle}>Minimum Age</Text> 
211 </View><br>212 </View
212 <View style={[styles.horizontalContainer,{margin:4}]}> 
213 <Text>18</Text> 
214 <Text style={{fontSize: 16 ,flex:1,textAlign:'center'}}> 
215 fhis.state.min_age>60?'60+':this.state.min_age}<br>216 </Text>
216 </Text><br>217 <Text>6
217 <Text>60</Text> 
218 </View> 
219 <Slider
220 maximumValue={61} 
<sup>221</sup> minimumValue={18}<br>222 step={3}
222 step={3} 
223 onValueChange={(value) => {this.setState({min_age: value===61 ? 100 : value});}} 
224 value={this.state.min_age > 60 ? 61 : this.state.min_age} 
225 disabled={false} 
               \text{style}{{marginBottom: 10}}
227<br>228
228 <View style={{flex:1}}> 
229 <Text style={styles.itemTitle}>Maximum Age</Text> 
230 </View> 
231 Exterior Containts <View style={[styles.horizontalContainer,{margin:4}]}><br>232 Ext>18</Text>
232 <Text>18</Text> 
233 <Text style={{fontSize: 16 ,flex:1,textAlign:'center'}}> 
234 {this.state.max_age>60?'60+':this.state.max_age} 
235 </Text><br>236 <Text>6
236 <Text>60</Text> 
237 </View> 
238 <Slider
239 maximumValue={61} 
240 minimumValue={18} 
241 step={1} 
242 onValueChange={(value) => {this.setState({max_age: value});}} 
243 value={this.state.max_age} 
244 disabled={false} 
               style={{marginBottom: 10}}
\frac{246}{247}247 </ScrollView> 
\frac{248}{249} );
     \rightarrow<sup>3</sup>
250<br>251 }
251 } 
252<br>253
    const styles = StyleSheet.create({
       ...
334 }); 
335
```
## **Feed/index.js**

```
1 import React, { Component } from 'react'; 
2 import { 
3 StyleSheet,<br>4 FlatList,
4 FlatList,<br>5 Text
        Text,
6 View, 
7 InteractionManager, 
8 ActivityIndicator,<br>9 P from 'react-native
9 } from 'react-native'; 
10 import { StackNavigator } from 'react-navigation'; 
11 import Main from './Main/'; 
12 import FeedComposer from './FeedComposer/'; 
13 import FeedPersonal from './FeedPersonal/'; 
14<br>15export default class Feed extends Component {
16<br>17
        static navigationOptions = {
18 tabBarLabel: '\uF0AC', 
19 }
```

```
20 
21 constructor(props){<br>22 super(props);
22 super(props);<br>23 this.state =
23 this.state = \left\{\n\begin{array}{l}\n24 \\
\end{array}\n\right. this.state = \left\{\n\begin{array}{l}\n24 \\
\end{array}\n\right.24 pageDidMount: false, 
\frac{25}{26} };
         \mathcal{E}\frac{27}{28}28 componentDidMount() {<br>29 InteractionManager.r
29 InteractionManager.runAfterInteractions(()=>{<br>30 this setState(fnageDidMount: true})
              30 this.setState({pageDidMount: true}); 
\begin{matrix} 31 & 31 \\ 32 & 3 \end{matrix}rac{5}{32}33<br>3434 render(){<br>35 if(this
35 if(this.state.pageDidMount){ 
              const StackNav = StackNavigator(
37 { 
38 Main: {<br>39 Main: {
39 screen: Main, 40 \qquad \qquad },
40 },<br>41 Fe
41 FeedComposer: {<br>42 FeedComposer: FeedComposer:
42 screen: FeedComposer, 
43 \frac{1}{44} \frac{1}{56}44 FeedPersonal: {<br>45 FeedPersonal: {
45 screen: FeedPersonal,<br>46 },
46 \frac{1}{47},
\frac{47}{48} }, {
                    48 initialRouteName: 'Main', 
49 headerMode: 'screen'
\begin{array}{c} 50 \\ 51 \end{array} );
51<br>52
               52 return <StackNav/>; 
53 
54 }else{ 
55 return ( 
56 <View style={{alignItems:'center',justifyContent:'center',flex:1,backgroundColor:'#f2f2f2'}}> 
57 <ActivityIndicator color={'#ff4d4d'}/> 
58 </View><br>59 );
59 );
            \lambda61 
62 }<br>63 }
63 } 
64
```
# **Feed/Main/index.js**

```
1 import React, { Component } from 'react'; 
     2 import { 
3 AsyncStorage, 
4 ActivityIndicator, 
5 ScrollView, 
\frac{6}{7} StyleSheet,
\frac{7}{8} Text,
8 TouchableOpacity,<br>9 View.
9 View, 
10 } from 'react-native'; 
11 import FeedItem from '../../FeedItem/'; 
12<br>13export default class Main extends Component {
14<br>15constructor(props){
16 super(props); 
17 this.state = { 
18 feed_list: null
19<br>20
         20 this.refreshFeed = this.refreshFeed.bind(this); 
21 } 
22 
23 static navigationOptions = function(props) { 
24 return({ 
25 title: 'Feed', 
26 headerRight:<br>27 <Touchab
27 Example of the CouchableOpacity onPress={ () => {<br>28 TouchableOpacity onPress={ () => {
28 props.navigation.state.params.refreshFeed(); 
29 }}>
30 <Text style={styles.headerButton}>{'\uF021'}</Text> 
31 </TouchableOpacity>, 
            headerLeft:
33 <TouchableOpacity onPress={ () => props.navigation.navigate("FeedPersonal", {backPreCall: 
props.navigation.state.params.refreshFeed})}>
```

```
34 <Text style={styles.headerButton}>{'\uF022'}</Text> 
35 </TouchableOpacity>, 
36 headerStyle: styles.header, 37 headerTitleStyle: styles.he
37 headerTitleStyle: styles.headerTitle 
       \{3\};
39 } 
40 
41 async refreshFeed(){<br>42 console.log('refres
42 console.log('refreshFeed called') 
43 const server_address = await AsyncStorage.getItem('@SocialAgent:server-address'); 
44 const token = await AsyncStorage.getItem('@SocialAgent:token'); 
45 try{ 
46 let response = await fetch( 
47 server_address + 'feed/', 
48 \{49 method: 'GET', 
50 headers: { 
51 'Accept': 'application/json', 
52 'Content-Type': 'application/json', 
53 'Authorization': 'Token ' + token, 
54 },
55 }); 
56 if(!response.ok){ 
57 ToastAndroid.show('Something went wrong. STATUS('+response.status+')',ToastAndroid.SHORT); 
58 return; 
59 } 
60 let responseJson = await response.json();<br>61 this.setState({feed_list: responseJson});
61 this.setState({feed_list: responseJson}); 
         62 }catch(error){ 
63 ToastAndroid.show('Something went wrong. Couldn\'t fetch feed.',ToastAndroid.SHORT); 
           console.log(error);
65<br>66
66 return; 
       }
68<br>69
69 componentDidMount() {<br>70 this.props.navigatie
       this.props.navigation.setParams({ refreshFeed: this.refreshFeed });<br>}
71 } 
72<br>73<br>74
       componentWillMount(){
74 this.refreshFeed();<br>75 return
           75 return
76 } 
77 
78 render() {<br>79 if(this.
79 if(this.state.feed_list!=null && this.state.feed_list.length != 0){ 
           return (
81 <View style={styles.container}> 
82 <ScrollView><br>83 <ScrollView>
                 83 <TouchableOpacity onPress={ () => this.props.navigation.navigate("FeedComposer", {backPreCall: 
this.props.navigation.state.params.refreshFeed}) }> 
84 Example: Example: Wiew style={styles.newFeedContainer}><br>85 CText style={styles_newFeedTcon}>{'\
85 <Text style={styles.newFeedIcon}>{'\uF044'}</Text> 
86 <Text style={styles.newFeedText}>Post new feed..!</Text> 
87 </View><br>88 </Touchab
88 </TouchableOpacity> 
89 { 
90 this.state.feed_list.map(function(item, index){<br>91 return <FeedTtem kev={item.url} feed={item} r
                     91 return <FeedItem key={item.url} feed={item} refreshFeed={this.refreshFeed}/>; 
92 }, this)
\frac{1}{93}94 </ScrollView><br>95 <///view>
95 </View>
96 );<br>97 }els
97 }else if (this.state.feed_list!=null) { 
98 return ( 
99 <View style={styles.container}><br>100 <ScrollView>
100 <ScrollView> 
                 101 <TouchableOpacity onPress={ () => this.props.navigation.navigate("FeedComposer", {backPreCall: 
this.props.navigation.state.params.refreshFeed}) }><br>102<br>CView style=Sstyles newFeedConta
102 cView style={styles.newFeedContainer}><br>103 cText style={styles.newFeedIcon}>{'\
103 <Text style={styles.newFeedIcon}>{'\uF044'}</Text> 
104 <Text style={styles.newFeedText}>Post new feed..!</Text> 
105 </View> 
106 </TouchableOpacity> 
107 <View style={{alignItems:'center',justifyContent:'center',flex:1}}> 
                   108 <Text>No feed items available.</Text> 
109 </View> 
110 </ScrollView><br>111 </View>
             111 </View> 
112 
113 );<br>114 }els
114 }else{ 
           return (
```

```
116 <View style={{alignItems:'center',justifyContent:'center',flex:1,backgroundColor:'#f2f2f2'}}> 
117 <ActivityIndicator color={'#ff4d4d'}/> 
118 </View> 
          \left( \begin{array}{c} 1 \\ 1 \end{array} \right)120<br>121 }
121<br>122 }
122 } 
\frac{123}{124}const styles = StyleSheet.create({
          ...
165 }); 
166
```
#### **Feed/FeedComposer/index.js**

```
1 import React, { Component } from 'react'; 
2 import { NavigationActions } from 'react-navigation'; 
3 import { 
4 AsyncStorage,<br>5 ActivityTndic
        ActivityIndicator,
6 Image,<br>7 Picker
7 Picker<br>8 Scroll
8 ScrollView,<br>9 StyleSheet,
9 StyleSheet,<br>10 Text,
10 Text,<br>11 Text
11 TextInput,<br>12 ToastAndro
12 ToastAndroid,<br>13 TouchableOpao
        TouchableOpacity,
14 View, 
15 } from 'react-native'; 
16 import FeedItem from '../../FeedItem/'; 
17 
18 export default class FeedComposer extends Component { 
19<br>2020 constructor(props){<br>21 super(props);
21 super(props); 
22 this.state = 23 this.state =
23 user: null, 
24 picture: null, 
25 activities_list: [], 
26 activity: '', 
27 text: ''
\begin{array}{ccc} 28 & & & \frac{1}{29} \\ 29 & & & \frac{1}{29} \end{array}this._postNewFeed = this._postNewFeed.bind(this);
30 } 
31<br>32
32 static navigationOptions = function(props) { 
33 return({ 
34 title: 'Post new feed', 
35 headerLeft: 
36 <TouchableOpacity onPress={ () => { 
37 if ( "backPreCall" in props.navigation.state.params) { 
38 props.navigation.state.params.backPreCall(); 
39 } 
40 props.navigation.dispatch(NavigationActions.back()); 
41 } } }42 <Text style={styles.headerButton}>{'\uF060'}</Text> 
43 </TouchableOpacity>, 
44 headerRight:<br>45 crouchable
45 <TouchableOpacity onPress={ () => {props.navigation.state.params._postNewFeed();}}> 
46 <Text style={styles.headerButton}>{'\uF046'}</Text> 
47 </TouchableOpacity>, 
48 headerStyle: styles.header,<br>49 <b>headerTitleStyle: styles.he
49 headerTitleStyle: styles.headerTitle<br>50 });
        \{3\}51 } 
52<br>53
        _selectPictureFromGallery(){
54 var ImagePicker = require('react-native-image-picker'); 
55 var options = { 
56 title: 'Select Avatar',<br>57 storageOptions: {
57 storageOptions: {<br>58 skinBackun: true
58 skipBackup: true, 
            59 path: 'images'
6061 };<br>62 Im
\overline{62} ImagePicker.showImagePicker(options, (response) => {<br>63 If (response.didCancel) {
63 if (response.didCancel) {<br>64 console log('User cance
64 console.log('User cancelled image picker'); 
65 }
66 else if (response.error) {<br>67 console.log('ImagePicker
               67 console.log('ImagePicker Error: ', response.error);
```

```
68 }<br>69 e
69 else { 
70 this.setState({ 
71 picture: {<br>72 uri: resp<br>73 type: res
72 uri: response.uri, 
73 type: response.type, 
74 name: response.fileName<br>75 }
75<br>76
\frac{76}{77} });
77 } 
78 }); 
79 } 
80<br>81
81 async _refreshStateData(){<br>82 try{
82 try{ 
83 const user = JSON.parse(await AsyncStorage.getItem('@SocialAgent:user')); 
84 const server_address = await AsyncStorage.getItem('@SocialAgent:server-address'); 
85 const token = await AsyncStorage.getItem('@SocialAgent:token'); 
86 let activities_list = [];<br>87 let response = null;
87 let response = null;<br>88 for(let i=0;i<user.a
88 for(let i=0;i<user.activities.length;i++){<br>89 for response = await fetch(
89 response = await fetch(<br>90 response = activities[il activities]
90 user.activities[i].activity,<br>91 f
91 { 
92 method: 'GET',<br>93 headers: {
93 headers: { 
94 'Accept': 'application/json', 
95 'Content-Type': 'application/json', 
96 'Authorization': 'Token ' + token, 
97 \begin{array}{c} 97 \\ 98 \end{array} },
98 } 
99 );<br>100 if
100 if(!response.ok){ 
101 ToastAndroid.show('Something went wrong. STATUS('+response.status+')',ToastAndroid.SHORT); 
102 return; 
103 }else{ 
              104 activities_list.push(await response.json()); 
105<br>106 }
106<br>107
107 this.setState({ 
              user: user,
109 activities list: activities list
110 });<br>111 }catc
111 }catch(error){<br>112 console.erro
          console.error(error);
113<br>114freturn;
115 } 
116<br>117
117 async _postNewFeed(){<br>118 console.log(this.sta
118 console.log(this.state);<br>119 if(this.state.activity =
119 if(this.state.activity == ''){<br>120 if(this.state.activity == ''){
120 ToastAndroid.show('Feed\'s relevevant activity cannot be empty.', ToastAndroid.SHORT);<br>121 Teturn:
            return;
122<br>123
123 if(this.state.text == ''){ 
124 ToastAndroid.show('Feed\'s text content cannot be empty.',ToastAndroid.SHORT); 
         1<sup>2</sup><sub>1</sub>
126 } 
127<br>128128 const server_address = await AsyncStorage.getItem('@SocialAgent:server-address'); 
129 const token = await AsyncStorage.getItem('@SocialAgent:token'); 
130 try{ 
131 const body = new FormData(); 
132 body.append('user', this.state.user.url); 
133 body.append('activity', this.state.activity); 
134 body.append('text', this.state.text); 
135 body.append('latitude', this.state.user.latitude); 
136 body.append('longitude', this.state.user.longitude); 
137 if(this.state.picture){ 
138 body.append('picture', { 
139 139 uri: this.state.picture.uri,<br>140 type: this.state.picture.type
140 type: this.state.picture.type, 
141 name: this.state.picture.name<br>142 });
            \begin{matrix} 3 \\ 1 \end{matrix}143<br>144144 let response = await fetch( 
145 server_address+'feed/', 
146<br>147
147 method: 'POST', 
148 headers: { 
149 'Accept': 'application/json', 
150 'Content-Type': 'multipart/form-data', 
151 'Authorization': 'Token ' + token,
```

```
152 }, 
153 body: body<br>154 \lambda):
154 });<br>155 if(Ir
155 if(!response.ok) { 
156 ToastAndroid.show('Something went wrong..',ToastAndroid.SHORT); 
              return:
\begin{array}{c} 158 \\ 159 \end{array} }
159 response = await fetch(<br>160 server address + 'me/
              server_address + 'me/',
161 \{<br>162 \}162 method: 'GET', 
163 headers: { 
164 'Accept': 'application/json', 
165 'Content-Type': 'application/json', 
166 'Authorization': 'Token ' + token, 
167 } 
168 }); 
169 if(!response.ok) { 
170 ToastAndroid.show('Something went wrong..',ToastAndroid.SHORT); 
            freturn;
172<br>173
173 let user = await response.json(); 
174 await AsyncStorage.setItem('@SocialAgent:user',JSON.stringify(user));<br>175 his.props.navigation.state.params.backPreCall():
175 this.props.navigation.state.params.backPreCall();<br>176 this.props.navigation.dispatch(NavigationActions.
176 this.props.navigation.dispatch(NavigationActions.back());<br>177 leatch(error){
177 }catch(error){<br>178 console.erro
         \int console.error(error);
179<br>180
         return;181 } 
182<br>183
183 componentDidMount() {<br>184 this.nrons.navigati
       this.props.navigation.setParams({ _postNewFeed: this._postNewFeed });<br>}
185 } 
186<br>187
187 componentWillMount(){<br>188 this refreshState
188 this._refreshStateData();<br>189 return
       <sup>1</sup><br>}
190 } 
191<br>192
       render() {
193 if(this.state.user){ 
194 return ( 
195 <View style={styles.container}> 
196 <Picker
197 mode={'dropdown'} 
                  198 prompt={"Please pick an activity"} 
199 style={styles.picker} 
200 selectedValue={this.state.activity} 
201 onValueChange={(itemValue, itemIndex) => this.setState({activity: itemValue})}> 
202 <Picker.Item label="Select Activity.." value='' /> 
203 {
204 this.state.activities_list.map(function(activity, index){ 
205 return <Picker.Item label={activity.name} value={activity.url} key={activity.url}/>; 
206 },this) 
207<br>208
208 </Picker> 
209 <TextInput
                  210 style={styles.textInput} 
211 multiline={true} 
212 maxLength={256} 
213 underlineColorAndroid={'transparent'} 
214 placeholder={'Tell your followers about it!'} 
215 value={this.state.text}<br>216 onChangeText={(text) =>
                216 onChangeText={(text) => this.setState({text: text})} 
217<br>218218 <TouchableOpacity<br>219 onPress={ () =>
219 onPress={ () => {this._selectPictureFromGallery();}} 
220 style={styles.pictureWrapper} 
221 ><br>222 {
222 { !this.state.picture &&<br>223 <View style={styles.pict}
223 Extract View style={styles.picturePromptContainer}<br>224 Fext style={styles.picturePromptIcon}>{'\
224 <Text style={styles.picturePromptIcon}>{'\uF083'}</Text> 
225 <Text style={styles.picturePromptText}>Attach a picture..</Text> 
226 </View> 
227 } 
228 { this.state.picture && 
229 <Image style={styles.picture} resizeMode={'contain'} source={{uri: this.state.picture.uri}}/> 
230<br>231
231 </TouchableOpacity><br>232 </View>
232 </View> 
233 );<br>234 }else
234 }else{ 
            return (
```

```
236 <View style={{alignItems:'center',justifyContent:'center',flex:1,backgroundColor:'#f2f2f2'}}> 
237 <ActivityIndicator color={'#ff4d4d'}/> 
238 </View> 
239 );
       \rightarrow<sup>3</sup>
241<br>242 }
242 } 
\frac{243}{244}244 const styles = StyleSheet.create({ 
         ...
303 }); 
304
```
#### **Feed/FeedPersonal/index.js**

```
1 import React, { Component } from 'react'; 
2 import { NavigationActions } from 'react-navigation'; 
3 import { 
4 Alert,
        AsyncStorage,
\frac{6}{7} ActivityIndicator,
7 Image, 
8 Picker,<br>9 Scrolly
9 ScrollView,<br>10 StyleSheet,
10 StyleSheet,
11 Text,<br>12 Text
12 TextInput,<br>13 ToastAndro
        13 ToastAndroid, 
14 TouchableOpacity,<br>15 View,
15 View, 
16 } from 'react-native'; 
17 import FeedItem from '../../FeedItem/'; 
18 
19 export default class FeedPersonal extends Component { 
20 
21 constructor(props){<br>22 super(props)
22 super(props);<br>23 this.state =
23 this.state = { 
24 user: null, 
25 feed_list: [], 
\begin{array}{ccc} 26 & & \ & 3; \\ 27 & & 3 \end{array}27 } 
28 
29 static navigationOptions = function(props) { 
30 return({ 
31 title: 'My Feed Posts', 
32 headerLeft:<br>33 <Touchabl
33 <TouchableOpacity onPress={ () => { 
34 if ( "backPreCall" in props.navigation.state.params) { 
35 props.navigation.state.params.backPreCall(); 
36 } 
37 props.navigation.dispatch(NavigationActions.back()); 
38 }}> 
39 <Text style={styles.headerButton}>{'\uF060'}</Text> 
40 </TouchableOpacity>, 
41 headerStyle: styles.header<br>42 headerTitleStyle: styles.h
41 headerJetyle: Jetyles.headerTitle<br>42 headerTitleStyle: styles.headerTitle<br>43 ):
        \begin{matrix} \end{matrix}});
44 } 
45 
\frac{46}{47}47 async refreshFeedData(){
48 try{ 
49 const server_address = await AsyncStorage.getItem('@SocialAgent:server-address'); 
50 const token = await AsyncStorage.getItem('@SocialAgent:token'); 
51 let response = await fetch(<br>52 letting server_address + 'me/',
52 server_address + 'me/', 
               \xi54 method: 'GET', 
55 headers: { 
56 'Accept': 'application/json', 
57 'Content-Type': 'application/json', 
58 'Authorization': 'Token ' + token, 
59 } 
60 });
61 if(!response.ok) { 
62 ToastAndroid.show('Something went wrong..',ToastAndroid.SHORT); 
               63 return; 
64 65
             65 let user = await response.json(); 
66 await AsyncStorage.setItem('@SocialAgent:user',JSON.stringify(user)); 
             let feed\_list = [];
```

```
69 let feed_url_list = Array.from(new Set(user.feed)); 
70 for(let i=0;i<feed_url_list.length;i++){<br>71 forsponse = await fetch(
71 response = await fetch(<br>72 feed_url_list[i],
              feed_url_list[i],
73 \{<br>7474 method: 'GET', 
75 headers: { 
76 'Accept': 'application/json', 
77 'Content-Type': 'application/json', 
78 'Authorization': 'Token ' + token, 
79 } 
\begin{matrix} 80 \\ 81 \end{matrix} ):
81<br>8282 if(!response.ok){<br>83 if(!response.ok){
83 ToastAndroid.show('Something went wrong. STATUS('+response.status+')',ToastAndroid.SHORT); 
84 return;<br>85 belse
85 }else{ 
86 feed_list.push(await response.json()); 
87 }
88 } 
89 this.setState({<br>90 user: user,
90 user: user, 
91 feed_list: feed_list 
92 });<br>93 }catc
93 }catch(error){
        console.error(error);
95 } 
96 return; 
      \mathcal{F}98 
99 async _removeFeed(feed_item){<br>100 Alert.alert(
100 Alert.alert(<br>101 Delete Fe
101 'Delete Feed', 
           'Are you sure you want to delete this feed?',
103 [
104 {text: 'Delete', onPress: async () => { 
105 if(feed_item.user !== this.state.user.url) { 
To ToastAndroid.show('Only the owner of a feed can delete it.', ToastAndroid.SHORT);<br>107 return;
                return;
108<br>109
109 const server_address = await AsyncStorage.getItem('@SocialAgent:server-address'); 
110 const token = await AsyncStorage.getItem('@SocialAgent:token'); 
111 try{ 
112 let response = await fetch( 
113 feed_item.url, 
114 \{115
                    method: 'DELETE',
116 headers: { 
117 'Accept': 'application/json', 
118 'Content-Type': 'application/json', 
119 'Authorization': 'Token ' + token, 
120 } 
121 }); 
122 if(!response.ok) { 
123 ToastAndroid.show('Something went wrong..',ToastAndroid.SHORT); 
                124 return; 
125<br>126
126 response = await fetch( 
127 server_address + 'me/', 
128 { 
129 method: 'GET',<br>130 headers: {
130 headers: { 
131 'Accept': 'application/json', 
132 'Content-Type': 'application/json', 
133 'Authorization': 'Token ' + token, 
134 } 
\frac{135}{136} });
136 if(!response.ok) {<br>137 i ToastAndroid.sho
137 ToastAndroid.show('Something went wrong..',ToastAndroid.SHORT); 
138 return; 
139 } 
140 let user = await response.json(); 
141 await AsyncStorage.setItem('@SocialAgent:user',JSON.stringify(user));<br>142 https://www.philophytemegate.org/2010
142 this._refreshFeedData();<br>143 leatch(error){
143 }catch(error){ 
              \int console.error(error);<br>}
145146 }}, 
147 {text: 'Cancel', onPress: () => {}, style: 'cancel'}, 
148 ], 
149 { cancelable: false } 
150 );<br>151 re
      freturn;
152 }
```

```
153 
154 componentWillMount(){<br>155 this._refreshFeed
155 this._refreshFeedData();<br>156 return
      find return<br>}
157
158<br>159
159 render() { 
160 if(this.state.feed_list!=null && this.state.feed_list.length != 0){ 
161 return (<br>162 CView
162 <View style={styles.container}> 
              163 <ScrollView> 
164 \{<br>165
165 this.state.feed_list.sort((a,b) => b.datetime > a.datetime ? 1 : -1).map(function(item, index){
166 return ( 
167 <TouchableOpacity key={item.url} onLongPress={()=> this._removeFeed(item)}> 
168 <FeedItem key={item.url} feed={item}/> 
169 </TouchableOpacity> 
170 ); 
171 },this) 
172<br>173
173 </ScrollView> 
174 </View>
175 );<br>176 }els
176 }else if (this.state.feed_list!=null) { 
177 return ( 
178 <View style={{alignItems:'center',justifyContent:'center',flex:1,backgroundColor:'#f2f2f2'}}> 
179 <Text>No feed items available.</Text> 
180 </View> 
          );
182 }else{ 
183 return ( 
184 <View style={{alignItems:'center',justifyContent:'center',flex:1,backgroundColor:'#f2f2f2'}}> 
185 <ActivityIndicator color={'#ff4d4d'}/> 
186 </View> 
        \left\{ \begin{array}{c} \n\end{array} \right\}188<br>189 }
189<br>190 }
190 } 
191<br>192
    const styles = StyleSheet.create({
        ...
233 }); 
234
```
## **FeedItem/index.js**

```
1 import React, { Component } from 'react'; 
2 import { 
\frac{3}{4} ActivityIndicator,
4 AsyncStorage,<br>5 Button.
        Button,
6 Image,<br>7 Modal.
7 Modal,<br>8 Styles
8 StyleSheet,
9 Text,<br>10 TextI
10 TextInput<br>11 Touchable
11 TouchableHighlight,<br>12 TouchableOpacity.
12 TouchableOpacity,<br>13 ToastAndroid,
13 ToastAndroid,<br>14 View.
14 View,<br>15 } from
15 } from 'react-native'; 
16 import { getElapsedTimeFromTimestamp } from '../../assets/support.js'; 
17 import { getDistanceFromLatLonInKm } from '../../assets/support.js'; 
18 import Comment from './FeedComment/'; 
19<br>20
      export default class FeedItem extends Component {
rac{21}{22}constructor(props){
23 super(props); 
24 this.state = { 
25 user: null, 
26 activity: null,<br>27 latitude: null
27 latitude: null<br>28 longitude: nul
28 longitude: null, 
29 liked: null, 
30 commenting: false, 
31 commentText: ''
32 } 
33 this._handleLikePress = this._handleLikePress.bind(this); 
34 this._handleCommentPress = this._handleCommentPress.bind(this); 
        \mathcal{F}36
```

```
37 async componentWillMount(){<br>38 const server_address = aw
38 const server_address = await AsyncStorage.getItem('@SocialAgent:server-address'); 
39 const token = await AsyncStorage.getItem('@SocialAgent:token'); 
40 const curr_user = JSON.parse(await AsyncStorage.getItem('@SocialAgent:user')); 
41 this.setState({ 
42 latitude: curr_user.latitude,<br>43 longitude: curr user.longitud
43 longitude: curr_user.longitude, 
44 });<br>45 try
45 try{ 
46 let response = await fetch( 
              47 this.props.feed.user, 
48 { 
49 method: 'GET', 
50 headers: { 
51 'Accept': 'application/json', 
52 'Content-Type': 'application/json', 
53 'Authorization': 'Token ' + token, 
\begin{matrix} 54 & 3 \\ 55 & 1 \end{matrix}55 \frac{1}{56} \frac{1}{1} \frac{1}{1} \frac{1}{1} \frac{1}{1} \frac{1}{1} \frac{1}{1} \frac{1}{1} \frac{1}{1} \frac{1}{1} \frac{1}{1} \frac{1}{1} \frac{1}{1} \frac{1}{1} \frac{1}{1} \frac{1}{1} \frac{1}{1} \frac{1}{1} \frac{1}{1} \frac{1}{1} \frac{1}{1} \frac{1}{156 if(!response.ok){<br>57 foastAndroid.sh
57 ToastAndroid.show('Something went wrong. STATUS('+response.status+')',ToastAndroid.SHORT); 
58 return; 
59 } 
60 const user = await response.json(); 
61 response = await fetch<br>62 this. props. feed. active
              this.props.feed.activity,
63 { 
64 method: 'GET', 
65 headers: { 
66 'Accept': 'application/json', 
67 'Content-Type': 'application/json', 
68 'Authorization': 'Token ' + token, 
69 \begin{array}{c} 69 \\ 70 \end{array} });
70 });<br>71 if(!r
71 if(!response.ok){ 
72 ToastAndroid.show('Something went wrong. STATUS('+response.status+')',ToastAndroid.SHORT); 
              return:
74 }<br>75 c
75 const activity = await response.json();<br>76 if(this.props.feed.reactions.filter(r =
76 if(this.props.feed.reactions.filter(r => r.type === 'Like' && r.user === curr_user.url).length > 0){ 
77 this.setState({liked: true}); 
78 }else{ 
              79 this.setState({liked: false}); 
80<br>81
81 this.setState({user: user});<br>82 this.setState({activity: act
82 this.setState({activity: activity});<br>83 kgtch(error)
          83 }catch(error){ 
84 ToastAndroid.show('Something went wrong. Couldn\'t fetch feed.',ToastAndroid.SHORT); 
85 console.log(error);<br>86 }
86 } 
87 } 
88<br>89
89 async _handleLikePress(){<br>90 trv{
90 try{ 
91 const server_address = await AsyncStorage.getItem('@SocialAgent:server-address'); 
92 const token = await AsyncStorage.getItem('@SocialAgent:token'); 
93 const curr_user = JSON.parse(await AsyncStorage.getItem('@SocialAgent:user'));<br>94 if(this.state.liked){
94 if(this.state.liked){ 
              95 const reaction = this.props.feed.reactions.filter(r => r.type === 'Like' && r.user === curr_user.url)
[0]; 
es let response = await fetch(<br>97 let reaction.url,
97 reaction.url,<br>98 f
98 { 
99 method: 'DELETE', 
100 headers: { 
101 'Accept': 'application/json', 
102 'Content-Type': 'application/json', 
103 'Authorization': 'Token ' + token, 
104 },<br>105 });
105 }); 
106 if(!response.ok){ 
107 ToastAndroid.show('Something went wrong. STATUS('+response.status+')',ToastAndroid.SHORT); 
108 return; 
109 }else{ 
110 this.setState({liked: false})
                 this.props.refreshFeed();
112 } 
113 }else{ 
114 const body = {<br>115 const body = {
115 user: curr_user.url,<br>116 feed: this.props.fee
116 feed: this.props.feed.url,<br>117 type: 'like'
                 type: 'Like'
118<br>119
              let response = await feth(
```

```
120 server_address+'reactions/', 
121 \{122
122 method: 'POST', 
123 headers: { 
124 'Accept': 'application/json', 
125 'Content-Type': 'application/json', 
126 'Authorization': 'Token ' + token, 
127 },
128 body: JSON.stringify(body) 
129 }); 
130 if(!response.ok) { 
131 ToastAndroid.show('Something went wrong..',ToastAndroid.SHORT); 
132 return; 
133 }else{ 
134 this.setState({liked: true}) 
             this.props.refreshFeed();<br>}
\frac{136}{137} }
137<br>138
138 }catch(error){<br>139 ToastAndroid
139 ToastAndroid.show('Something went wrong.',ToastAndroid.SHORT); 
           console.log(error);
141<br>142freturn;
143 } 
144<br>145
145 async handleCommentPress(){<br>146 if(this.state.commentText.)
146 if(this.state.commentText.replace(/\s/g, '') === ''){ 
           147 ToastAndroid.show('Empty comments are not allowed',ToastAndroid.SHORT); 
148149 try{ 
150 const server_address = await AsyncStorage.getItem('@SocialAgent:server-address'); 
151 const token = await AsyncStorage.getItem('@SocialAgent:token'); 
152 const curr_user = JSON.parse(await AsyncStorage.getItem('@SocialAgent:user')); 
153 const body = { 
154 user: curr_user.url, 
155 feed: this.props.feed.url, 
156 type: 'Comment', 
157 content: this.state.commentText 
158<br>159
159 let response = await fetch( 
             160 server_address+'reactions/', 
161 { 
162 method: 'POST', 
163 headers: {<br>164 headers: {
164 'Accept': 'application/json', 
165 'Content-Type': 'application/json', 
166 'Authorization': 'Token ' + token, 
167<br>168
168 body: JSON.stringify(body) 
169 }); 
170 if(!response.ok) {<br>171 i ToastAndroid.sho
171 ToastAndroid.show('Something went wrong..',ToastAndroid.SHORT); 
172 return; 
173 }else{ 
174 this.setState({commenting: false}); 
175 this.props.refreshFeed(); 
176 }<br>177 }ca
177 }catch(error){<br>178 ToastAndroid
           178 ToastAndroid.show('Something went wrong.',ToastAndroid.SHORT); 
179 console.log(error);<br>180 }
180<br>181freturn;
182 } 
183<br>184
184 _formattedName(){ 
185 let name = this.state.user.first_name + ' ' + this.state.user.last_name; 
186 if(name.length > 16){<br>187 return name.slice(0)
187 return name.slice(0,15) + '.'; 
188 }else{ 
         return name;
190<br>191 }
191 } 
192<br>193
193 render() {<br>194 if(this.
194 if(this.state.user && this.state.activity){ 
195 return( 
             196 <View style={styles.mainContainer}> 
197 <View style={styles.title}> 
198 <Image style={styles.avatar} source={{uri: this.state.user.avatar}}/> 
199 <View style={{flexDirection:'column', padding: 4, flex:1, justifyContent:'space-between'}}> 
200 <View style={{flexDirection:'row', flex:1, justifyContent:'space-between', 
alignItems:'center'}}> 
201 <Text style={styles.name}>{this._formattedName()}</Text> 
202 <Text style={styles.time}>{getElapsedTimeFromTimestamp(this.props.feed.datetime)}</Text>
```

```
203 </View><br>204 <Text s
204 <Text style={styles.activityAndLocation}>{this.state.activity.name} @ { 
205 getDistanceFromLatLonInKm(<br>206 this.state.latitude.this
206 this.state.latitude,this.state.longitude,this.props.feed.latitude,this.props.feed.longitude
207 )} away</Text> 
208 </View><br>209 </View>
209 </View> 
210 <View style={styles.content}> 
211 <Text style={styles.contentText}>{this.props.feed.text}</Text> 
                  212 {this.props.feed.picture && <Image resizeMode={'contain'} style={styles.picture} source={{uri: 
this.props.feed.picture}} />} 
213 </View> 
214 Extra Service Container Styles.reactionsContainer }><br>215 <b>Container Styles Container Styles.reactionCountConta
215 <View style={styles.reactionCountContainer}<br>216 <Text style={styles.likeCountIcon}>{'\uF08
216 <Text style={styles.likeCountIcon}>{'\uF087'}</Text> 
                  217 <Text style={styles.reactionCountText}>{this.props.feed.reactions.reduce((acc,cur) => cur.type 
== 'Like' ? acc + 1 : acc (0)}</Text><br>218
218 </View><br>219 <View st
219 <View style={styles.reactionCountContainer}<br>220 <Text style={styles.commentCountIcon}>{'\u
220 <Text style={styles.commentCountIcon}>{'\uF086'}</Text> 
                  221 <Text style={styles.reactionCountText}>{this.props.feed.reactions.reduce((acc,cur) => cur.type 
=== 'Comment' ? acc + 1 : acc ,0)}</Text> 
222 </View> 
223 <TouchableOpacity onPress={this._handleLikePress}> 
224 <View style={[styles.reactionsSubContainer,{backgroundColor: 
225 this.state.liked ? '#ff6666' : '#b3b3b3'}]}> 
226 <Text style={styles.reactionsIcon}>{'\uF087'}</Text> 
227 <Text style={styles.reactionsText}>LIKE</Text> 
                  228 </View> 
229 </TouchableOpacity> 
230 <TouchableOpacity onPress={() => this.setState({commenting: true})}> 
231 <View style={[styles.reactionsSubContainer,{backgroundColor: '#b3b3b3'}]}> 
232 <Text style={styles.reactionsIcon}>{'\uF075'}</Text> 
233 <Text style={styles.reactionsText}>COMMENT</Text> 
234 </View><br>235 </Touchab
                235 </TouchableOpacity> 
236 
237 </View> 
              238 <View> 
239<br>240240 this.props.feed.reactions.filter((r) => r.type === 'Comment').map(function(reaction, index){ 
241 return <Comment reaction={reaction} key={index}/>; 
                242 },this) 
243 } 
244 </View><br>245 </br/>cModal
245 <Modal
                246 transparent={true} 
247 visible={this.state.commenting} 
248 animationType={'slide'} 
249 onRequestClose={() => this.setState({commenting: false})} 
250<br>251251 <View style={{flex:1}}/> 
252 <View style={styles.modalContainer}> 
253 <TouchableOpacity onPress={() => this.setState({commenting: false})}> 
254 <Text style={styles.modalCancelIcon}>{'\uF057'}</Text> 
255 <///
<//
definitional extension of the CTextInput<br>
256 </rextInput
256 <TextInput
257 maxLength={128} 
258 style={styles.modalText} 
259 placeholder={"Maximum 128 characters."} 
260 onChangeText={(text) => this.setState({commentText: text})} 
261 value={this.state.commentText} 
262 multiline={true} 
263 underlineColorAndroid={'#0099ff'} 
264 /> 
265 <TouchableOpacity onPress={this._handleCommentPress}> 
266 <Text style={styles.modalPostIcon}>{'\uF045'}</Text> 
267 <///
communicational/Properties/
268 <//View>
268 </View><br>269 </Modal>
269 </Modal><br>270 <///view>
          270 </View> 
271<br>272
272 }else{ 
273 return ( 
274 cView style={{alignItems:'center', justifyContent:'center', flex:1}}><br>275 <b>cActivityIndicator color={'#ffadad'\/>
275 <ActivityIndicator color={'#ff4d4d'}/> 
            276 </View> 
\begin{matrix} 277 & 77 \\ 278 & 7 \end{matrix}278<br>279 }
279<br>280 }
280 } 
281<br>282
    const styles = StyleSheet.create({
        ...
```
398 });

## **FeedItem/FeedComment/index.js**

```
1 import React, { Component } from 'react'; 
2 import { 
\frac{3}{4} ActivityIndicator,
4 AsyncStorage,<br>5 Tmage.
5 Image,<br>6 Style
        styleSheet,
7 Text, 
8 TouchableOpacity,<br>9 ToastAndroid.
9 ToastAndroid,<br>10 View,
10 View, 
11 } from 'react-native'; 
12 import { getElapsedTimeFromTimestamp } from '../../../assets/support.js'; 
13 
      export default class Comment extends Component {
15<br>16constructor(props){
17 super(props); 
18 this.state = { 
19 user: null
        \{3\}21 } 
rac{22}{23}23 async componentWillMount(){<br>24 const server address = aw
24 const server_address = await AsyncStorage.getItem('@SocialAgent:server-address'); 
25 const token = await AsyncStorage.getItem('@SocialAgent:token'); 
26 let response = await fetch(<br>27 this.props.reaction.user,
27 this.props.reaction.user, 
28 { 
29 method: 'GET', 
30 headers: { 
31 'Accept': 'application/json', 
32 'Content-Type': 'application/json', 
33 'Authorization': 'Token ' + token, 
\begin{matrix} 34 & 34 \\ 35 & 31 \end{matrix}35 }); 
36 if(!response.ok){ 
37 ToastAndroid.show('Something went wrong. STATUS('+response.status+')',ToastAndroid.SHORT); 
38 return; 
39 }else{ 
40 this.setState({ 
41 user: await response.json() 
          \{3\};43<br>44 }
44 } 
\frac{45}{46}render()47 if(this.state.user === null){ 
48 return ( 
49 <View style={{alignItems:'center',justifyContent:'center',flex:1}}> 
50 <ActivityIndicator color={'#ff4d4d'}/> 
51 </View> 
52 ); 
53 }else{ 
54 return( 
55 <View style={styles.commentContainer}><br>56 <View style={styles.commentHeader}>
56 cyliew style={styles.commentHeader}><br>57 comment of the style={styles.commentAvata
57 <Image style={styles.commentAvatar} source={{uri: this.state.user.avatar}}/> 
58 <Text style={styles.commentTitle}>{this.state.user.first_name} {this.state.user.last_name}</Text>
59 <Text style={[styles.commentTitle,{flex:1, textAlign: 
'right'}]}>{getElapsedTimeFromTimestamp(this.props.reaction.datetime)}</Text> 
60 </View><br>61 </r/> </r/> </r/> </r/> </r/> </r/> </r/> </r/> </r/> </r/> </r/> </r/> </r/> </r/> </r/> </r/> </r/> </r/> </r/> </r/> </r/> </r/> </r/> </r/> </r/> </r/> </r/> </r/> </r/> </r/> </r/> </r/> </r/> </r/> </
61 <Text style={styles.commentText}>{this.props.reaction.content}</Text> 
62 </View>
             );
64 }
      \left\{\right\}66 } 
67<br>68
      const styles = StyleSheet.create({
           ...
108 }); 
109
```
#### **Followers/index.js**

1 **import** React, { Component } from **'react'**;

```
2 import { NavigationActions } from 'react-navigation'; 
3 import { 
4 ActivityIndicator,<br>5 AsyncStorage.
5 AsyncStorage,<br>6 StyleSheet,
6 StyleSheet,
7 ScrollView,<br>8 Text.
8 Text,<br>9 View.
9 View,<br>10 Image
10 Image,<br>11 Toucha
11 TouchableOpacity<br>12 Compact-pati
12 } from 'react-native'; 
13 import UserIcon from '../UserIcon/'; 
14<br>15export default class Followers extends Component {
16<br>1717 constructor(props){<br>18 super(props):
18 super(props); 
19 this.state = { 
20 followers: null<br>21 };
\begin{array}{ccc} 21 & & \frac{1}{2}i \\ 22 & & \frac{1}{2}i \end{array}\frac{23}{24}24 async componentWillMount(){<br>25 trv{
25 try{ 
26 const response = await AsyncStorage.getItem('@SocialAgent:user'); 
27 const user = await JSON.parse(response);<br>28 this.setState({
28 this.setState({<br>29 followers: use
29 followers: user.followers<br>30 }):
            30 }); 
31 }catch(error){ 
32 console.error(error); 
\begin{array}{ccc} 33 & & \text{ } \\ 34 & & \text{ } \end{array}34 return; 
       \mathcal{F}36<br>37
37 static navigationOptions = function(props) { 
38 return({ 
39 title: 'Followers', 
40 headerLeft:<br>41 <Toucha
41 <TouchableOpacity onPress={ () => { 
42 if( "backPreCall" in props){ 
43 props.backPreCall(); 
44 }else if ( "backPreCall" in props.navigation.state.params) { 
45 props.navigation.state.params.backPreCall();<br>3
46 }
47 props.navigation.dispatch(NavigationActions.back());<br>48         11>
                    48 }}> 
49 <Text style={styles.headerButton}>{'\uF060'}</Text> 
50 </TouchableOpacity>, 
51 headerStyle: styles.header,<br>52 headerTitleStyle: styles.h
52 headerTitleStyle: styles.headerTitle, 
53 headerBackTitleStyle: styles.headerButton, 
        \{3\};
55 } 
56 
        render() \{58 
59 if(this.state.followers!==null){ 
            60 return( 
61 <View style={styles.mainContainer}> 
62 <View style={styles.followersList}> 
63 { 
64 this.state.followers.map(function(follower, index){ 
                       65 return <UserIcon navigation={this.props.navigation} key={follower.follower} 
uri={follower.follower}/>; 
66 },this) 
67 }
68 </View><br>69 </View>
69 </View> 
70 ); 
71 }else{ 
72 return( 
73 <View style={{alignItems:'center',justifyContent:'center',flex:1,backgroundColor:'#f2f2f2'}}> 
74 <ActivityIndicator color={'#ff4d4d'}/> 
75 </View> 
\frac{76}{77} );
\frac{77}{78} }
       \mathcal{F}79 
80 } 
81<br>82
     const styles= StyleSheet.create({
          ...
109 });
```
#### **Following/index.js**

```
1 import React, { Component } from 'react'; 
2 import { NavigationActions } from 'react-navigation'; 
3 import { 
4 ActivityIndicator,<br>5 AsyncStorage,
5 AsyncStorage,<br>6 StyleSheet,
6 StyleSheet,
7 ScrollView,<br>8 Text,
8 Text,<br>9 View.
9 View,<br>10 Image
10 Image<br>11 Touch
11 TouchableOpacity 
12 } from 'react-native'; 
     13 import UserIcon from '../UserIcon/'; 
14 
15 export default class Following extends Component { 
16<br>1717 constructor(props){<br>18 super(props);
18 super(props); 
19 this.state = { 
20 followers: null
\frac{21}{22} };
       \mathcal{E}23 
24 async componentWillMount(){<br>25 try{
25 try{ 
26 const response = await AsyncStorage.getItem('@SocialAgent:user'); 
27 const user = await JSON.parse(response);<br>28 this.setState({
28 this.setState({<br>29 followers: us
29 followers: user.following<br>30 });
30 \t}; 30 \t}; 31 \t331 }catch(error){ 
           console.error(error);
\begin{array}{ccc} 33 & & \text{)} \\ 34 & & \text{r} \end{array}freturn;
35 } 
36 
37 static navigationOptions = function(props) { 
38 return({ 
39 title: 'Following', 
40 headerLeft:<br>41 croucha
41 <TouchableOpacity onPress={ () => { 
42 if( "backPreCall" in props){<br>43 props.backPreCall();
43 props.backPreCall(); 
44 }else if ( "backPreCall" in props.navigation.state.params) { 
45 props.navigation.state.params.backPreCall(); 
46 }
47 props.navigation.dispatch(NavigationActions.back()); 
48 }}> 
49 <Text style={styles.headerButton}>{'\uF060'}</Text> 
50 </TouchableOpacity>, 
51 headerStyle: styles.header, 
52 headerTitleStyle: styles.headerTitle,<br>53 headerTachte: styles.headerTitle,
53 headerBackTitleStyle: styles.headerButton,<br>54 (1):
       \{3\}55 } 
56 
\begin{array}{cc} 57 & \text{render()} \end{array}<br>58 if(this.)
58 if(this.state.followers!==null){ 
59 return( 
60 <View style={styles.mainContainer}> 
61 <View style={styles.followersList}> 
62 { 
63 this.state.followers.map(function(follower, index){ 
64 return <UserIcon navigation={this.props.navigation} key={follower.followee} 
uri={follower.followee}/>; 
65 },this) 
66 }
67 </View><br>68 </View>
68 </View> 
\begin{array}{cc} 69 & & \text{\textcolor{blue}{\textbf{)}}; \\ 70 & & \text{\textcolor{blue}{\textbf{?els}}} \end{array}70 }else{ 
71 return( 
72 <View style={{alignItems:'center',justifyContent:'center',flex:1,backgroundColor:'#f2f2f2'}}> 
73 <ActivityIndicator color={'#ff4d4d'}/> 
74 </View><br>75 );
         \left\{ \begin{array}{c} \n\end{array} \right\}76<br>77 }
77 } 
     \mathcal{E}79 
80 const styles= StyleSheet.create({ 
         ...
```
107 });

#### **Home/index.js**

```
1 import React, { Component } from 'react'; 
2 import { 
3 AsyncStorage,<br>4 StyleSheet.
4 StyleSheet,
5 Text,<br>6 View.
        View.
7 InteractionManager,<br>8 ActivityIndicator,
8 ActivityIndicator,<br>9 R from 'react-native
9 } from 'react-native'; 
10 import { StackNavigator } from 'react-navigation'; 
11 import Main from './Main/'; 
12 import Settings from './Settings/'; 
13 import ActivityPicker from '../ActivityPicker'; 
14 import ActivityPage from '../ActivityPage/'; 
15 import UserPage from '../UserPage/'; 
16 import Followers from '../Followers/'; 
17 import Following from '../Following/'; 
18 
     export default class Home extends Component {
20 
21 constructor(props){<br>22 super(props)
22 super(props); 
23 this.state = { 
24 pageDidMount: false,<br>25 };
25 };
26 } 
\frac{27}{28}28 componentDidMount(){<br>29    InteractionManager
29 InteractionManager.runAfterInteractions(()=>{<br>30 this.setState({pageDidMount: true}):
30 this.setState({pageDidMount: true}); 
        3);
32 } 
33 
34 static navigationOptions = { 
35 tabBarLabel: '\uF015', 
36 }
37 
38 render() { 
39 if(this.state.pageDidMount){ 
40 const StackNav = StackNavigator({<br>41 Main: {
41 Main: {<br>42 Main: {
                 screen: Main<br>},
43 }, 
44 Settings: {<br>45 Settings: {
45 screen: Settings 
46 },
47 ActivityPicker: { 
48 screen: ActivityPicker<br>49 },
49<br>50
50 ActivityPage: {<br>51 ActivityPage: {
51 screen: ActivityPage 
52 }, 
53 Followers: { 
54 screen: Followers 
55 }, 
56 Following: {<br>57 Following: {
57 screen: Following<br>58 },
58 },
59 <br>60 UserPage: {<br>60 Screen: U
60 screen: UserPage<br>61 },
                 61 }, 
62 },<br>63 {
^{63}_{64}64 initialRouteName: 'Main', 
65 headerMode: 'screen'
66 } 
67 );<br>68 retu
68 return <StackNav/>; 
69 }else{ 
70 return ( 
71 <View style={{alignItems:'center',justifyContent:'center',flex:1,backgroundColor:'#f2f2f2'}}> 
72 <ActivityIndicator color={'#ff4d4d'}/> 
73 </View><br>74 );
        ) ;<br>}<br>}
75 } 
76 } 
77 } 
78
```

```
79 const styles = StyleSheet.create({ 
        ...
97 });
```
#### **Home/Main/index.js**

```
1 import React, { Component } from 'react'; 
2 import { 
3 AsyncStorage, 
4 ActivityIndicator,<br>5 Image,
5 Image<br>6 Scrol
6 ScrollView,<br>7 StyleSheet
7 StyleSheet,<br>8 Text,
8 Text,
9 ToastAndroid,<br>10 View.
10 View<br>11 Touc
       TouchableOpacity,
12<br>1313 } from 'react-native'; 
     14 import ActivityIcon from '../../ActivityIcon/'; 
15<br>16export default class Main extends Component {
17<br>1818 constructor(props){<br>19 super(props);
19 super(props); 
20 this.state = 21 active: nu
21 active: null, 
22 location: null, 
         user: null,
\frac{24}{25}25 this.refreshUser = this.refreshUser.bind(this); 
       \mathcal{E}27 
28 static navigationOptions = function(props) { 
29 return({ 
30 title: 'Main', 
31 headerLeft:<br>32 cToucha
                32 <TouchableOpacity onPress={ () => props.navigation.navigate("Settings",{backPreCall: 
props.navigation.state.params.refreshUser})}> 
33 <Text style={styles.headerButton}>{'\uF013'}</Text> 
34 </TouchableOpacity>, 
35 headerStyle: styles.header, 
36 headerTitleStyle: styles.headerTitle<br>37 ):
\frac{37}{38} });
       \};
39 
40 __ handleActivityStatusChange(newUserObject){<br>41 this.setState({user: newUserObject});
       this.setState({user: newUserObject});<br>}
42 } 
4344 async handlePressStatus() {
45 const active = !this.state.active; 
46 const location = !this.state.active && this.state.location; 
47 const token = await AsyncStorage.getItem('@SocialAgent:token'); 
48 const server_address = await AsyncStorage.getItem('@SocialAgent:server-address'); 
49 const body = { 
50 online: active, 
51 discoverable: location<br>52 };
\begin{array}{ccc} 52 & & \frac{1}{2} \\ 53 & & \frac{1}{2} \end{array}53 try{ 
54 let response = await fetch(<br>55 server address+ 'me/',
              55 server_address+ 'me/', 
56<br>57
57 method: 'PATCH', 
58 headers: { 
59 'Accept': 'application/json', 
60 'Content-Type': 'application/json', 
61 'Authorization': 'Token ' + token, 
62 \, },
63 body: JSON.stringify(body) 
64 \frac{1}{65} \frac{1}{1};
65 if(!response.ok) {<br>66 if(!response.ok) {
66 ToastAndroid.show('Something went wrong..',ToastAndroid.SHORT); 
67 }else{ 
              let user = await response.json();
69 await AsyncStorage.setItem('@SocialAgent:user',JSON.stringify(user)); 
70 this.setState({ 
71 user: user,<br>72 active: act
72 active: active<br>73 active: active
                location: location,
74 }); 
              75 let text = this.state.active?'online.':'offline.';
```

```
76 ToastAndroid.show('You are now '+text,ToastAndroid.SHORT); 
77 }<br>78 }ca
78 }catch(error){<br>79 ToastAndroid
79 ToastAndroid.show('Something went wrong..'+text,ToastAndroid.SHORT); 
80 \qquad \qquad \text{console.log(error)};<br>81 \qquad \qquad \}\begin{matrix} 81 & 3 \\ 82 & 3 \end{matrix}\mathcal{E}83 
84 async _handlePressLocation() {<br>85 if(!this.state.active) retur
85 if (!this.state.active) return;<br>86 const location = !this state 1
           86 const location = !this.state.location; 
87 const token = await AsyncStorage.getItem('@SocialAgent:token'); 
88 const server_address = await AsyncStorage.getItem('@SocialAgent:server-address'); 
89 const body = {<br>90 discoverable
90 discoverable: location
\frac{91}{92} };
92 try{ 
93 let response = await fetch( 
94 server_address+ 'me/', 
95 { 
96 method: 'PATCH',<br>97 headers: {
97 headers: { 
98 'Accept': 'application/json', 
99 'Content-Type': 'application/json', 
100 'Authorization': 'Token ' + token, 
101 }, 
102 body: JSON.stringify(body)<br>103 });
103 });<br>104 if(if)
             if(!response.ok) {
105 ToastAndroid.show('Something went wrong..',ToastAndroid.SHORT); 
106 }else{ 
107 let user = await response.json(); 
108 await AsyncStorage.setItem('@SocialAgent:user',JSON.stringify(user)); 
109 this.setState({<br>110 this.setState({
110 user: user<br>111 location:
111 location: location, 
112 }); 
113 let text = this.state.location?'visible.':'invisible.'; 
114 ToastAndroid.show('You are now '+text,ToastAndroid.SHORT); 
115<br>116116 }catch(error){ 
117 ToastAndroid.show('Something went wrong..'+text,ToastAndroid.SHORT); 
118 console.log(error);<br>119 }
119<br>120 }
120 } 
121<br>122
        async refreshUser(){
123 try{ 
124 const response = await AsyncStorage.getItem('@SocialAgent:user'); 
125 const user = await JSON.parse(response);<br>126 this.setState({
126 this.setState({<br>127 user: user.
127 user: user,<br>128 active: use
128 active: user.online, 
129 location: user.discoverable, 
130 });<br>131 }cato
131 }catch(error){<br>132 console.error
             console.error(error);
133<br>134
        freturn;<br>}
135 } 
136<br>137
137 componentDidMount() {<br>138 this.props.navigatie
        this.props.navigation.setParams({ refreshUser: this.refreshUser });<br>}
139
140<br>141
141 componentWillMount() {<br>142 this.refreshUser();
142 this.refreshUser();<br>143 return;
        finite return;<br>}
144 } 
145 
146<br>147
147 render() {<br>148 var stat
148 var statusIcon = this.state.active ? 'online' : 'offline'; 
149 var locationIcon = this.state.location ? 'locationon' : 'locationoff'; 
150 if(this.state.user != null){ 
151 return ( 
             152 <View style={styles.mainContainer}> 
153 <ScrollView style={styles.scrollContainer} contentContainerStyle={styles.contentContainer}> 
154 <View style={styles.scrollItemMargin}> 
155 <Text style={styles.profileName}>{this.state.user.first_name} 
{this.state.user.last_name}</Text> 
156 </View><br>157 </View </
157 <View style={[styles.avatarContainer,styles.scrollItemMargin]}> 
                            158 <View style={[styles.activityButtonWrapper,
```
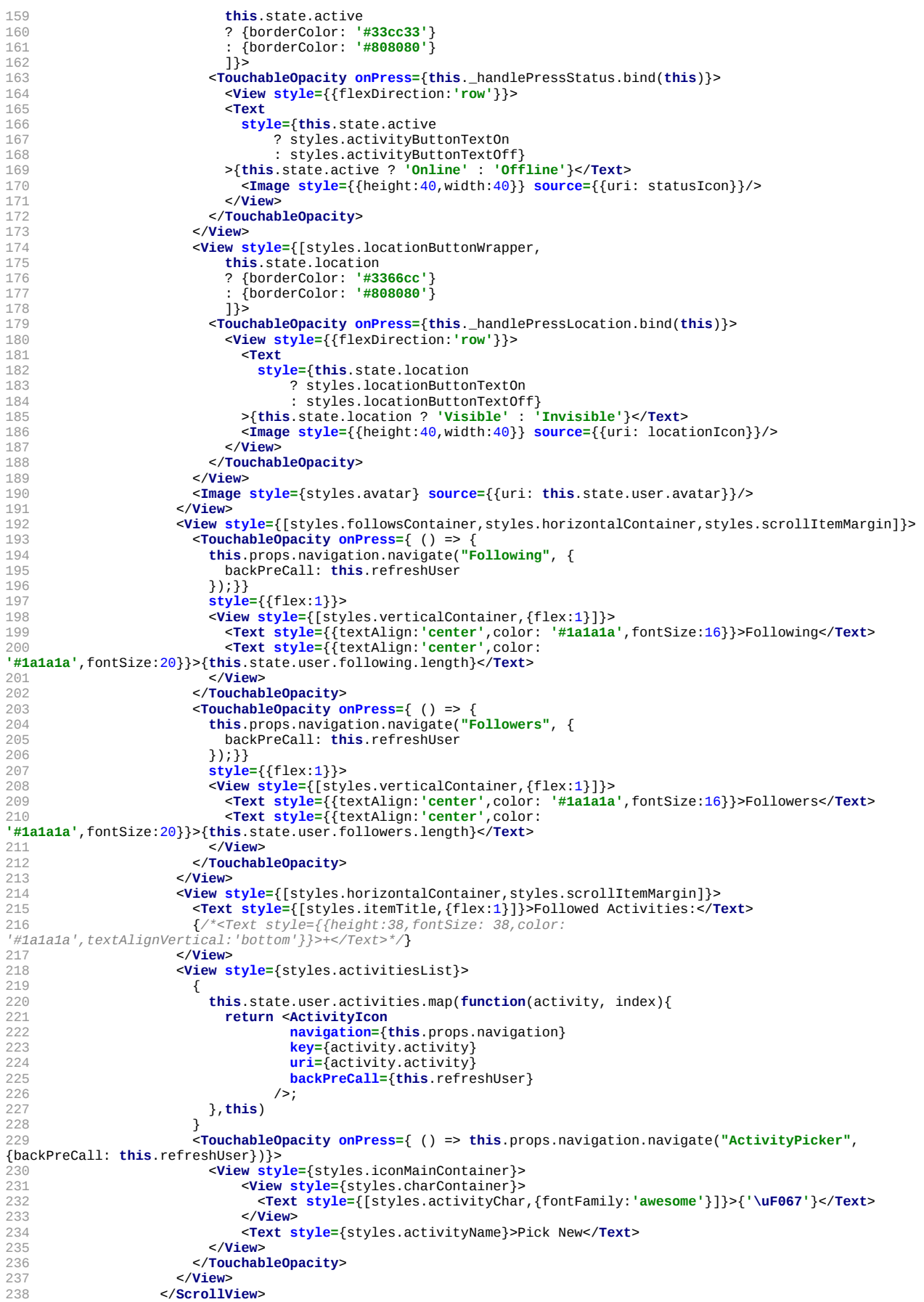

#### 7. Παράρτημα Ζένιος Ζένιου

```
239 </View> 
240 );}else{ 
241 return(<br>242 < View
242 <View style={{alignItems:'center',justifyContent:'center',flex:1,backgroundColor:'#f2f2f2'}}> 
243 <ActivityIndicator color={'#ff4d4d'}/> 
244 </View><br>245 :
        \begin{matrix} \end{matrix};
\frac{246}{247} }
247<br>248 }
248 } 
249250 const styles = StyleSheet.create({ 
         ...
391 });
```
#### **Home/Settings/index.js**

```
1 import React, { Component } from 'react'; 
2 import { NavigationActions } from 'react-navigation'; 
3 import { 
4 AsyncStorage<br>5 ActivityIndi
5 ActivityIndicator,<br>6 Button,
6 Button,<br>7 DatePic
7 DatePickerAndroid,<br>8 Image.
8 Image,
9 StyleSheet,<br>10 Text.
10 Text,<br>11 Text1
11 TextInput,<br>12 Touchable
12 TouchableOpacity,<br>13 ToastAndroid,
13 ToastAndroid,<br>14 View,
14 View, 
15 } from 'react-native'; 
16 
17 export default class Main extends Component { 
18 
19 constructor(props){<br>20 super(props):
20 super(props);<br>21 this state =
21 this.state = \{22 \} done: false.
22 done: false, 
            23 avatarChanged: false
\begin{array}{ccc} 24 & & \text{ } \\ 25 & & \text{ } \text{ } \text{ } \text{ } \text{ } \end{array}25 this.updatePersonalInfo = this.updatePersonalInfo.bind(this); 
        26 this.selectAvatar = this.selectAvatar.bind(this); 
27 } 
28 
29 static navigationOptions = function(props) { 
30 return({ 
31 title: 'Settings', 
32 headerStyle: styles.header,<br>33 headerTitleStyle: styles.header
            headerTitleStyle: styles.headerTitle,
34 headerBackTitleStyle: styles.headerButton, 
35 headerLeft:<br>36 <Touchab
36 <TouchableOpacity onPress={ () => { 
37 if( "backPreCall" in props){ 
38 props.backPreCall(); 
39 }else if ( "backPreCall" in props.navigation.state.params) { 
40 props.navigation.state.params.backPreCall();<br>3
41 }
42 props.navigation.dispatch(NavigationActions.back()); 
43 }}><br>44 <Te
44 <Text style={styles.headerButton}>{'\uF060'}</Text> 
45 </TouchableOpacity>, 
46 headerRight:<br>47 <Touchable
47 <TouchableOpacity onPress={ () => {props.navigation.state.params.updatePersonalInfo();}}> 
48 <Text style={styles.headerButton}>{'\uF00C'}</Text> 
49 </TouchableOpacity>, 
        \{3\};5152<br>53
53 async updatePersonalInfo(){<br>54 const server_address = aw
54 const server_address = await AsyncStorage.getItem('@SocialAgent:server-address'); 
55 const token = await AsyncStorage.getItem('@SocialAgent:token'); 
56 try{ 
57 const body = new FormData(); 
58 body.append('first_name', this.state.first_name); 
59 body.append('last_name', this.state.last_name); 
60 body.append('email', this.state.email); 
61 body.append('dateOfBirth', this.state.dateOfBirth); 
62 if(this.state.avatarChanged){<br>63 hody annend('avatar' f
              63 body.append('avatar', { 
64 uri: this.state.avatar.uri, 
65 type: this.state.avatar.type, // or photo.type
```
68<br>69

95

```
66 name: this.state.avatar.name 
              67 }); 
69 let response = await fetch( 
70 server_address+'me/', 
71 \{<br>72 \{72 method: 'PATCH', 
73 headers: { 
74 'Accept': 'application/json', 
75 'Content-Type': 'multipart/form-data', 
76 'Authorization': 'Token ' + token, 
77 }, 
78 body: body 
79 });<br>80 if(!r
80 if(!response.ok) {
81 console.log(response.json());<br>82 Console.log(response.json());
82 ToastAndroid.show('Something went wrong..',ToastAndroid.SHORT); 
               83 return; 
84 } 
85 let responseJson = await response.json(); 
86 await AsyncStorage.setItem('@SocialAgent:user',JSON.stringify(responseJson)); 
87 this.props.navigation.state.params.backPreCall();<br>88 this props navigation dispatch(NavigationActions
88 this.props.navigation.dispatch(NavigationActions.back());<br>89 leatch(error){
89 }catch(error){ 
90 ToastAndroid.show('Something went wrong..',ToastAndroid.SHORT); 
             console.error(error);
92 }<br>93 r
93 return; 
        \mathcal{E}96 selectAvatar(){<br>97 var ImagePick
97 var ImagePicker = require('react-native-image-picker'); 
98 var options = { 
99 title: 'Select Avatar', 
100 storageOptions: { 
101 skipBackup: true, 
102 path: 'images'
103<br>104 };
104<br>105
105 ImagePicker.showImagePicker(options, (response) => {<br>106 CONSOLE LOG('Response = ' response)
106 console.log('Response = ', response); 
107 if (response.didCancel) { 
108 console.log('User cancelled image picker'); 
109<br>110
110 else if (response.error) { 
111 console.log('ImagePicker Error: ', response.error); 
112 } 
113 else { 
114 //let source = { uri: response.uri };
115 // You can also display the image using data:
116 // let source = { uri: 'data:image/jpeg;base64,' + response.data };
117 this.setState({ 
118 avatarChanged: true, 
119 avatar: {<br>120 avatar: {
120 uri: response.uri, 
121 type: response.type<br>122 name: response.file
                   name: response.fileName
123<br>124\begin{array}{ccc} 124 & & & \text{)}; \\ 125 & & & \text{)}; \end{array}125 }<br>126 });
127 } 
128<br>129
129 componentDidMount(){<br>130 this.props.navigatie
        this.props.navigation.setParams({ updatePersonalInfo: this.updatePersonalInfo });
131 } 
132 
133 async componentWillMount(){<br>134 try{
134 try{ 
135 const user = JSON.parse(await AsyncStorage.getItem('@SocialAgent:user')); 
136 this.setState({<br>137 done: true.
137 done: true, 
138 first_name: user.first_name,<br>139 last name: user.last name.
139 last_name: user.last_name,<br>140 email: user.email,
140 email: user.email,<br>141 dateOfBirth: user
141 dateOfBirth: user.dateOfBirth,<br>142 avatar: {
               avatar: {
143 uri: user.avatar 
144<br>145
145 })<br>146 }cat
146 }catch(error){<br>147 console erro
          \frac{1}{3} console.error(error);
148<br>149
          return:
```
150 }

```
151<br>152
152 async changeDate(){<br>153 try {
153 try { 
154 const {action, year, month, day} = await DatePickerAndroid.open({ 
155 // Use `new Date()` for current date.
156 // May 25 2020. Month 0 is January.
157 date: Date.parse(this.state.dateOfBirth)<br>158 });
158 });<br>159 if
159 if (action !== DatePickerAndroid.dismissedAction) { 
160 this.setState({ dateOfBirth: year+'-'+(month+1)+'-'+day}); 
161<br>162
162 } catch ({code, message}) {<br>163 <b>console.warn('Cannot open
         163 console.warn('Cannot open date picker', message); 
164<br>165 }
165 } 
166<br>167
167 render() {<br>168 if(!this
168 if(!this.state.done){ 
169 return( 
170 <View style={{alignItems:'center',justifyContent:'center',flex:1,backgroundColor:'#f2f2f2'}}> 
171 <ActivityIndicator color={'#ff4d4d'}/> 
172 </View> 
173 );<br>174 }else
174 }else{<br>175 retu
175 return ( 
176 <View style={styles.container}><br>177 <Text style={styles.title}>
177 <Text style={styles.title}> 
                  Update your personal info
179 </Text> 
180 <Text style={styles.subtitle}> 
181 First Name<br>182 First Name<br>182 S/Text>
182 </Text> 
183 <TextInput
184 style={styles.input}<br>185 value={this.state.fil
                  185 value={this.state.first_name} 
186 onChangeText={(text) => this.setState({first_name: text})}<br>187 />
187<br>188
188 <Text style={styles.subtitle}> 
189 Last Name<br>190 C/Text>
190 </Text> 
                191 <TextInput
192 style={styles.input} 
193 value={this.state.last_name} 
194 onChangeText={(text) => this.setState({last_name: text})}
195<br>196
                196 <Text style={styles.subtitle}> 
197 Date of Birth<br>198 </Text>
198 </Text><br>199 <Toucha
199 conchableOpacity onPress={() => {this.changeDate();}}><br>200 <b>contract style={[styles.input,{color: '#000000', borderB
200 <Text style={[styles.input,{color: '#000000', borderBottomWidth: 1, marginBottom: 6}]}> 
201 {this.state.dateOfBirth}<br>202 </Text>
202 </Text> 
203 </TouchableOpacity> 
204 <Text style={styles.subtitle}> 
205 Email<br>206 </Text>
206 </Text> 
207 <TextInput
208 style={styles.input}<br>209 value={this state em
209 value={this.state.email} 
210 onChangeText={(text) => this.setState({email: text})} 
211 onFocus={() => this.changeDate()} 
212<br>213213 <Text style={styles.subtitle}> 
214 Avatar<br>215 </Text>
215 </Text> 
216 contrableOpacity onPress={() => {this.selectAvatar();}}><br>217 <b>contract explose in the style={styles.avatar} source={{uri: this.state.a
217 <Image style={styles.avatar} source={{uri: this.state.avatar.uri}}/> 
218 </TouchableOpacity><br>219 </View>
219 </View> 
220 );<br>221 }
221 } 
222 } 
223 } 
224<br>225
     const styles = StyleSheet.create({
         ...
268 }); 
269
```
#### **UserIcon/index.js**

```
1 import React, { Component } from 'react'; 
2 import { 
3 AsyncStorage, 
4 ActivityIndicator,<br>5 StyleSheet,
5 StyleSheet,<br>6 Text,
\frac{6}{7} Text,
7 View,<br>8 Image
8 Image
9 TouchableOpacity 
     10 } from 'react-native'; 
\frac{11}{12}12 export default class UserIcon extends Component { 
13 constructor(props){<br>14 super(props):
         super(props);
15 this.state = { 
16 conservation<br>16 person: null,<br>17 user: null
17 user: null
18 }; 
19 } 
rac{20}{21}\frac{21}{22} async componentWillMount(){<br>22 const token = await Async:
22 const token = await AsyncStorage.getItem('@SocialAgent:token'); 
23 try{ 
24 let response = await fetch(<br>25 this.props.uri,
25 this.props.uri, 
26 { 
27 method: 'GET', 
28 headers: { 
29 'Accept': 'application/json', 
30 'Content-Type': 'application/json', 
31 'Authorization': 'Token ' + token, 
32 },
33 });
34 if(!response.ok) return; 
35 let responseJson = await response.json();<br>36 this.setState({person: responseJson});
36 this.setState({person: responseJson});<br>37 leatch(error){
37 }catch(error){ 
         console.error(error);<br>}
39<br>40
40 return; 
       \mathcal{E}42 
43 render(){<br>44 if(this
         if(this.state.person == null) {
45 return ( 
46 <View style={{alignItems:'center',justifyContent:'center',flex:1,backgroundColor:'#f2f2f2'}}> 
47 <ActivityIndicator color={'#ff4d4d'}/> 
48 </View> 
49 );<br>50 }els
50 }else{ 
51 return( 
52 <TouchableOpacity onPress={() => { 
53 if("backPreCall" in this.props){ 
54 this.props.navigation.navigate('UserPage',{ 
55 person: this.state.person, 
56 backPreCall: this.props.backPreCall 
\begin{array}{cc} 57 & & \\ 58 & & \end{array}58 }else{ 
                59 this.props.navigation.navigate('UserPage',{person: this.state.person}); 
60<br>61
61 }}>
                62 <View style={styles.followerContainer}> 
63 <Image style={styles.followerAvatar} source={{uri:this.state.person.avatar}}/> 
64 <Text style={styles.followerName}>{this.state.person.first_name} 
{this.state.person.last_name}</Text> 
65 </View><br>66 </Touchab
66 </TouchableOpacity> 
67 );
68 } 
     3^{3}70 } 
71 
     72 const styles= StyleSheet.create({ 
         ...
91 });
```
## **UserIconLarge/index.js**

1 **import** React, { Component } from **'react'**;
```
2 import { 
3 AsyncStorage,<br>4 ActivityTndic
4 ActivityIndicator,<br>5 StyleSheet.
5 StyleSheet,<br>6 Text,
\frac{6}{7} Text,
7 View,<br>8 Image
8 Image<br>9 Touch
9 TouchableOpacity 
10 } from 'react-native'; 
     11 import { getDistanceFromLatLonInKm } from '../../assets/support.js'; 
12 
13 export default class UserIconLarge extends Component { 
14 constructor(props){<br>15 super(props);
15 super(props); 
16 this.state = \frac{17}{2}17 person: null, 
18 user: null
\begin{array}{ccc} 19 & & \\ 20 & & \\ 3 & & \end{array}\mathcal{E}rac{21}{22}22 async componentWillMount(){<br>23 const token = await Async:
23 const token = await AsyncStorage.getItem('@SocialAgent:token'); 
24 const user = await AsyncStorage.getItem('@SocialAgent:user'); 
25 this.setState({user: JSON.parse(user)})
26 try{ 
27 let response = await fetch(<br>28 this.props.uri,
28 this.props.uri, 
29 \{ 30
                 30 method: 'GET', 
31 headers: { 
32 'Accept': 'application/json', 
33 'Content-Type': 'application/json', 
34 'Authorization': 'Token ' + token, 
\begin{matrix} 35 \\ 36 \end{matrix} },
\frac{36}{37} \frac{1}{1}37 if(!response.ok) return; 
38 let responseJson = await response.json(); 
39 this.setState({person: responseJson});<br>40 leatch(error){
40 }catch(error){<br>41 console.erro
          \frac{1}{3} console.error(error);
4243 return; 
44 } 
45 
46 render(){
47 if(this.state.person == null || this.state.user == null) { 
            return (
49 <View style={{alignItems:'center',justifyContent:'center',flex:1,backgroundColor:'#f2f2f2'}}> 
50 <ActivityIndicator color={'#ff4d4d'}/> 
51 </View> 
\frac{52}{53} );
53 }else{ 
54 return( 
55 <TouchableOpacity onPress={() => { 
56 if("backPreCall" in this.props){ 
57 this.props.navigation.navigate('UserPage',{ 
58 person: this.state.person, 
59 backPreCall: this.props.backPreCall 
                   60 }); 
61 }else{ 
                 62 this.props.navigation.navigate('UserPage',{person: this.state.person}); 
63<br>64
64 }}>
65 Extra Section State (Styles.followerContainer}><br>66 Change style={styles followerAyatar}
66 <Image style={styles.followerAvatar} source={{uri:this.state.person.avatar}}/> 
67 <Text style={styles.followerName}>{this.state.person.first_name} 
{this.state.person.last_name}</Text> 
68 <Text style={styles.followerName}>{<br>69 eetDistanceFromLatLonInKm(
69 getDistanceFromLatLonInKm(<br>70 this.state.user.latitude
70 this.state.user.latitude, 
71 this.state.user.longitude, 
72 this.state.person.latitude, 
73 this.state.person.longitude)} away 
- 2<br>74 </Text><br>75 </View>
75 </View> 
76 </TouchableOpacity> 
\frac{77}{78} );
78 }
     79 } 
80 } 
81<br>82
     82 const styles= StyleSheet.create({ 
          ...
101 });
```
102

## **UserPage/index.js**

```
1 import React, { Component } from 'react'; 
2 import { NavigationActions } from 'react-navigation'; 
3 import { 
4 ActivityIndicator,<br>5 AsyncStorage.
5 AsyncStorage,<br>6 ScrollView.
      ScrollView,
7 StyleSheet,<br>8 Text,
8 Text,
9 View,<br>10 Image
10 Image
      TouchableOpacity,
12 ToastAndroid<br>13 } from 'react-
13 } from 'react-native'; 
14 import { getDistanceFromLatLonInKm } from '../../assets/support.js'; 
15 import { getAgeFromDateOfBirth } from '../../assets/support.js'; 
16 import ActivityIcon from '../ActivityIcon/'; 
17<br>1818 export default class UserPage extends Component { 
19 constructor(props){<br>20 super(props);
20 super(props);<br>21 this. state ={
21 this.state ={ 
22 person: props.navigation.state.params.person, 
23 user: null, 
24 followed: null<br>25 };
25 };
26 } 
\frac{27}{28}async _handleFollowPush(){
29 try{ 
30 const server_address = await AsyncStorage.getItem('@SocialAgent:server-address'); 
31 const token = await AsyncStorage.getItem('@SocialAgent:token'); 
32 var user = this.state.user; 
          33 const person_url = this.state.person.url; 
34<br>35
35 if(this.state.followed){ // Unfollow
36 var url = user.following.filter(function( obj ) { 
37 return obj.followee == person_url;<br>38 })[0].url;
38 })[0].url; 
39 let response = await fetch( 
40 url,<br>41 f
41 { 
42 method: 'DELETE', 
43 headers: { 
44 'Accept': 'application/json', 
45 'Content-Type': 'application/json', 
46 'Authorization': 'Token ' + token, 
47 }, 
48 }); 
49 if(response.ok){ 
50 let response = await fetch( 
51 server_address+'me/', 
52 { 
53 method: 'GET', 
54 headers: { 
55 'Accept': 'application/json', 
56 'Content-Type': 'application/json', 
57 'Authorization': 'Token ' + token, 
\begin{matrix} 58 \\ 59 \end{matrix} },
\begin{array}{ccc} 59 & & & \end{array}<br>
\begin{array}{ccc} 59 & & & \end{array} let r
60 let responseJson = await response.json(); 
61 this.setState({ 
62 followed:false, 
63 user: responseJson 
                64 }); 
65 await AsyncStorage.setItem('@SocialAgent:user',JSON.stringify(responseJson)); 
66 ToastAndroid.show("Unfollowed.",ToastAndroid.SHORT); 
67 }else{ 
68 ToastAndroid.show("Something went wrong..",ToastAndroid.SHORT); 
69 }
70 }else{ // Follow
71 let response = await fetch( 
72 server_address + 'follows/', 
73 \{<br>
7474 method: 'POST', 
75 headers: { 
76 'Accept': 'application/json', 
77 'Content-Type': 'application/json', 
78 'Authorization': 'Token ' + token,
```

```
79 }, 
80 body: JSON.stringify({<br>81 body: user.url,
81 follower: user.url,<br>82 followee: person ur
82 followee: person_url<br>83 b
\begin{matrix} 83 \\ 84 \end{matrix} })
84 });<br>85 if(
85 if(response.ok){ 
86 let response = await fetch( 
87 server_address+'me/', 
88<br>89
                       89 method: 'GET', 
90 headers: { 
91 'Accept': 'application/json', 
92 'Content-Type': 'application/json', 
93 'Authorization': 'Token ' + token, 
94 },
95 \{\} } } ;
96 let responseJson = await response.json(); 
97 this.setState({<br>98 followed: tru
98 followed: true, 
99 user: responseJson 
100 });
                   101 await AsyncStorage.setItem('@SocialAgent:user',JSON.stringify(responseJson)); 
102 ToastAndroid.show("Followed.",ToastAndroid.SHORT); 
103 }else{ 
                104 ToastAndroid.show("Something went wrong..",ToastAndroid.SHORT); 
105<br>106 }
106<br>107
         107 }catch(error){ 
108 console.error(error);<br>109 }
\begin{matrix} 109 \\ 110 \end{matrix} }
110 } 
111<br>112
112 async componentWillMount(){<br>113 trv{
113 try{ 
114 const user = await AsyncStorage.getItem('@SocialAgent:user');<br>115 <b>const users = JSON.parse(user).following:
115 var followed_users = JSON.parse(user).following;<br>116 if(followed users.some(e) => e.followee === thi
116 if(followed_users.some((e) => e.followee === this.state.person.url)){<br>117 this.setState({
117 this.setState({<br>118 followed: true
118 followed: true, 
119 user: JSON.parse(user) 
120 });<br>121 }else
121 }else{<br>122 this
122 this.setState({<br>123 followed: fal
123 followed: false, 
124 user: JSON.parse(user)<br>125 1)
            3;
126<br>127
127 }catch(error){<br>128 console.error
         \frac{1}{2} console.error(error);
\frac{129}{130}freturn;
131 } 
132<br>133
133 static navigationOptions = function(props) { 
134 return({ 
135 title: 'User', 
136 headerStyle: styles.header, 
137 headerTitleStyle: styles.headerTitle, 
138 headerLeft:<br>139 <Toucha
139 Exercise Concernation Conducts<br>
149 Exercise 149 if ( "backprecall" in props){
140 if( "backPreCall" in props){<br>141 props.backPreCall();
141 props.backPreCall(); 
142 }else if("backPreCall" in props.navigation.state.params){ 
143 props.navigation.state.params.backPreCall();<br>144 h
144 } 
145 props.navigation.dispatch(NavigationActions.back());<br>146 http://www.margingation.dispatch(NavigationActions.back());
146 }}><br>147 <Te
147 <Text style={styles.headerButton}>{'\uF060'}</Text> 
148 </TouchableOpacity>, 
149 headerBackTitleStyle: styles.headerButton, 
       \{1, 3\};151 } 
152<br>153
153 render() {<br>154 if(this)
154 if(this.state.user != null){ 
            return (
156 <View style={styles.mainContainer}> 
157 Contract Contract Contract Contract Contract Contract Contract Contract Contract Contract Contract Contract<br>158 CView style
158 <View style={styles.scrollItemMargin}> 
159 <Text style={styles.profileName}>{ this.state.person.first_name} 
160 {" "+this.state.person.last_name} 
{getAgeFromDateOfBirth(this.state.person.dateOfBirth)}</Text> 
161 </View>
```

```
162 Example:<br>163 Example:<br>163 Fext style={|styles.profileName,{fo
163 <Text style={[styles.profileName,{fontWeight:'normal'}]}>{getDistanceFromLatLonInKm( 
164 this.state.user.latitude,<br>165 this.state.user.longitude
165 this.state.user.longitude, 
166 this.state.person.latitude, 
167 this.state.person.longitude)} away</Text> 
168 </View><br>169 </r/>View s
169 <View style={[styles.avatarContainer,styles.scrollItemMargin,styles.horizontalContainer]}> 
170 <Image style={styles.avatar} source={{uri: this.state.person.avatar}}/> 
171 </View><br>172 </View s
               172 <View style={[styles.followsContainer,styles.horizontalContainer,styles.scrollItemMargin]}> 
173 <View style={[styles.verticalContainer,{flex:1}]}> 
174 <Text style={{textAlign:'center',color: '#1a1a1a',fontSize:16}}>Following</Text> 
175 <Text style={{textAlign:'center',color: 
'#1a1a1a',fontSize:20}}>{this.state.person.following.length}</Text> 
176 </View> 
177 <View style={[styles.verticalContainer,{flex:1}]}> 
178 <Text style={{textAlign:'center',color: '#1a1a1a',fontSize:16}}>Followers</Text> 
179 <Text style={{textAlign:'center',color: 
'#1a1a1a',fontSize:20}}>{this.state.person.followers.length}</Text> 
180 </View> 
181 </View><br>182 </View
               182 <View style={[styles.verticalContainer,styles.horizontalContainer, 
183 styles.scrollItemMargin,{justifyContent:'space-around'}]}><br>184 styles.scrollItemMargin,{justifyContent:'space-around'}]}>
184 <TouchableOpacity onPress={ this._handleFollowPush.bind(this) }> 
185 CView style={this.state.followed?styles.unfollowButtonWrapper:styles.followButtonWrapper}><br>186 CEAT Style={[styles.scrollItemMargin.this.state.followed?
                     186 <Text style={[styles.scrollItemMargin,this.state.followed?
styles.unfollowButtonIcon:styles.followButtonIcon]}><br>187 This.state.followed?'\uF056'
                        187 {this.state.followed?'\uF056':'\uF055'} 
188 </Text><br>189 <Text s
189 Ext style={styles.followButtonText}><br>190 fhis.state.followed ?'Unfollow':'Fo
190 {this.state.followed ?'Unfollow':'Follow'} 
191 </Text><br>192 </View>
192 </View> 
193 </TouchableOpacity> 
194 </View> 
195 <View style={[styles.horizontalContainer,styles.scrollItemMargin]}> 
196 <Text style={[styles.itemTitle,{flex:1}]}>Activities:</Text> 
197<br>198<br>View s
198 <View style={[styles.horizontalContainer,styles.scrollItemMargin,{flexWrap:'wrap'}]}> 
199 { 
200 this.state.person.activities.map(function(activity, index){ 
                     201 return <ActivityIcon navigation={this.props.navigation} key={activity.activity} 
uri={activity.activity}/>; 
                 202 },this) 
203<br>204204 </View> 
205 </ScrollView> 
             206 </View> 
207 );<br>208 }els
208 }else{ 
209 return ( 
210 <View style={{alignItems:'center',justifyContent:'center',flex:1,backgroundColor:'#f2f2f2'}}> 
211 <ActivityIndicator color={'#ff4d4d'}/> 
212 </View> 
213<br>214 }
\begin{matrix} 214 \\ 215 \end{matrix} }
\begin{matrix} 215 \\ 216 \end{matrix}216 } 
217<br>218const styles= StyleSheet.create({
         ...
322 });
```
## **Βιβλιογραφία**

- [1]: Wasserman, S. & Faust, K., Social Network Analysis: Methods and Applications (Structural Analysis in the Social Sciences), 1994
- [2]: Kadushin, C., Understanding social networks: Theories, concepts, and findings., 2012
- [3]: Obar, Jonathan A. & Wildman, Steve, Social media definition and the governance challenge:
- An introduction to the special issue, 2015
- [4]: Romm-Livermore, C. & Setzekorn, K., Social Networking Communities and E-Dating
- Services: Concepts and Implications, 2008
- [5]: Social Networking Service Wikipedia , https://wikipedia.org/wiki/Social\_networking\_service
- [6]: Wikipedia Youtube , https://wikipedia.org/wiki/YouTube
- [7]: Alexa Internet Youtube , https://www.alexa.com/siteinfo/youtube.com
- [8]: D. Rosenblum, What Anyone Can Know: The Privacy Risks of Social Networking Sites, 2007
- [9]: Henry Jenkins & Danah Boyd, Discussion: MySpace and Deleting Online Predators Act

(DOPA), 2006-05-26

- [10]: Wikipedia Facebook Beacon , https://en.wikipedia.org/wiki/Facebook\_Beacon
- [11]: React Native Facebook GitHub IO , https://facebook.github.io/react-native/
- [12]: Wikipedia React, https://en.wikipedia.org/wiki/React (JavaScript\_library)
- [13]: React Intoducing JSX , https://reactjs.org/docs/introducing-jsx.html
- [14]: React Native Props , https://facebook.github.io/react-native/docs/props.html
- [15]: React Native State , https://facebook.github.io/react-native/docs/state.html
- [16]: React Native Style , https://facebook.github.io/react-native/docs/style.html
- [17]: Django Documentation , https://docs.djangoproject.com/en/2.0/
- [18]: Wikipedia Django (Web-Framework),

https://en.wikipedia.org/wiki/Django\_(web\_framework)

[19]: DjangoBook - MVC Design Pattern , https://djangobook.com/model-view-controller-designpattern/

- [20]: REST MDN Web Docs , https://developer.mozilla.org/en-US/docs/Glossary/REST
- [21]: What is Rest? Code Academy , https://www.codecademy.com/articles/what-is-rest
- [22]: Understanging REST , https://spring.io/understanding/REST
- [23]: React Navigation , https://reactnavigation.org/
- [24]: Tab Navigation React Navigation , https://reactnavigation.org/docs/tab-navigator.html
- [25]: Stack Navigator React Navigation , https://reactnavigation.org/docs/stack-navigator.html
- [26]: Use Experience Questionnaire (UEQ) , http://www.ueq-online.org/